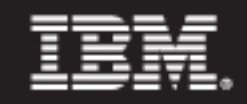

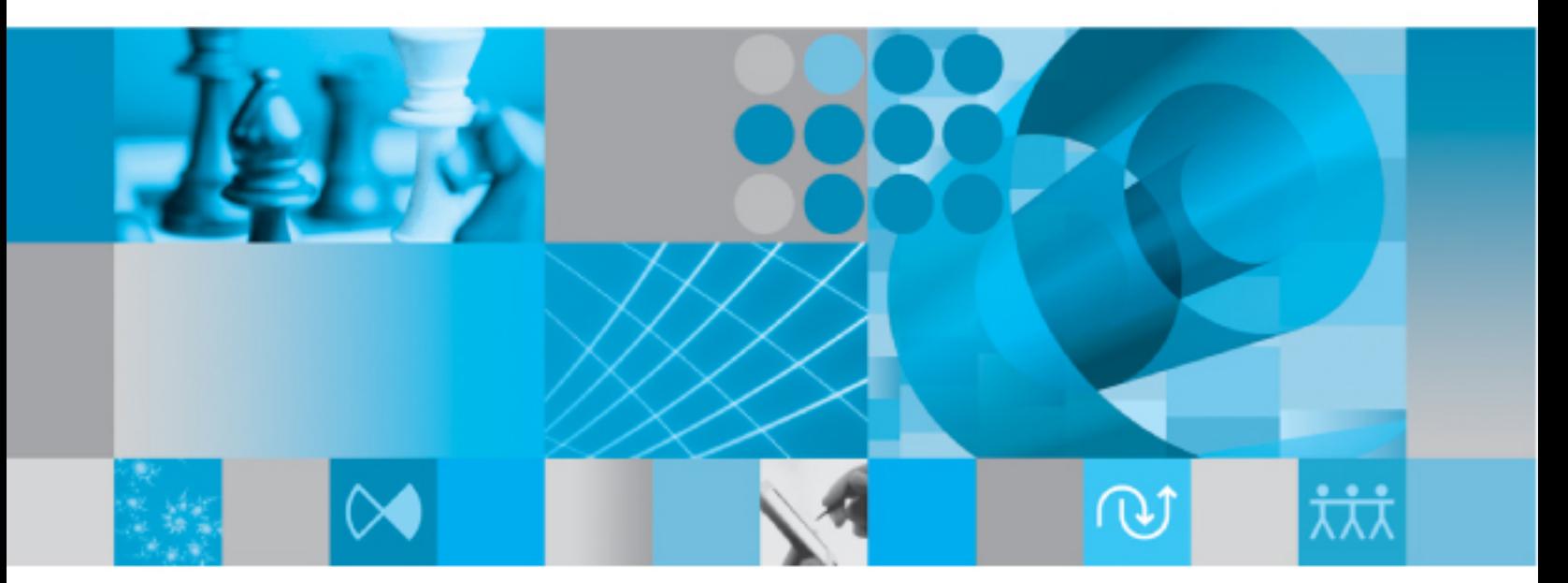

**VBA Extensibility Guide** 

*IBM Rational System Architect VBA Extensibility Guide Release 11.3.1* 

Before using this information, read the "Notices" in the Appendix, on page 20-1.

This edition applies to IBM® Rational® System Architect®, version 11.3.1 and to all subsequent releases and modifications until otherwise indicated in new editions.

© Copyright IBM Corporation 1986, 2009 US Government Users Restricted Rights—Use, duplication or disclosure restricted by GSA ADP Schedule Contract with IBM Corp.

# **Table of<br>Contents**

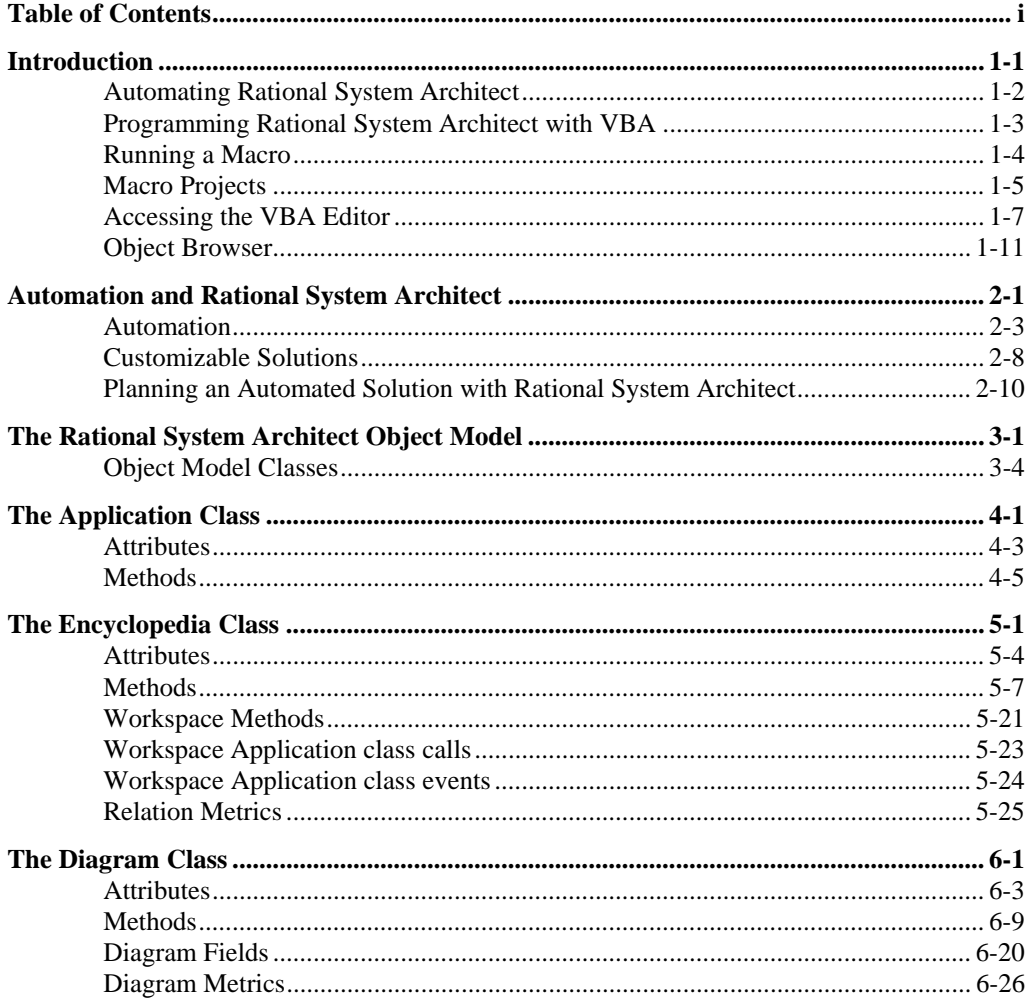

 $\mathbf i$ 

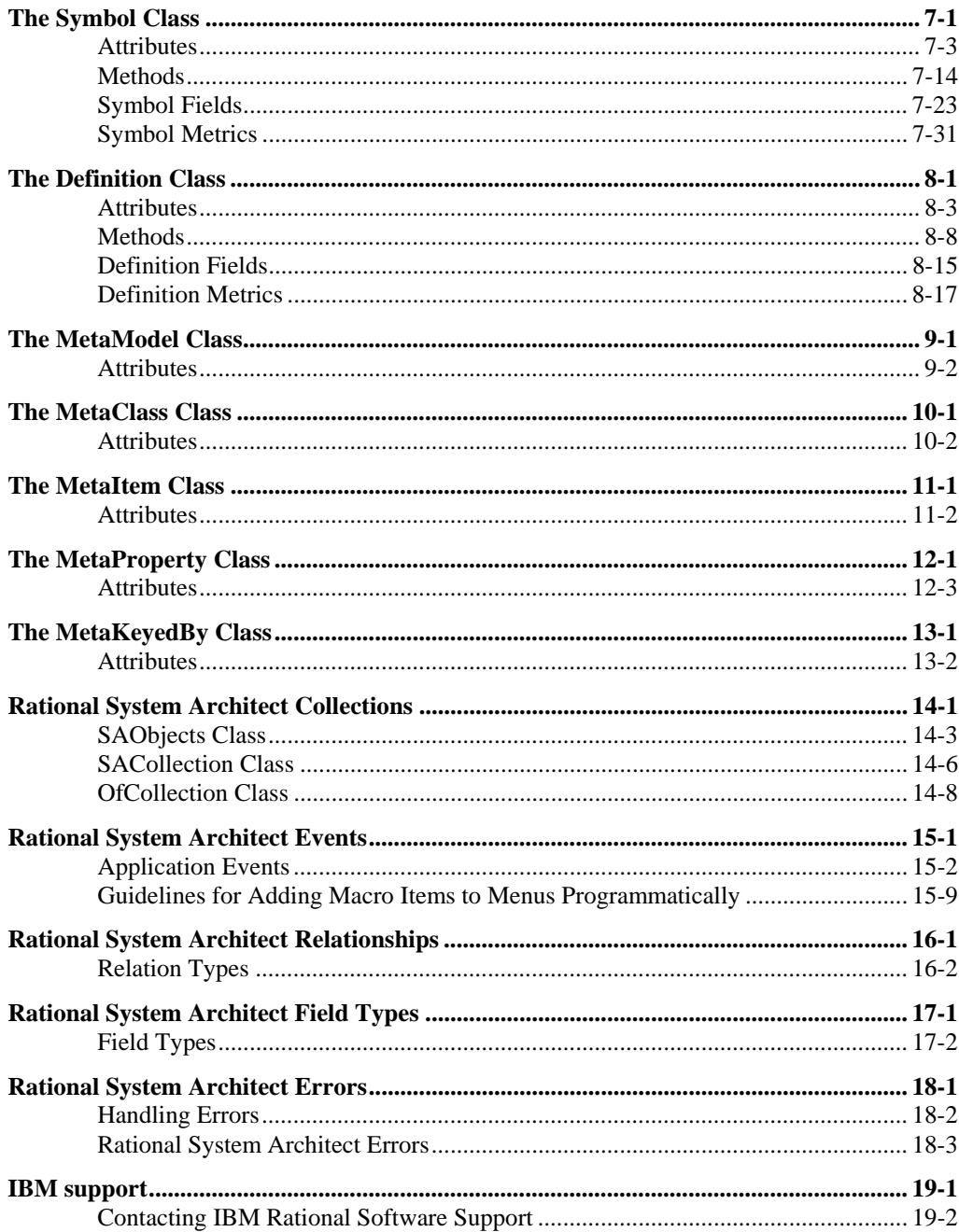

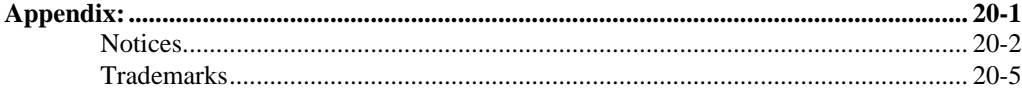

iii

# *1*

### *In t r od u ct ion*

#### **Introduction**

This chapter covers the fundamentals of working with Rational System Architect and Visual Basic for Applications (VBA). You will learn about using macros, the VBA Editor, and the Object Browser.

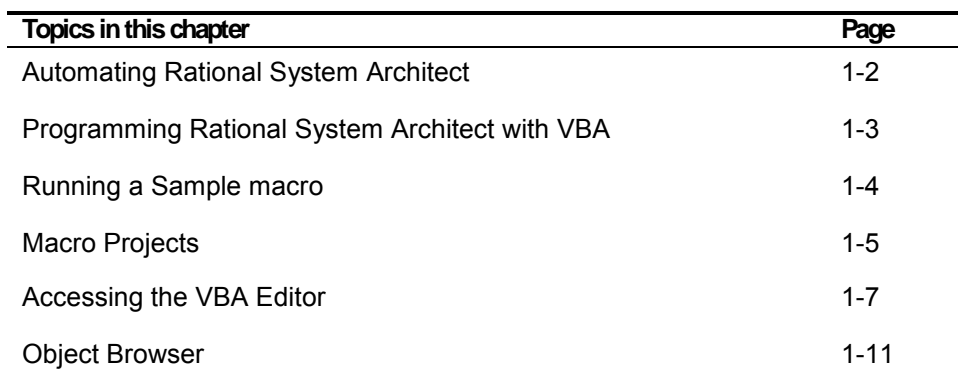

**1-1** 

#### **Automating Rational System Architect**

Rational System Architect is 'VBA enabled' allowing the user to control the Rational System Architect environment programmatically, and to control other applications using OLE automation.

Microsoft VBA and its development environment are installed with Rational System Architect. The programming environment, debugging environment, language and help system are the same as found in other VBA enabled applications, including Microsoft Office products.

Using automation, you can integrate other applications with Rational System Architect in the two ways. You can use Rational System Architect:

- As an automation controller, and call an OLE automation object from within a Rational System Architect script.
- As an automation server, and call its OLE automation object from within another OLE-compliant application.

Macros within Rational System Architect can be used to:

- Enhance the functionality of Rational System Architect automating the presentation and rules checking of diagrams.
- Create diagrams, symbols and definitions from information contained in other applications.

Capture events that take place in Rational System Architect and store them in a file or database.

#### **Programming Rational System Architect with VBA**

Rational System Architect stores the current status of its VBA project environment in the initialization file  $SA2001 \cdot INI$ , (found in either the Windows or WinNt folder). The section entitled **Macros** may contain the following:

```
[Macros] 
PermanentAutoLoad1=SAAuto.mac 
TemporaryAutoLoad1= c:\program files\ibm \system 
  architect suite \system 
  architect\sample.mac|vxRead|vxShared|vxTransacted|b
  ProjectActive 
RunTemporaryAutoMacros=T 
OpenReadOnly=T
```
The above excerpt indicates that the permanent SAAUTO.MAC project file is loaded when Rational System Architect starts. (It will be hidden and read-only). The temporary SAMPLE. MAC project file is currently active and is also loaded in read-only mode. If any of the temporary project files contain an AutoExec module, then the macros are automatically executed. The default for opening new projects will be Read Only.

#### **Running a Macro**

To run the macros directly from the **Macros** dialog:

- 1. From the **Tools** menu, select the **Macros** submenu.
- 2. Select the **Run Macro…** option.

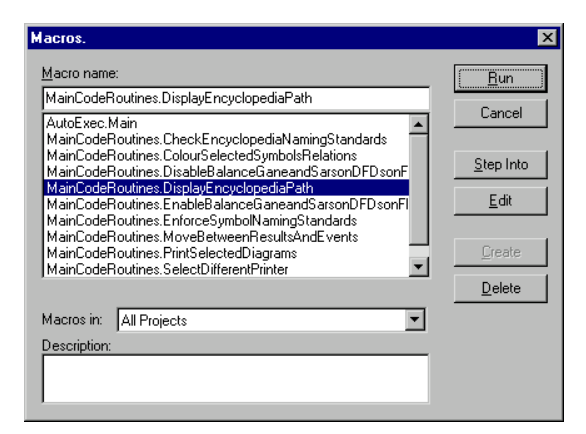

**Figure 2-1. The Macros dialog** 

A macro can also be run from a Toolbar.

To add a macro to a toolbar:

- Right click over the MenuBar or any toolbar and select the **Customize…** option.
- Select the **Commands** tab and then the **Macros** option.
- Scroll through the available macros and **Drag and drop** the required macro onto a toolbar.

#### **Macro Projects**

Other Temporary Project files may be added to the Sample project.

To access the **Macro Projects** dialog:

- 1. Open the **Tools** menu
- 2. Select the **Macros** submenu
- 3. Select the **Macro Projects…** option

New project files may be added to the list of available projects or existing projects may be removed.

The **Enable automatic macros** checkbox can be deselected to disable the AutoExec macros.

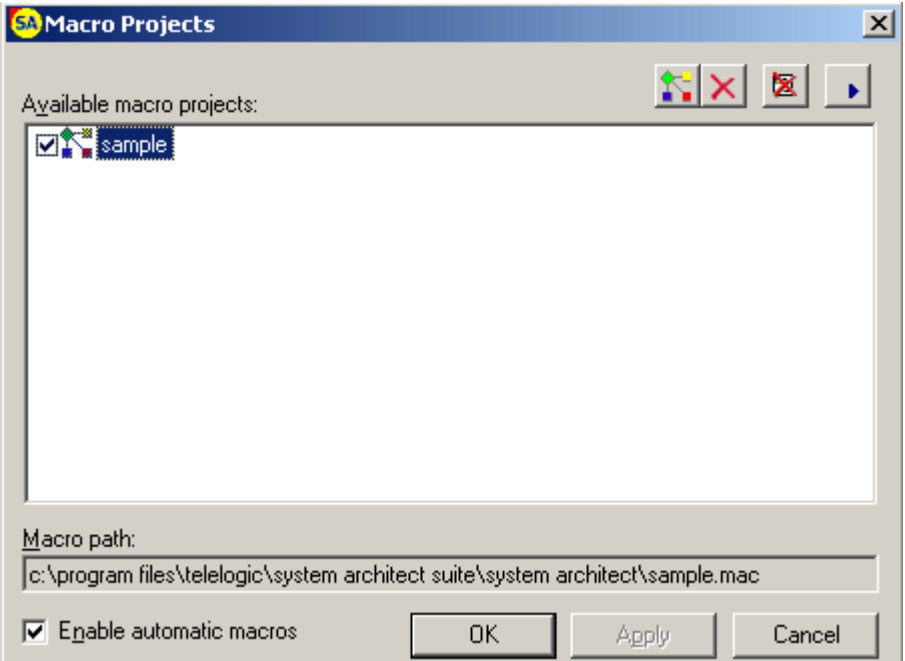

**Figure 2-2. The Macro Projects dialog** 

#### **Adding a New Project**

Clicking on the **Add** command button will display the **Open Macro Project** dialog.

The Rational System Architect Project Files are recognized by their . MAC extension.

It is possible to select and open an existing Project or create a new Project by entering a File name that doesn't appear in the list.

If changes are to be made to the Project be sure to deselect the **Open as read-only** checkbox before opening the Project file.

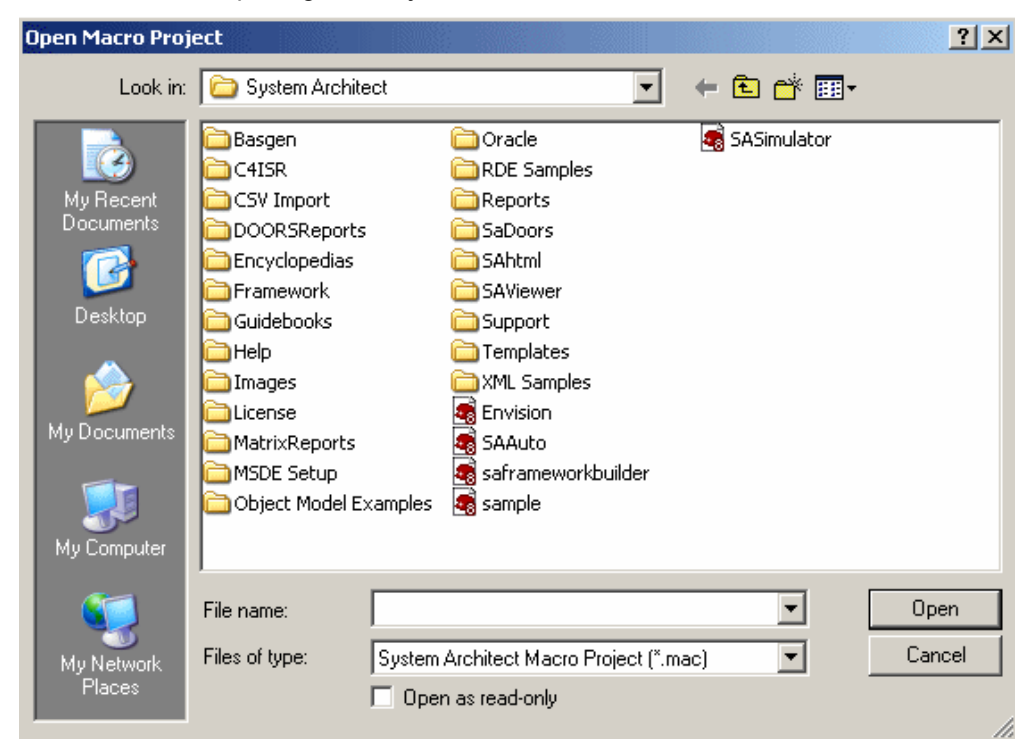

**Figure 2-3. The Open Macro Projects dialog** 

#### **Accessing the VBA Editor**

In order to create a macro or modify an existing macro it is necessary to open the VBA Editor.

There are several ways to open up the VBA Editor:

- From the **Tools** menu, select the **Macros** submenu and then the VBA Editor option.
- Press Alt+F11.
- From the **Macros** dialog, click on the **Edit** command button.
- From the **Macro Projects** dialog, click on the **Apply command** button (if active) and then on the **Run Macro…** command button. This will open the **Macros** dialog where the **Edit** command button can be found.

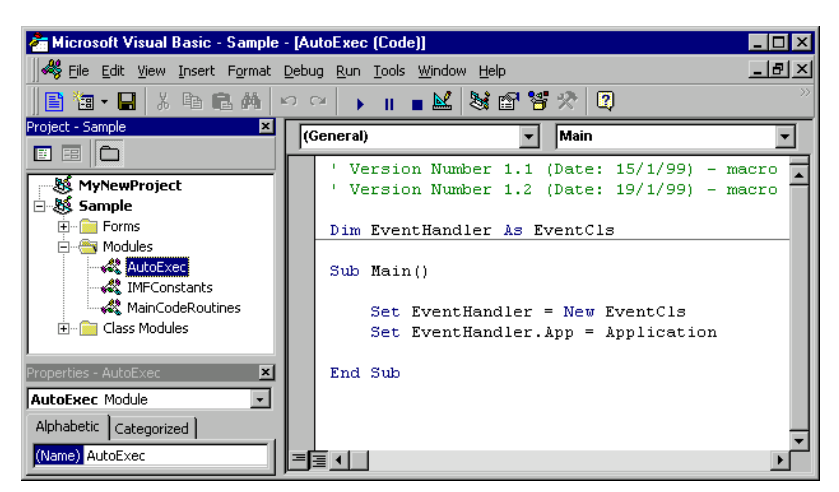

**Figure 2-4. The VBA Editor** 

**1-7** 

#### **The Project Explorer**

The VBA editor is made up of a number of windows. It is likely that the Project window will be visible when the VBA editor is first accessed.

To display the **Project** window:

- 1. From the **View** menu, select the **Project Explorer** option
- 2. The Sample project contains three **'Folder Groups'**, **Forms**, **Modules** and **Class Modules**.
- 3. Each folder may be opened to display its contents by clicking on the 'plus' symbol, or by double clicking on the folder or the name of the folder.

The contents of each folder will be displayed in alphabetical order, but the folders can be toggled off to reveal a complete alphabetical listing of all items.

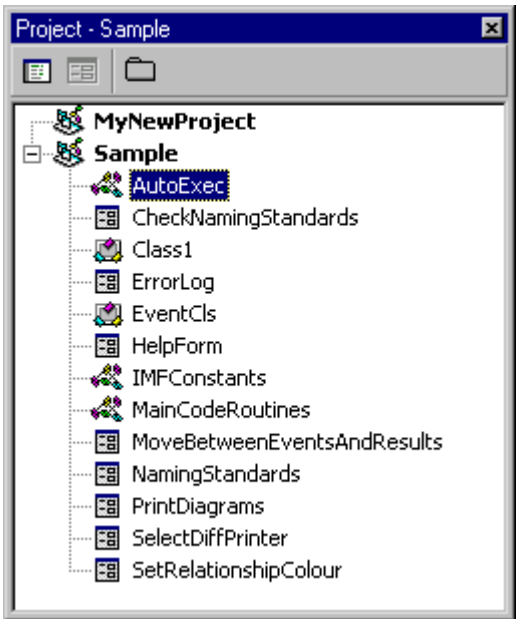

**Figure 2-5. The Project Window** 

#### **The Properties Window**

If you click on any of the **Modules**, the **Properties** window will display that module's name. The name can then be changed within the **Properties** window.

If you double click on a **Module** name, its code will be displayed.

If you double click on the name of a **Form**, the **Form Object** will display, while the Properties window will display an alphabetical listing of the form's properties.

Right clicking on the name of a Form will give the option to **View** the **Form's Code**.

The **Properties** window can also display by category.

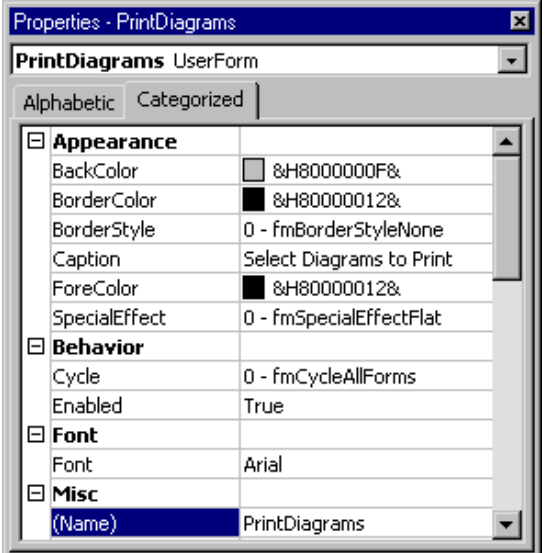

**Figure 2-6. The Properties Window** 

#### **Inserting Modules and Forms**

Additional **Modules** and **Forms** may be added to any Project by using the **Insert** menu.

Selected **Modules** or **Forms** may be removed, and optionally **Exported**, by using the **Remove** option in the **File** menu.

Right clicking over the **Project** window will also give access to the **Insert** and **Remove** options.

Introduction

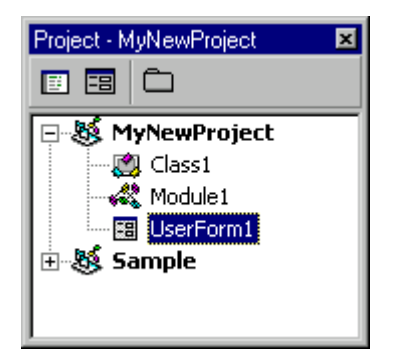

**Figure 2-7. The Project Window** 

#### **Object Browser**

The Object Browser is a very useful feature of the VBA Editor, allowing the interrogation of available Object Libraries, Type Libraries and Dynamic Link Libraries.

#### **Referencing Library Files**

To make additional libraries available to the Object Browser:

From the **Tools** menu, select the **References…** option.

It is expected that the SA2001 library will already be included in the list of selected references.

By scrolling down the list of Available References other references may be selected.

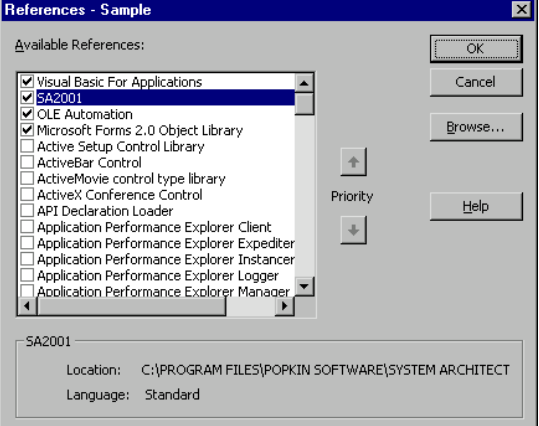

**Figure 2-8. Selecting References** 

To display the Object Browser, either press the F2 function key or:

From the **View** menu, select the **Object Browser** option

**1-11**

| <b>Object Browser</b>            |                                |                              | ⊠ |  |
|----------------------------------|--------------------------------|------------------------------|---|--|
| <all libraries=""></all>         |                                | G 1 ?                        |   |  |
| date                             | ₩l≈                            |                              |   |  |
| <b>Search Results</b>            |                                |                              |   |  |
| Library                          | Class                          | Member                       |   |  |
| <b>In</b> vba                    | √ DateTime                     |                              |   |  |
| IIN VBA                          | √ DateTime                     | േ® Date                      |   |  |
| <b>In</b> vba                    | √ DateTime                     | േ⊠•ി Date\$                  |   |  |
| Sample                           | <b>EX</b> EventCls             | <b>BO</b> App_MainMenuUpdate |   |  |
| Si Sample                        | <b>LA</b> EventCis             | <b>App_ToolsMenuUpdate</b>   |   |  |
| <b>In</b> vba                    | ≪ Conversion                   | ⊕S CDate                     |   |  |
| <b>IN VBA</b>                    | ≪ Conversion                   | ⊕S CVDate                    |   |  |
| Classes                          |                                | Members of 'EventCls'        |   |  |
| 恩 Controls                       | r® App                         |                              |   |  |
| DataObject                       |                                | ⊕ App_MainMenuUpdate         |   |  |
| B ErrObject                      |                                | <b>App_SymbolEvent</b>       |   |  |
| ्री ErrorLog                     |                                | <b>App_ToolsMenuUpdate</b> > |   |  |
| <b>Z</b> EventCls                |                                | ⊕S Class_Initialize          |   |  |
| 息 Frame                          | ≈ <sup>s</sup> Class_Terminate |                              |   |  |
| D Global                         | :S∙menu                        |                              |   |  |
| <b>A</b> HelpForm                |                                |                              |   |  |
| <b>BALLITMI Ohooldoov</b>        |                                |                              |   |  |
| Private Sub App MainMenuUpdate() |                                |                              |   |  |
| Member of Sample.EventCls        |                                |                              |   |  |
|                                  |                                |                              |   |  |

**Figure 2-9. The Object Browser** 

The Object Browser may be filtered on specific libraries, and as shown above, used to search for items whose Class or Member name includes particular text.

If a project is selected in the Project Explorer window then the Object Browser will highlight all items that are part of that project.

Classes, Constants, Enumerated Types, Events, Global Variables, Methods, Modules, Properties, and User Defined Types will all be displayed, preceded by an appropriate icon.

## *2*

### *Au t om a t ion a n d R a t ion a l S yst em Ar ch it ect*

#### **Introduction**

Automation is the capability of one application to declare and use objects that are actually created by different applications. By using Visual Basic for Applications (VBA), code may be written to access the objects of one or more of these application's objects in a single program.

The use of automation provides the potential for a fully integrated solution to be built based around the functionality of a number of products. Rational System Architect has VBA embedded within it, allowing other applications to use its functionality. The following sections of the manual explain this functionality.

This chapter will describe automation and how can it help provide a customizable solution. Then it will cover in greater detail the way Rational System Architect can be set up to provide the functionality required for the solution.

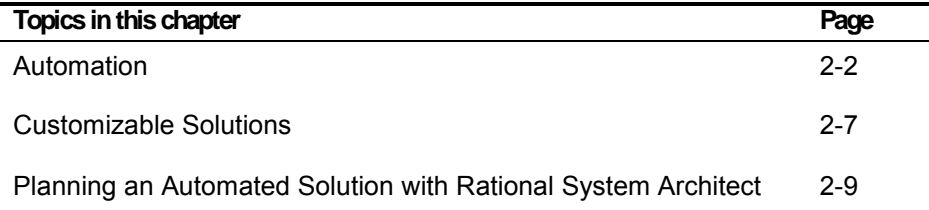

#### **Automation**

With automation, a programmer can incorporate objects from other applications into the current application to provide an integrated solution. For example, Rational System Architect might be used to create a Corporate Data Model built by a number of users but others wish to view the data with a specifically designed word report or excel spreadsheet. Using automation, an integrated word or excel report may be run directly from a custom menu item from within Rational System Architect. Automation allows the user to use tools built for specific tasks to be integrated.

Automation has also been called OLE Automation and sometimes ActiveX Automation in the past.

#### **Automation Controller and Server**

Automation is the one way to control another application's objects. Technically, one application holds the VBA code that controls the automation and the other provides the objects for use. The driver of this process is called the Automation Controller and the provider is called the Automation Server

#### **Referencing the Type Library**

VBA has a mechanism for understanding which object will be available within any VBA program. VBA will infer if you are creating the code in Rational System Architect that its library of automation objects is available, but it will not assume that any other type of libraries are also available. The user must then set a reference to the libraries that are required.

The type **library** is a database containing information about all the objects available for automation in any one application. This information would include details about the objects, attributes, events and methods available in the application. It is usually a separate file installed at the same time as the application, but in some cases may be supplied as part of the main executable file.

To reference this type library information, the user must be inside the VBA editor. This can be accessed from the relevant application menu or by simultaneously pressing the **Alt F11** keys. Once within the VBA editor, choose **Tools | References**.

In this example, the only referenced objects are those standard to VBA and Rational System Architect. To include other applications, scroll down and select the application of choice, for example Microsoft Excel 9.0 Object Library, which will then include all components of the Excel type library in the current application.

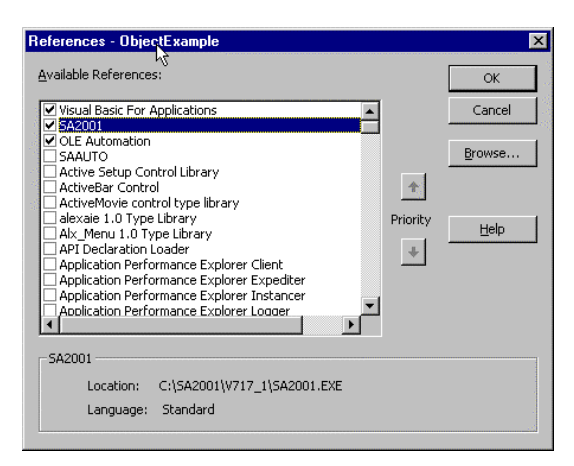

**Figure 2-1. Choosing a Type Library** 

#### **Viewing Automation Objects**

Once a reference has been set to another application, then a list of the objects, attributes and methods of all the currently referenced type libraries may be viewed. The VBA editor has its own object browser to view all of these properties.

To access the VBA Object Browser, either press F2 or go to the **View | Object Browser** menu item from within the VBA Editor.

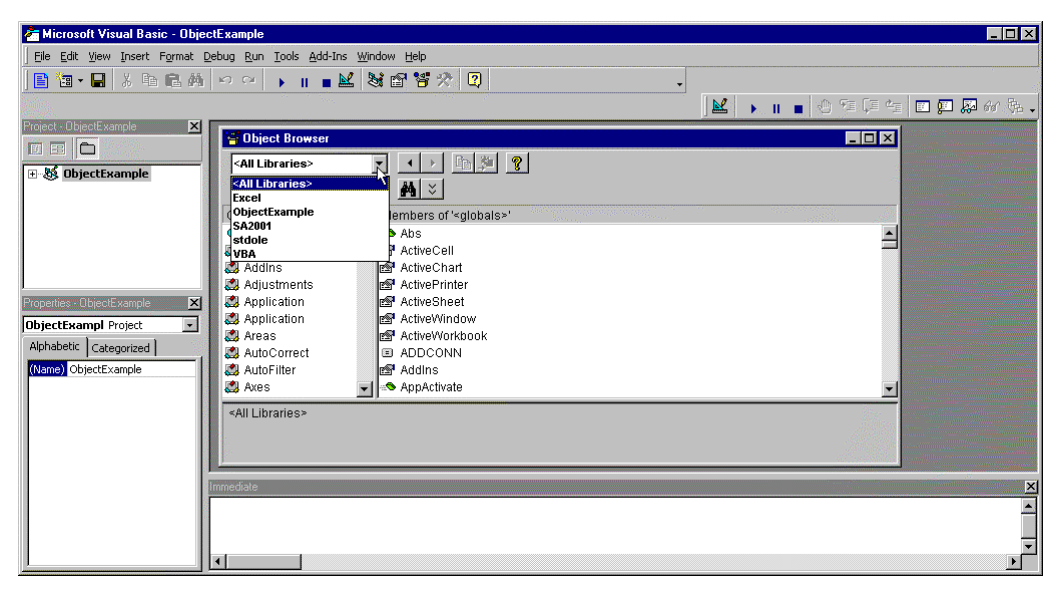

**Figure 2-2. The VBA Object Browser** 

The object browser will list all libraries that have been selected in the type library references although an individual set of objects may be chosen. In the example, below we chose SA2001 as the type library we wish to look at and in particular the Definition class of automation objects.

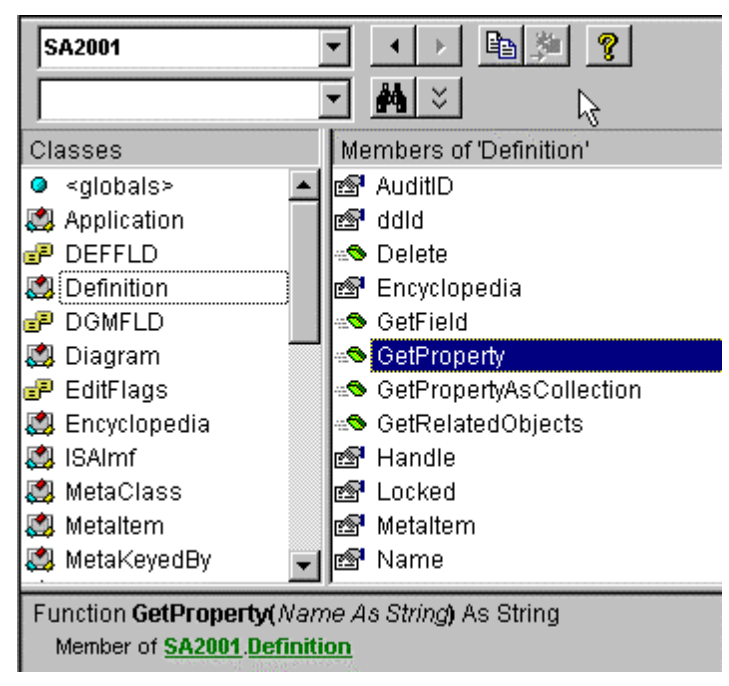

**Figure 8-3. Browsing the SA2001 Type Library** 

The members of the Definition class are listed and **GetProperty** is selected. The parameters including type and return type are detailed in the lower browse window. By declaring a reference to an automation object all this internal application information becomes available to the VBA programmer for building an integrated solution.

#### **Creating an Instance of the application**

Although the required applications are referenced by VBA it is not until code is written that the application objects can be controlled. The next section looks at how to set up a new instance of an application to access its automated objects and how to declare it.

An instance is a session of the required application. In order to use automation objects the application must be resident in memory (but does not have to be visible). To access

objects, VBA uses the Dim and Set statements to declare the instance of an automation object just like a declaration would be made to a built in type. The only difference with automation is that at the point the objects are to be used, a new instance of the object must be created with the Set statement.

The following code declares the variable *ExObj* as an Excel Application. Note the full server.class name of the declaration – this ensures that the application class referred to is Excel's. Other applications may also have classes called application.

Dim ExObj as Excel. Application

The following line creates a new instance of the Excel Application and also sets the point in the code that the instantiation takes place.

Set ExObj = New Excel.Application

The variable *ExObj* can now access the Excel Automation Objects, for example displaying the standard **Open** dialog box from Excel using the automation object **GetOpenFilename()** filtered for text files with the following code.

```
fileToOpen = ExObj.GetOpenFilename("Text Files 
  (*.txt), *.txt")
```
So all of Excel's Automation Objects are available alongside all of Rational System Architect's.

#### **Releasing the Application Instance**

Automation object instances are created with set, manipulated with automation function calls and then terminated. Terminating the automation class ensures that resources are freed from memory.

The following code should be used when the automation object is no longer used. Effectively closing the automation server.

Set Exobj = Nothing

#### **In summary**

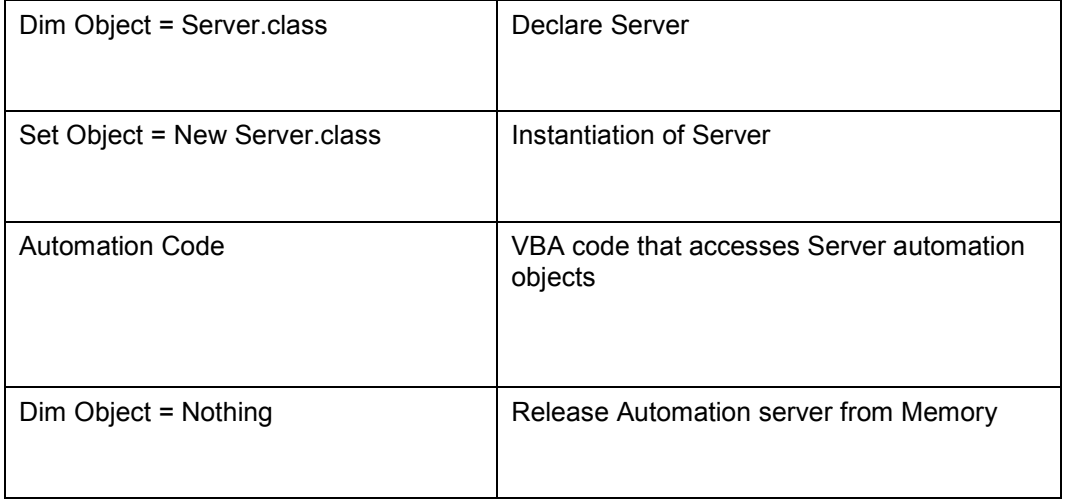

#### **Customizable Solutions**

The previous section introduced the concepts of automation, describing how objects from some applications can be integrated with others. Any product that supports VBA and automation could be thought of as a customizable solution. It means that any product bought off the shelf that supports VBA may be modified as desired. This does not, however, refer just to integration with other applications. Much of the customization work of an application involves changing how the product actually functions as well.

Different users of a product may think of customization in different ways – changing menu items, integration with Office products, automating repetitive tasks – and all of these issues may be addressed by using VBA and automation. The following table lists five potential reasons for seeking to customize a product. Using VBA, all of them can be realized.

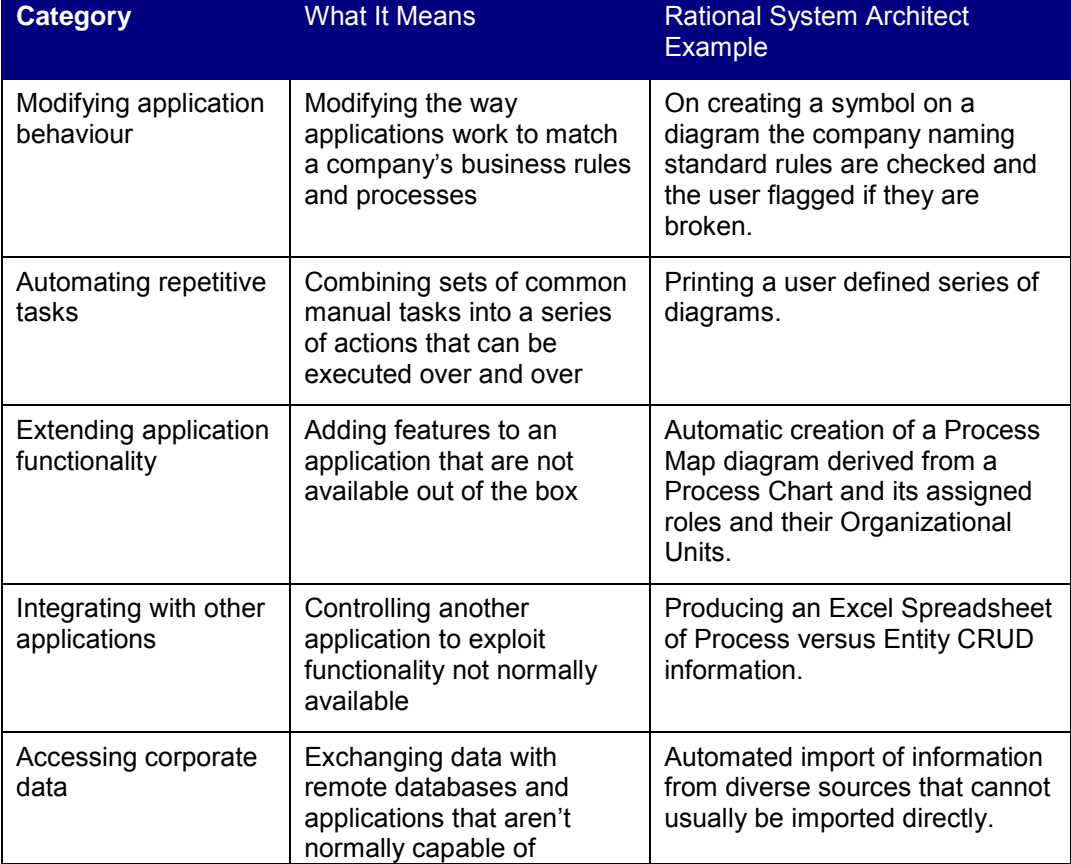

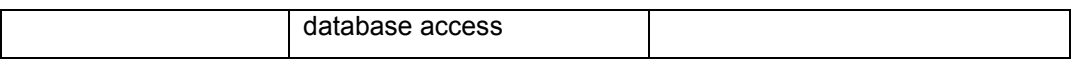

Combining Rational System Architect with VBA provides the user with a standard Integrated Development Environment (IDE) for creating these customizable solutions by incorporating all the programming developments provided by Microsoft, including IntelliSense and Microsoft forms.

#### **Planning an Automated Solution with Rational System Architect**

The uses for Automation are varied from reducing repetitive tasks to creating a fully integrated application. The next section looks at some of the potential changes that can be made to Rational System Architect.

#### **Control Behavior**

Rational System Architect will respond to certain events occurring during operation. These events can trigger code that may be used to automate certain tasks.

The events supported by Rational System Architect include Start up and Shutdown of the product, Encyclopedia Open and Encyclopedia Close, Diagram Open, Save and Close, Audit ID change and a number of symbol events. The symbol events include placing on a diagram, naming, connecting and disconnecting (with a line symbol) and deleting.

This functionality allows real-time operation of Rational System Architect to be modified using VBA.

#### **Controlling appearance**

Starting with Rational System Architect 10.1, users may customize menus in Rational System Architect, adding or subtracting commands from the existing menu structure. A user can add a command to run a macro, for example. Prior to Rational System Architect 10.1 (ie, 10.0 and before), the only way to add commands to menu items was through Rational System Architect VBA. For example, a menu containing items specific to a methodology could be updated during code execution. Those menu items would then only be shown for a specific diagram dependent on the methodology selected.

In either case, menu items and menu pop-ups may be added to menus and bitmaps assigned to these items. A common use of this technique is to add a macro to a menu item and supply a bitmap to represent it. This may also then be placed on a toolbar as well as a menu.

Information concerning how to adjust macros built to be used with menu items in Rational System Architect 10.0 or before, for Rational System Architect 10.1, are provided in the Conversion manual found on the IBM support site.

#### **Automate tasks**

A VBA macro can be created to report on information within the repository and enforce consistency checking. All objects and properties within the data dictionary may be created, read, updated or deleted based upon rules set within the code. Simple repetitive tasks like updating a value of one data dictionary object from another can therefore be automated.

#### **Enforce controls**

By using the event driven members of the Rational System Architect VBA model a predefined set of standards can be applied to the model in real time. This may be a naming standard or the completion of a mandatory field.

#### **Interface between external applications**

VBA can be used to import, export, read, create, modify, update, and delete model objects based upon values in other applications. Example functions include creating diagrams, symbols and definitions, building relationships between symbols and modifying the data dictionary properties.

## *3*

### *Th e R a t ion a l S yst em Ar ch it ect Object Mod el*

The Objects available to VBA from Rational System Architect can be viewed through the Object Browser in the VBA editor. Each type of object is defined as a class, which contains a list of the supported properties and methods.

A much easier way of viewing the whole model is by using a class diagram. The following picture shows an extract from the Rational System Architect object model drawn in Rational System Architect using the UML Class diagram notation.

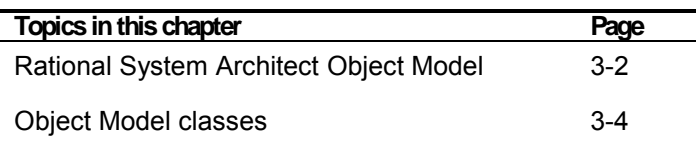

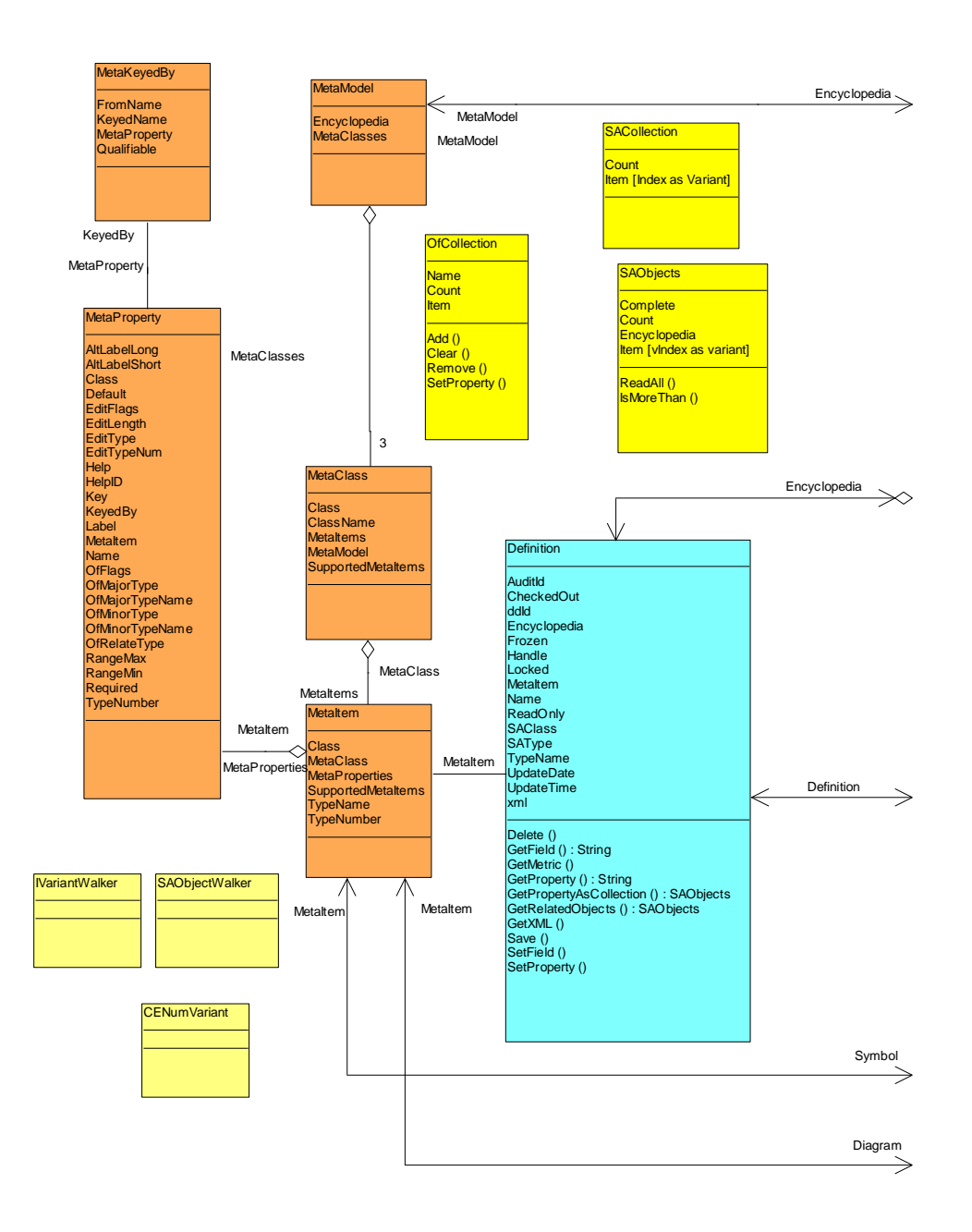

**3-2** 2

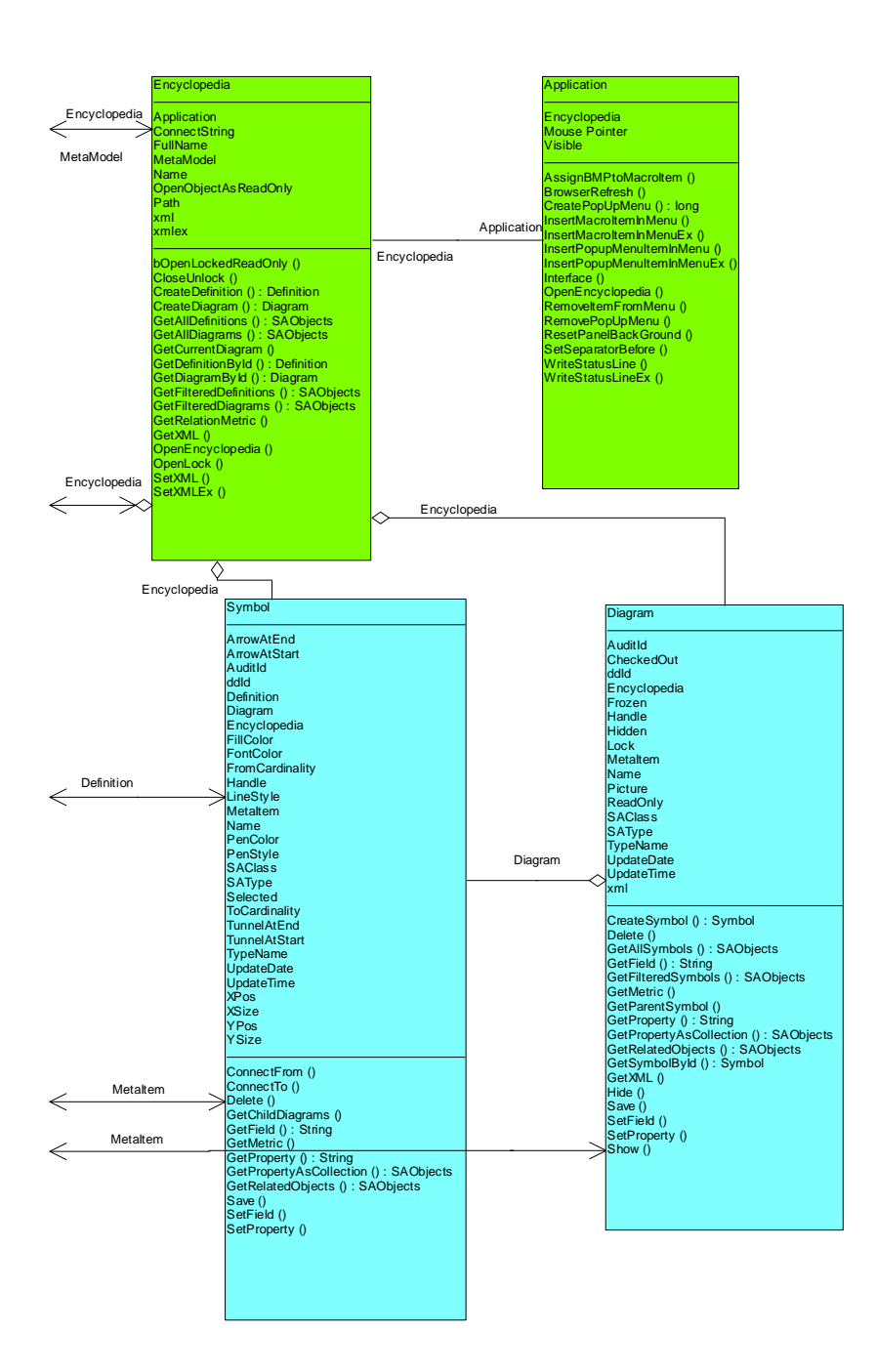

#### **Object Model Classes**

These are the Rational System Architect Object Model classes with several example uses listed for each one below.

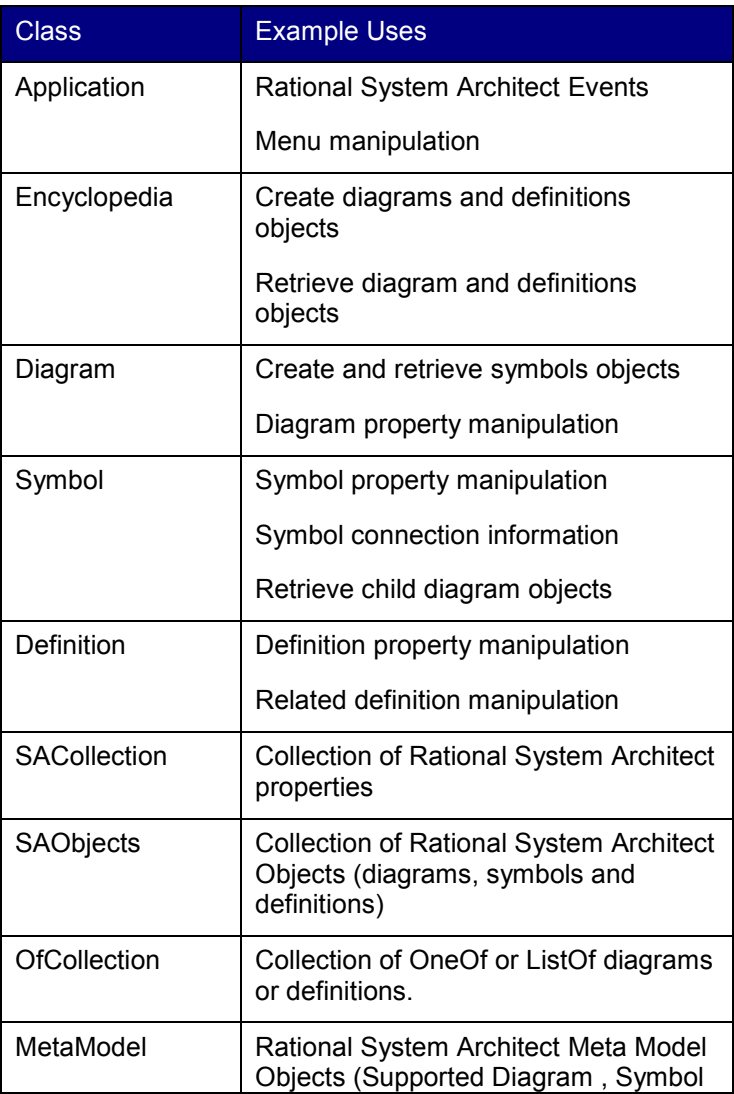

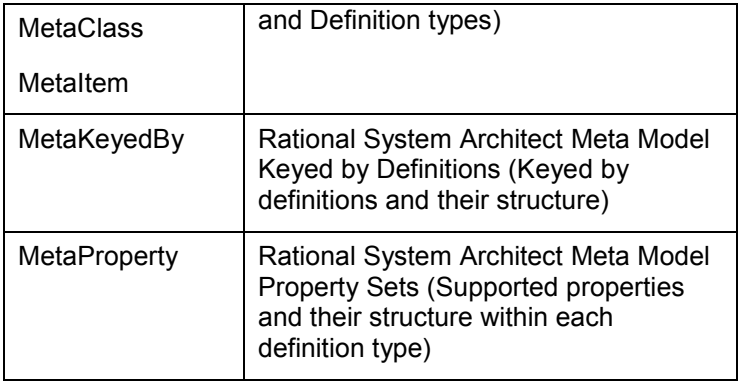

## *4*

## *Th e Ap p lica t ion Cla ss*

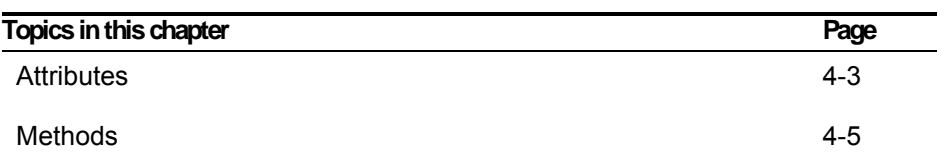

#### **Introduction**

This is the Rational System Architect application object, through which the user interface can be controlled. It is the highest level in the object model.

An instance of the application object is instantiated as follows.

Dim oApplication As SA2001.**Application** Set oApplication = New Application

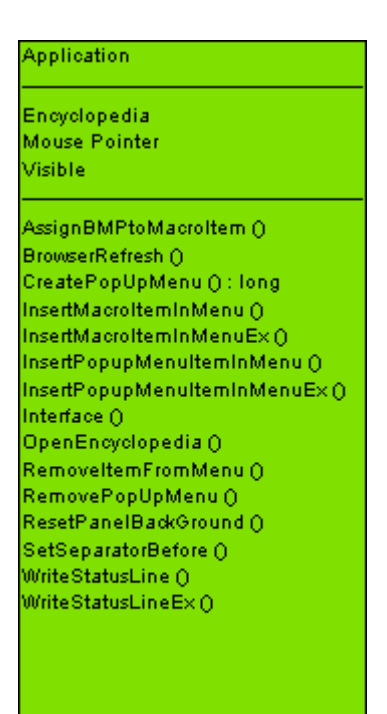
# **Attributes**

# **Encyclopedia**

### **Purpose**

This is the encyclopedia object, which facilitates access to the encyclopedia class attributes and methods.

### **Parameters**

Read-only

# **Example**

```
Dim oEncyclopedia As Encyclopedia 
Set oEncyclopedia = oApplication.Encyclopedia
```
# **MousePointer**

### **Purpose**

This allows the user to control the type of mousepointer that is visible to the user when using the application.

### **Parameters**

Data Type: Integer

### **Example**

The current value of the mousepointer can be returned as follows;

```
Dim MouseValue as Integer 
MouseValue = oApplication.Mousepointer
```
To set a mousepointer to the "HourGlass" type use 11 as the value to set.

oApplication.**Mousepointer** = 11

A complete list of permissible values can be found in the VB help files.

# **Visible**

# **Purpose**

Determines whether the application is running or not. Setting this to "False" will close the application down.

# **Parameter**

Data Type: Boolean

# **Example**

oApplication.**Visible** = False

# **Methods**

# **AssignBMPtoMacroItem**

### **Purpose**

Associates a bitmap, for example a menu icon, with a VBA macro.

### **Syntax**

```
Application Object.AssignBMPtoMacroItem MacroName, 
  BMPFileName
```
Application Object

Use: Required

Data Type: Object

Any instantiated Application class

MacroName

Use: Required

Data Type: String

Any valid macro project

Syntax: "Project Name, Module Name, Subroutine Name()"

BMPFileName

Use: Required

Data Type: String

File Path & File Name of BMP (e.g. "C:\Windows\world.bmp")

# **BrowserRefresh**

### **Purpose**

Refreshes the Rational System Architect browser. This will force any items added to the encyclopedia since the last refresh to be displayed.

### The Application Class

**Syntax**  Application Object.**BrowserRefresh**  Application Object

> Use: Required Data Type: Object Any instantiated Application class

# **CreatePopUpMenu**

# **Purpose**

Creates a pop up menu for insertion into the user interface. A bitmap icon can be associated with the pop up menu.

# **Syntax**

```
Application Object.CreatePopUpMenuPopUpName[, BMPFileName]
```
Application Object

Use: Required

Data Type: Object

Any instantiated Application class

PopUpName

Use: Required

DataType: String

Name of created popup menu

BMPFileName

 Use: Optional Data Type: String File Path & File Name of BMP (e.g. "C:\Windows\world.bmp")

# **InsertMacroItemInMenu**

### **Purpose**

Creates a menu item on the Rational System Architect menu that refers to an existing macro subroutine.

### **Syntax**

```
Application Object.InsertMacroItemInMenu MacroName, 
  MacroItemCaption, InMenuTitleCaption [,
  BeforeMenuItemCaption]
```
Application Object

Use: Required

Data Type: Object

Any instantiated Application class

MacroName

Use: Required

Data Type: String

Any valid macro project

Syntax: "Project Name, Module Name, Subroutine Name()"

MacroItemCaption

Use: Required

Data Type: String

Name of macro item that will be inserted in an SA menu

InMenuTitleCaption

Use: Required

Data Type: String

Name of existing SA popup menu where macro item is being placed

BeforeMenuItemCaption

Use: Optional

Data Type: String

The Application Class

Name of existing SA menu item the macro item is being placed before

**Note:** If not specified, macro is placed at the bottom of the popup menu.

# **InsertMacroItemInMenuEx**

# **Purpose**

Creates a menu item on the Rational System Architect menu that refers to an existing macro subroutine. This method is an extension of the InsertMacroItemInMenu method.

# **Syntax**

```
Application Object.InsertMacroItemInMenuEx MacroName, 
  MacroItemCaption, InMenuTitleCaption[, 
  BeforeMenuItemCaption[, Tag[, bAfterSepartor]]]
```
Application Object

Use: Required

Data Type: Object

Any instantiated Application class

MacroName

Use: Required

Data Type: String

Any valid macro project

Syntax: "Project Name, Module Name, Subroutine Name()"

MacroItemCaption

Use: Required

Data Type: String

Name of macro item that will be inserted in an SA menu

InMenuTitleCaption

Use: Required

Data Type: String

Name of existing SA popup menu where macro item is being placed

### BeforeMenuItemCaption

Use: Optional

Data Type: String

Name of existing SA menu item the macro item is being placed before

**Note:** If not specified, macro is placed at the bottom of the popup menu.

Tag

Use: Optional

Data Type: String

 This allows multiple menu items to have the same name and refer to the same subroutine by giving each menu item a unique tag. When one of the menu items is called, its tag tells the subroutine which part of its code to execute. For example, a user can write a macro that creates different Word Reports. Instead of having to write separate subroutines for each type of Word Report, he or she can write all the code in one subroutine and specify different tags in each menu item that point to different functions within the code.

### bAfterSepartor

Use: Optional

DataType: Boolean

 Only used when the existing menu item, which the user is placing the macro item in front of, has a separator line before it. If entered as True, then the macro item is placed after the separator line. If entered as False or left blank, then the macro item is automatically placed before the separator line.

# **InsertPopUpMenuItemInMenu**

### **Purpose**

Creates a pop up menu item into an existing Rational System Architect menu item.

### **Syntax**

```
Application Object.InsertPopupMenuItemInMenu PopUpName, 
  InMenuTitleCaption[, BeforeTitleCaption]
```
Application Object

Use: Required

The Application Class

Data Type: Object

Any instantiated Application class

PopUpName

Use: Required

DataType: String

Name of created popup menu

InMenuTitleCaption

Use: Required

Data Type: String

Name of existing SA popup menu where new popup menu is being placed

BeforeMenuItemCaption

Use: Optional

Data Type: String

Name of existing SA menu item the new popup menu is being placed before

**Note:** If not specified, new popup menu is placed at the bottom of the existing popup menu.

# **InsertPopUpMenuItemInMenuEx**

# **Purpose**

Creates a pop up menu item in to an existing Rational System Architect menu item. This method is an extension of the InsertPopUpMenuItemInMenu method.

# **Syntax**

```
Application Object.InsertPopupMenuItemInMenuEx PopUpName, 
  InMenuTitleCaption[, BeforeTitleCaption[, 
  bAfterSeparator]]
```
Application Object

Use: Required

Data Type: Object

Any instantiated Application class

PopUpName

Use: Required

DataType: String

Name of created popup menu

InMenuTitleCaption

Use: Required

Data Type: String

Name of existing SA popup menu where new popup menu is being placed

BeforeMenuItemCaption

Use: Optional

Data Type: String

Name of existing SA menu item the new popup menu is being placed before

**Note:** If not specified, new popup menu is placed at the bottom of the existing popup menu.

bAfterSepartor

Use: Optional

DataType: Boolean

 Only used when the existing menu item, which the user is placing the macro item in front of, has a separator line before it. If entered as True, then the macro item is placed after the separator line. If entered as False or left blank, then the macro item is automatically placed before the separator line.

# **Interface**

### **Purpose**

This method is rarely used but can call an instance of an interface using a text string rather than an explicit reference.

### **Example**

Dim sa As Application Set sa = New Application

11 **4-11**

### The Application Class

```
Dim ob As Object 
Set ob = sa.Interface("ISAIMF")
```
# **OpenEncyclopedia**

### **Purpose**

Opens an existing Rational System Architect Encyclopedia.

### **Syntax**

```
Application Object.OpenEncyclope dia(EncyclopediaPath)
```
Application Object

Use: Required

Data Type: Object

Any instantiated Application class

EncyclopediaPath

Use: Required

Data Type: String

File path of existing encyclopedia

The (EncyclopediaPath) is a udl file. The udl files are indirectly created in the following path C:\Document and Settings\<user name>\Local Settings\Application Data\Telelogic\System Architect\Temp UDL files. These udl files will be named something like SA\_563.udl. Rational System Architect must be opened to view this path.

# **OpenEncyclopediaUsingConnectionString**

### **Purpose**

Opens an existing Rational System Architect Encyclopedia using a connection string.

# **Syntax**

```
Application Object.OpenEncyclopediaUsingConnectionsString 
  (strConnection)
```
Application Object

 Use: Required Data Type: Object Any instantiated Application class strConnection Use: Required Data Type: String strConnection is a string that is the contents of the UDL file. For example: SA2001.OpenEncyclopediaUsingConnectionString ("Provider=SQLOLEDB.1;Integrated Security=SSPI;InitialCatalog=DoDAFABM;Data Source=SUZANNES \TLOGICSA106")

# **OpenEncyclopediaUsingDisplayName**

# **Purpose**

Opens an existing Rational System Architect Encyclopedia using its display name

### **Syntax**

Application Object.OpenEncyclopediaUsingDisplayName(strDisplayName)

Application Object

Use: Required

Data Type: Object

Any instantiated Application class

strDisplayName

Use: Required

Data Type: String

strDisplayName is the name as it is shown on the SA caption bar i.e. connectionname(encyc-name).

13 **4-13**

# The Application Class

Example:

Sa2001.OpenEncyclopediaUsingDisplayName "Local Server SUZANNESTLOGICSA 106(Samples)"

# **RemoveItemFromMenu**

# **Purpose**

This method removes a menu item from a named Rational System Architect Menu item or pop up menu.

# **Syntax**

```
Application Object.RemoveItemFromMenu ItemCaption, 
  FromMenuTitleCaption
```
Application Object

Use: Required

Data Type: Object

Any instantiated Application class

ItemCaption

Use: Required

Data Type: String

Name of menu item being removed from existing popup menu

FromMenuTitleCaption

Use: Required

Data Type: String

Name of existing popup menu from which menu item is being removed

# **RemovePopUpMenu**

# **Purpose**

The specified pop up menu will be removed from the Rational System Architect menu system.

# **Syntax**

Application Object.**RemovePopUpMenu**(PopUpName)

Application Object

Use: Required

Data Type: Object

Any instantiated Application class

PopUpName

Use: Required

DataType: String

Name of popup menu being removed

# **ResetPanelBackGround**

### **Purpose**

Resets the background color of the status bar panel.

### **Syntax**

Application Object.**ResetPanelBackGround**(Panel)

Application Object

Use: Required

Data Type: Object

Any instantiated Application class

### Panel

Use: Required

Data Type: Long

 Panels are the 'panes' or sections of the status bar - 1 on the left through to 4 on the right (2&3 only appear when a symbol is selected).

15 **4-15**

# **SetSeparatorBefore**

### **Purpose**

Places a separator bar before a menu item in a specified menu.

### **Syntax**

Application Object.**SetSeparatorBefore** ItemCaption, FromMenuTitleCaption, bHasSeparator)

Application Object

Use: Required

Data Type: Object

Any instantiated Application class

ItemCaption

Use: Required

Data Type: String

Name of menu item the separator bar will be placed before.

FromMenuTitleCaption

Use: Required

Data Type: String

Name of existing SA popup menu in which the separator is being placed.

bHasSeparator

Use: Required

Data Type: Boolean

Sets a true or false value on whether the separator bar is present.

# **WriteStatusLine**

# **Purpose**

Allows short messages to be relayed to the user to keep them informed whilst code is being executed on the status bar of Rational System Architect (bar in the bottom left hand corner).

# **Syntax**

Application Object.**WriteStatusLine**(TextToShow)

Application Object

Use: Required

Data Type: Object

Any instantiated Application class

TextToShow

Use: Required

Data Type: String

Text that will be shown on status bar.

# **WriteStatusLineEx**

### **Purpose**

Allows short messages to be relayed to the user to keep them informed whilst code is being executed on the status bar of Rational System Architect (bar in the bottom left hand corner). This is an extension of the WriteStatusLine method.

### **Syntax**

```
Application Object.WriteStatusLineEx(Panel, TextToShow, 
  BackColor, ForeColor)
```
Application Object

Use: Required

Data Type: Object

Any instantiated Application class

Panel

Use: Required

Data Type: Long

 Panels are the 'panes' or sections of the status bar - 1 on the left through to 4 on the right (2&3 only appear when a symbol is selected).

TextToShow

17 **4-17**

The Application Class

 Use: Required Data Type: String Text that will be shown on status bar. BackColor Use: Required Data Type: Long Background color of the status bar ForeColor Use: Required Data Type: Long

Foreground color of the status bar

# *5*

# *The Encyclopedia Class*

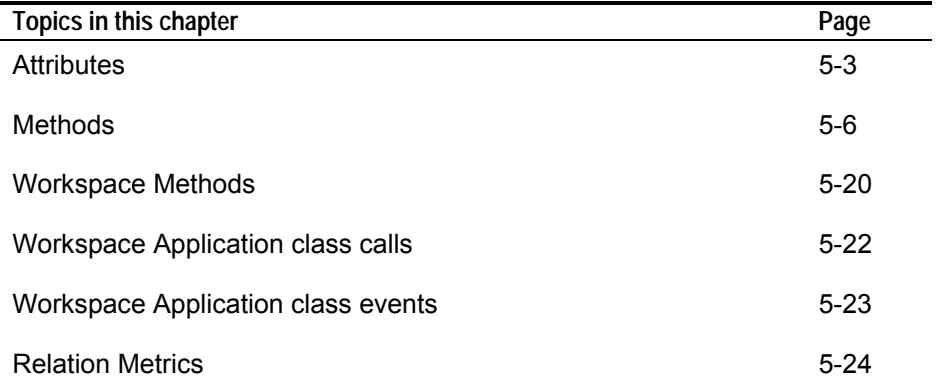

# **Introduction**

This is the encyclopedia object. This enables access to the encyclopedia's attributes and methods as detailed below.

Dim oApplication As SA2001.Application, **oEncyclopedia As Encyclopedia** Set oApplication = New Application Set oEncyclopedia = oApplication.**Encyclopedia Engrelonedia** ÷.

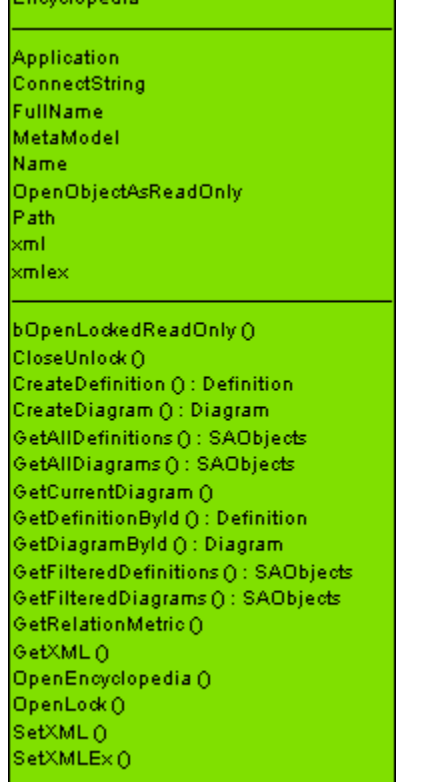

# **Attributes**

# **Application**

# **Purpose**

The application object returns the parent application object of the current encyclopedia object.

# **Parameters**

Read-only

# **ConnectString**

# **Purpose**

The information required to connect to an encyclopedia.

# **Parameters:**  Data Type: String

Read-only

# **FullName**

# **Purpose**

The name of the current encyclopedia including the full path.

# **Parameters**

Read-only

Data Type: String

# **MetaModel**

# **Purpose**

This is the MetaModel Class. If facilitates access to all the MetaModel attributes.

# **Parameters**

Read-only

# **Name**

**Purpose**  Returns the name of the current encyclopedia.

**Parameters** Read-only

Data Type: String

# **OpenObjectsAsReadOnly**

# **Purpose**

Sets whether all objects from the SA Object model are to be opened as Read-only.

# **Parameters**

DataType: Boolean

# **Path**

# **Purpose**

This is the path of the current encyclopedia.

# **Parameters**

Data Type: String Read-only

# **Xml**

# **Purpose**

The xml string of the encyclopedia. Manipulated by the GetXML and SetXML methods.

**Parameters**  Data Type: String

# **XmlEx**

# **Purpose**

The xml string of the encyclopedia. Manipulated by the SetXMLEx method.

**Parameters**  Data Type: String

# **Methods**

# **bOpenLockedReadOnly**

# **Purpose**

This method returns True if the OpenObjectsAsReadOnly attribute has been set to True, or the encyclopedia was opened read-only.

# **CloseUnlock**

See OpenLock below.

# **CreateDefinition**

### **Purpose**

Creates an instance of the definition class with a specified definition name and definition type.

# **Syntax**

Encyclopedia Object.**CreateDefinition**(Name, SAType)

Encyclopedia Object

Use: Required

Data Type: Object

Any instantiated Encyclopedia class

Name

Use: Required

Data Type: String

Name of new definition

SAType

Use: Required

Data Type: Long

 Type of Rational System Architect definition that is being created (e.g. DFXPROCESS or 3)

> **Note:** Refer to the DEFNS.BAS file in the Rational System Architect directory for a complete listing of all SA definitions and their internal constant names and numbers.

> **Note:** In order to successfully create a SA definition, you must invoke the definition's Save method, or else the new definition will be deleted when the encyclopedia is closed.

# **CreateDiagram**

### **Purpose**

Creates an instance of the diagram class with a specified diagram name and diagram type.

### **Syntax**

```
Encyclopedia Object.CreateDiagram(Name, SAType)
```

```
Encyclopedia Object
```
Use: Required

Data Type: Object

Any instantiated Encyclopedia class

### Name

Use: Required

Data Type: String

Name of new diagram

SAType

Use: Required

Data Type: Long

Type of Rational System Architect diagram that is being created (e.g. GTCATPROCESSFLOW or 89)

**Note:** Refer to the DIAGRAMS.BAS file in the Rational System Architect directory for a complete listing of all SA diagrams and their internal constant names and numbers.

# **GetAllDefinitions**

### **Purpose**

This will return all definitions in the encyclopedia as a collection of definitions.

### **Rules**

An SAObjects variable must be dimensioned and set as a collection of definitions.

### **Example**

Dim oCollectionofDefinitions As SAObjects

Set oCollectionofDefinitions = oEncyclopedia.**GetAllDefinitions**

Call oCollectionofDefinitions.ReadAll

The SAObjects collection will not be fully populated until the Complete flag for the collection is true. GetAllDefinitions should be used in conjunction with either ReadAll or IsMoreThan methods.

# **GetAllDiagrams**

# **Purpose**

This will return all diagrams in the encyclopedia as a collection of diagrams.

### **Rules**

An SAObjects variable must be dimensioned and set as a collection of diagrams.

# **Example**

```
Dim oCollectionofDiagrams As SAObjects
```

```
Set oCollectionofDiagrams = 
 oEncyclopedia.GetAllDiagrams
```

```
Call oCollectionofDiagrams.ReadAll
```
The SAObjects collection will not be fully populated until the Complete flag for the collection is true. GetAllDiagrams should be used in conjunction with either ReadAll or IsMoreThan methods.

# **GetCurrentDiagram**

### **Purpose**

This method returns the currently open diagram as a diagram object.

### **Rules**

A diagram object must be dimensioned and set as the current open diagram. See example below.

### **Example**

Dim OCurrentDiagram As Diagram

Set OCurrentDiagram = oEncyclopedia.**GetCurrentDiagram** 

# **GetDefinitionById**

### **Purpose**

This method will return a definition as a definition object from its specified identity.

### **Syntax**

```
Encyclopedia Object.GetDefinitionById(Id)
```
Encyclopedia Object

Use: Required

Data Type: Object

Any instantiated Encyclopedia class

Id

Use: Required

# Data Type: Long

All definitions stored in Rational System Architect are uniquely identified internally by the use of a data dictionary identifier.

### **Example**

Dim oDefinition As Definition

Set oDefinition = oEncyclopedia.**GetDefinitionById**(12)

# **GetDiagramById**

### **Purpose**

All diagrams stored in Rational System Architect are uniquely identified internally by the use of a data dictionary identifier. This method will return a diagram as a diagram object from its specified identity.

### **Syntax**

Encyclopedia Object.**GetDiagramById**(Id)

Encyclopedia Object

Use: Required

Data Type: Object

Any instantiated Encyclopedia class

# Id

Use: Required

Data Type: Long

All diagrams stored in Rational System Architect are uniquely identified internally by the use of a data dictionary identifier.

# **Example**

Dim oDiagram As Diagram Set oDiagram = oEncyclopedia.**GetDiagramById**(2)

# **GetFilteredDefinitions**

### **Purpose**

Returns a filtered definition collection of an encyclopedia.

# **Parameters**

Data Type: SAObjects

### **Syntax**

Encyclopedia Object.**GetFilteredDefinitions**(WildCardName, SAType)

Encyclopedia Object

Use: Required

Data Type: Object

Any instantiated Encyclopedia class

WildCardName

Use: Required

Data Type: String

Filter criteria (e.g. " $C^*$ " = all definitions starting with "C")

**Note:** Wild Card Search is case sensitive.

SAType

Use: Required

Data Type: Long

 Type of Rational System Architect definition that is being retrieved (e.g. DFXPROCESS or 3)

> **Note:** Refer to the DEFNS.BAS file in the Rational System Architect directory for a complete listing of all SA definitions and their internal constant names and numbers

# **Example**

The following returns all process definitions beginning with "C".

Dim oCollectionofDefinitions As SAObjects

```
Set oCollectionofDefinitions = 
  oEncyclopedia.GetFilteredDefinitions("C*", 
  DFXPROCESS) 
Call oCollectionofDefinitions.ReadAll
```
The SAObjects collection will not be fully populated until the Complete flag for the collection is true. GetFilteredDefinitions should be used in conjunction with either ReadAll or IsMoreThan methods.

# **GetFilteredDiagrams**

**Purpose**  Returns a filtered diagram collection of an encyclopedia.

### **Parameters**

Data Type: SAObjects

### **Syntax**

```
Encyclopedia Object.GetFilteredDiagrams(WildCardName, 
  SAType)
```
Encyclopedia Object

Use: Required

Data Type: Object

Any instantiated Encyclopedia class

### WildCardName

Use: Required

Data Type: String

Filter criteria (e.g. " $C^*$ " = all diagrams starting with "C")

**Note:** Wild Card Search is case sensitive.

SAType

Use: Required

Data Type: Long

Type of Rational System Architect diagram that is being retrieved (e.g. GTCATPROCESSFLOW or 89)

**Note:** Refer to the DIAGRAMS.BAS file in the Rational System Architect directory for a complete listing of all SA diagrams and their internal constant names and numbers.

### **Example**

The following returns all Gane & Sarson Diagrams beginning with "Pr"

```
Dim oCollectionofDiagrams As SAObjects 
Set oCollectionofDiagrams = 
  oEncyclopedia.GetFilteredDiagrams("Pr*", GTDFDGS) 
Call oCollectionofDiagrams.ReadAll
```
The SAObjects collection will not be fully populated until the Complete flag for the collection is true. GetFilteredDiagrams should be used in conjunction with either ReadAll or IsMoreThan methods.

# **GetRelationMetric**

### **Purpose**

Gets relationship information or behavior between two Rational System Architect objects in the encyclopedia.

### **Syntax**

```
Encyclopedia Object.GetRelationMetric SAObject1, 
  SAObject2, Relation, Depth, Metric, FieldType[, 
  NbrChars[, NbrDec]]
```
Encyclopedia Object

Use: Required

Data Type: Object

Any instantiated Encyclopedia class

SAObject1

Use: Required

Data Type: Object

One of two required Rational System Architect objects that are needed to execute the relation metric.

SAObject2

Use: Required

Data Type: Object

One of two required Rational System Architect objects that are needed to execute the relation metric.

Relation

Use: Required

Data Type: RELATETYPE

The relationship type that exists between the two parameterized SA objects above. See Chapter 16 for a full list of all Rational System Architect relationship types and their descriptions.

# Depth

Use: Required

Data Type: Long

The number of relationships between the two parameterized SA objects above. For example, if Object 1 is a Data Structure that contains Object 2, which is a Data Element, then the 'Depth' between the two objects is 1.

### Metric

Use: Required

Data Type: RELATIONMETRIC

Relation Metric, see below for a complete list of all relation metrics.

FieldType

Use: Required

Data Type: FLDTYPE

 Field Type, see Chapter 17 for a complete list of Rational System Architect field types.

NbrChars

Use: Optional

Data Type: Long

The number of characters that SA will return that will appear before the decimal point.

NbrDec

Use: Optional

Data Type: Long

The number of characters that SA will return that will appear after the decimal point.

# **GetXML**

# **Purpose**

Exports the encyclopedia's XML string into a valid .xml file.

### **Syntax**

Encyclopedia Object.**GetXML** strXML, bToFile

Encyclopedia Object

Use: Required

Data Type: Object

Any instantiated Encyclopedia class

StrXML

Use: Required

Data Type: String

When  $bToFile$  is set to True, then this is a valid xml file name to which SA will export the encyclopedia's xml. When  $bT$ oFile is set to false, strXML acts as the xml string.

bToFile

Use: Required

Data Type: Boolean

If True, then the method will create the file named in the strXML parameter. If False, then the method will populate strXML with the encyclopedia xml string.

# **OpenLock…CloseUnlock Statement**

# **Purpose**

The OpenLock and CloseUnlock methods control the lock status of the current Rational System Architect encyclopedia. This determines whether the encyclopedia is locked for read-only, read-write or update access while VBA operations are taking place.

If an OpenLock is executed in a particular mode then a CloseUnlock must be executed in the same mode later in the code.

OpenLock and CloseUnlock methods can be operated multiple times in code if different levels of locking are required on the encyclopedia.

If OpenLock and CloseUnlock methods are not executed in the VBA code then Rational System Architect will perform it's own locking when required each time an Object Model method is issued. This can affect the performance of the macro.

The two methods return a Boolean indicating whether the call was successful or not.

# **Syntax**

```
Encyclopedia Object.OpenLock(LockMode)
```

```
Encyclopedia Object
```
Use: Required

Data Type: Object

Any instantiated Encyclopedia class

LockMode

Use: Required

Data Type: EncyLockMode

Lock status of current Rational System Architect Encyclopedia.

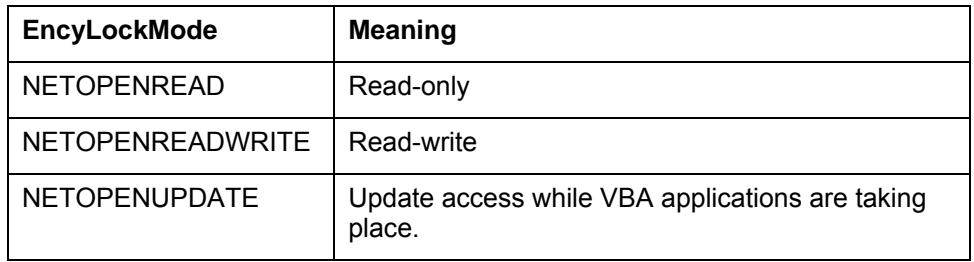

# **Example**

```
Dim sa As Application 
Set sa = New Application 
sa.Encyclopedia.OpenLock NETOPENREAD 
     ' execute SA Code here 
sa.Encyclopedia.CloseUnLock NETOPENREAD 
Set sa = Nothing
```
# **SetXML**

# **Purpose**

Imports an .xml file into the encyclopedia.

# **Syntax**

Encyclopedia Object.**SetXML**(strXML, bFromFile, bValidate)

Encyclopedia Object

Use: Required

Data Type: Object

Any instantiated Encyclopedia class

StrXML

 Use: Required Data Type: String

When bFromFile is set to True, then this is a valid .xml file name, from which SA is importing the XML code. When bFromFile is set to false, then this is the encyclopedia XML string.

bFromFile

Use: Required

Data Type: Boolean

If True, then the method will import XML from the file named in the strXML parameter. If False, then the method will populate strXML with the encyclopedia XML string.

bValidate

Use: Required

Data Type: Boolean

If True then the xml string will be validated by the parser.

# **SetXMLEx**

### **Purpose**

# **Syntax**

```
Encyclopedia Object.SetXMLEx(strXML, ICollision, 
 bFromFile, bValidate)
```
Encyclopedia Object

Use: Required

Data Type: Object

Any instantiated Encyclopedia class

StrXML

Use: Required

Data Type: String

When bFromFile is set to True, then this is a valid .xml file name, from which SA is importing the XML code. When bFromFile is set to false, then this is the encyclopedia XML string.

### ICollision

Use: Required

Data Type: Long

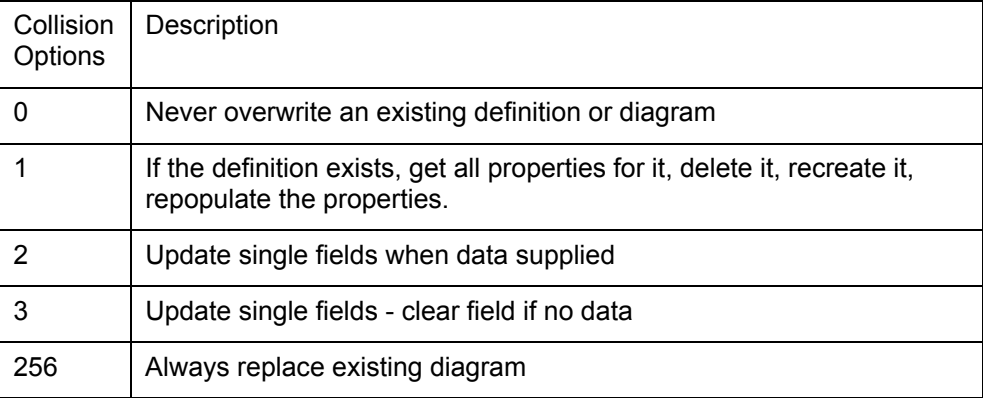

# bFromFile

Use: Required

Data Type: Boolean

If True, then the method will import XML from the file named in the strXML parameter. If False, then the method will populate strXML with the encyclopedia XML string.

# bValidate

Use: Required

Data Type: Boolean

If True then the XML string will be validated by the parser.

# **Workspace Methods**

The addition of workspaces to Rational System Architect V 11.3.1 does not affect existing macros because no workspace object has been introduced into the object model. Rational System Architect only allows access to a single workspace at a time, and as a result, the workspace object maps almost completely onto the encyclopedia object. The following enhancements have been made to the object model for users to manipulate Workspaces.

# **IsEncyWorkspaceEnabled**

**Purpose**  Returns true if the current encyclopedia is workspace enabled

# **GetWorkspaceID**

**Purpose**  Returns the current workspace ID.

# **SetWorkspaceID**

**Purpose**  Changes the current workspace.

# **GetWorkspaceTree**

**Purpose**
Returns an XML tree containing workspace names, IDs and baseline status.

# **GetWorkspaceName**

# **Purpose**

Returns the current workspace name.

# **IsWorkspaceReadOnly**

#### **Purpose**

Returns true if the current workspace is read only.

# **Workspace Application class calls**

Application class calls for Workspaces are listed below.

# **OpenEncyclopediaUsingConnectionStringAndWorkspa ce**

#### **Purpose**

Workspace enabled version of OpenEncyclopediaUsingConnectionString.

# **OpenEncyclopediaUsingDisplayNameAndWorkspace**

#### **Purpose**

Workspace enabled version of OpenEncyclopediaUsingDisplayName.

# **Workspace Application class events**

Application class events for Workspaces are listed below.

# **WorkspaceOpen**

**Purpose** 

Event raised when the workspace has changed.

# **WorkspaceBeforeOpen**

#### **Purpose**

Event raised prior to workspace change which allows cancel. Note any object model references to definitions and diagrams are invalidated, as would happen during an encyclopedia change.

**Note**: This is only applicable only with Rational System Architect V 11.3.0.2 or later.

# **Relation Metrics**

Relation metrics differ from diagram, symbol, and definition metrics in that they are pieces of internal functionality that retrieve information on the relationship between two Rational System Architect Objects in the encyclopedia. For each relation metric, it is necessary to declare which two objects should be examined and what relationship exists between them. Depending on which relation metric is being utilized only certain Rational System Architect objects with specific relationships are valid.

To access these relation metrics, the user must invoke the GetRelationMetric method in the Encyclopedia class. There exists a directory of all the relation metrics in the RELATIONMETRIC enumerated list in the SA Object Browser. The following is a table of all the available relation metrics and their descriptions and parameters.

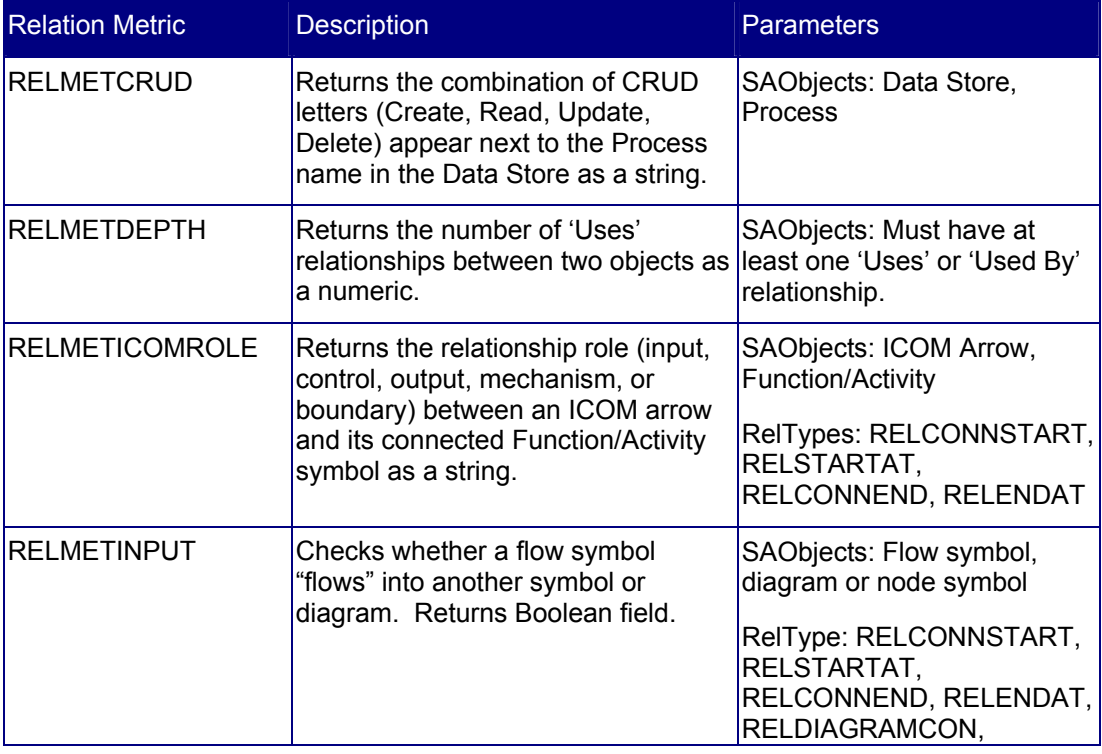

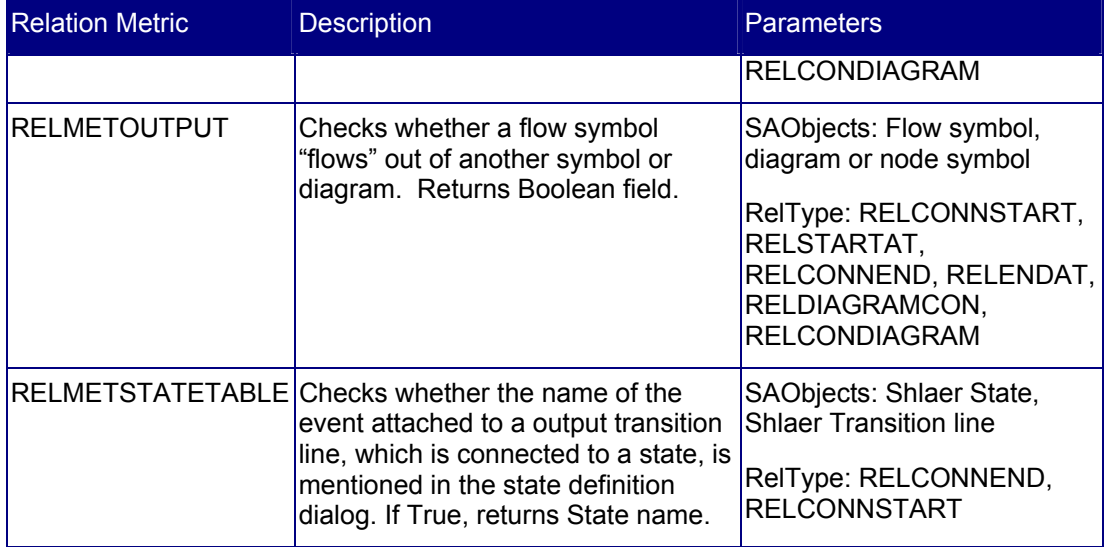

# *6*

# *Th e Dia gr a m Cla ss*

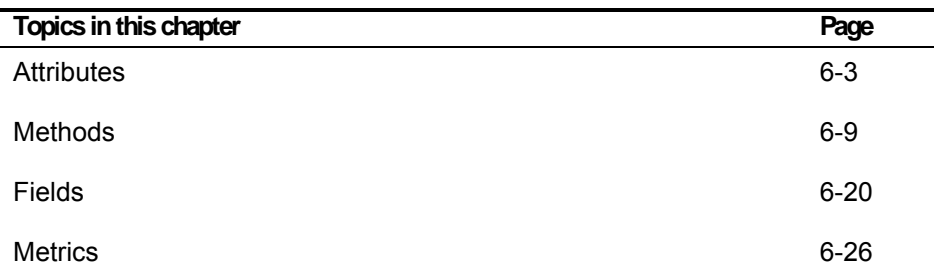

# **Introduction**

This is an instance of a diagram contained in the encyclopedia.

To return the currently active diagram as an object use:

Dim oApplication As SA2001.Application

Dim oDiagram As Diagram

- Set oApplication = New Application
- Set oDiagram = oApplication.oEncyclopedia. **GetCurrentDiagram**

#### Diagram AuditId CheckedOut ddld Encyclopedia Frozen Handle **Hidden** Lock Metaltem Name Picture **ReadOnly** SACIass SAType TypeName UpdateDate **UpdateTime** xml CreateSymbol () : Symbol Delete () GetAllSymbols () : SAObjects GetField () : String GetFilteredSymbols () : SAObjects GetMetric () GetParentSymbol () GetProperty () : String GetPropertyAsCollection () : SAObjects GetRelatedObjects () : SAObjects GetSymbolById () : Symbol GetXML () Hide O Save () SetField () SetProperty () Show ()

# **Attributes**

# **AuditID**

#### **Purpose**

All items diagrams stored in Rational System Architect are tagged with the identity of the person who created or last modified the diagram; the identity is tagged to the diagram as an AuditId.

#### **Parameters**

Data Type: String

Read-only

#### **CheckedOut**

#### **Purpose**

When set to True diagram becomes read-only to everyone but the AuditID that checked it out.

#### **Parameters**

Data Type: Boolean

#### **ddID**

#### **Purpose**

All diagrams stored in Rational System Architect are uniquely identified internally by the use of a data dictionary identifier. This method will return the identity of a diagram.

#### **Parameters**

Data Type: Long

# **Encyclopedia**

#### **Purpose**

Facilitates access with the parent encyclopedia's attributes and methods.

#### **Parameters**

Read-only

# **Frozen**

#### **Purpose**

User must have Freezing privileges in order to set this attribute. When set to True, diagram becomes read-only to everyone, including the AuditID that froze the diagram.

#### **Parameter**

Data Type: Boolean

# **Handle**

#### **Purpose**

This is the memory handle of the diagram only available at run-time. This handle is not unique and is rarely the same whenever accessed.

#### **Parameters**

Data Type: Long

Read-only

#### **Example**

Dim oDiagram as Diagram, Handle As Long Set oDiagram = oEncyclopedia.GetCurrentDiagram Handle = oDiagram.**Handle**

# **Hidden**

#### **Purpose**

Returns a "True" or "False" to indicate whether a diagram is closed or open.

#### **Parameters**

Data Type: Boolean

Read-only

# **Locked**

#### **Purpose**

Returns a "True" or "False" value to indicate whether a diagram is locked or not locked, i.e., in use by a user.

#### **Parameters**

Data Type: Boolean

Read-only

# **MetaItem**

#### **Purpose**

Facilitates access with the MetaItem class and its attributes.

# **Parameters**

Read-only

# **Name**

#### **Purpose**

The name of the specified diagram object.

#### **Parameters**

Data Type: String

Read-only

# **Picture**

# **Purpose**

After a diagram is saved, Rational System Architect creates a Windows metafile (.wmf) of the diagram, which is saved in the encyclopedia directory. This attribute allows the user to access the stdPicture attributes and methods, an OLE Automation object that holds data on the picture's contents.

#### **Parameters**

Data Type: stdPicture

Read-only

# **ReadOnly**

#### **Purpose**

Returns "True" if diagram has been opened as Read-only.

#### **Parameters**

Data Type: Boolean

Read-only

# **SAClass**

#### **Purpose**

The class type of the diagram. Also known as the Major Type Number.

#### **Parameters**  Data Type: Long

Read-only

**Note:** this will always return "1" for a diagram.

# **SAType**

#### **Purpose**

The constant integer of the diagram. All diagrams in Rational System Architect have a unique numerical constant identifier.

#### **Parameters**

Data Type: Long

Read-only

# **TypeName**

#### **Purpose**

The type of the diagram as a string, e.g. "Entity Relation".

#### **Parameters**

Data Type: String

Read-only

# **UpdateDate**

#### **Purpose**

The date the diagram was last modified.

#### **Parameters**

Data Type: String

Read-only

# **UpdateTime**

#### **Purpose**

The time the diagram was last modified.

**Parameters** 

Data Type: String

Read-only

# **xml**

**Purpose** 

The xml string of the diagram. Manipulated by the GetXML method.

**Parameters**  Data Type: String

Read-only

# **Methods**

# **CreateSymbol**

#### **Purpose**

Creates an instance of the Symbol class with a particular name and type.

#### **Syntax**

Diagram Object.**CreateSymbol**(Name, SAType)

Diagram Object

Use: Required

Data Type: Object

Any instantiated Diagram class, to which the symbol will be added.

#### Name

Use: Required

Data Type: String

Name of new symbol

#### SAType

Use: Required

Data Type: Long

Type of Rational System Architect symbol that is being created (e.g. ETCATELEMBUSPROC or 445)

**Note:** Refer to the SYMBOLS.BAS file in the Rational System Architect directory for a complete listing of all SA symbols and their internal constant names and numbers.

**Note:** In order to successfully create a SA symbol on a diagram, you must invoke the diagram class" Save method, or else the new symbol will be deleted from the diagram when the encyclopedia is closed.

# **Delete**

#### **Purpose**

Deletes a diagram specified by a diagram object.

#### **GetAllSymbols**

#### **Purpose**

This method returns all symbols contained in the specified diagram object as a SAObjects collection. The SAObjects collection will not be fully populated until the Complete flag for the collection is true. GetAllSymbols should be used in conjunction with either ReadAll or IsMoreThan methods.

#### **Rules**

An SAObjects variable must be dimensioned and set as a collection of symbols. See example below.

#### **Example**

```
Dim oDiagram as Diagram, oCollectionofSymbols As 
  SAObjects 
Set oCollectionofSymbols = oDiagram.GetAllSymbols
Call oCollectionofSymbols.ReadAll
```
# **GetField**

#### **Purpose**

These are characteristics of the diagram, such as "Symbol Grid Size", "Line Grid Size", "Level Number" of which some can be set such as "Diagram Name" and some that cannot such as "Diagram Type".

#### **Syntax**

Diagram Object. **GetField** FieldID

Diagram Object

Use: Required

 Data Type: Object Any instantiated Diagram class

FieldID

Use: Required

Data Type: DGMFLD

Diagram Field, see below for a complete list of all diagram fields.

# **GetFilteredSymbols**

#### **Purpose**

To filter the symbols contained in a diagram, specify the filter criteria as a wildcard for the first argument and specify the type of symbol of interest as the second argument, part of which can also be "". This will return an SAObjects collection. The SAObjects collection will not be fully populated until the Complete flag for the collection is true. GetFilteredSymbols should be used in conjunction with either ReadAll or IsMoreThan methods.

#### **Parameters**

Data Type: SAObjects

#### **Syntax**

Diagram Object.**GetFilteredSymbols**(WildCardName, SAType)

Diagram Object

Use: Required

Data Type: Object

Any instantiated Diagram class

#### WildCardName

Use: Required

Data Type: String

Filter criteria (e.g. " $C$ " = all symbols starting with " $C$ ")

**Note:** Wild Card Search is case sensitive.

#### SAType

Use: Required

Data Type: Long

 Type of Rational System Architect symbol that is being created (e.g. ETCATELEMBUSPROC or 445)

**Note:** Refer to the SYMBOLS.BAS file in the Rational System Architect directory for a complete listing of all SA symbols and their internal constant names and numbers.

#### **Example**

This example will return all "Entity" symbols contained in the diagram starting with the letter "P".

```
Dim oDiagram as Diagram, oCollectionofSymbols As
 SAObjects 
Set oCollectionofSymbols = 
  oDiagram.GetFilteredSymbols("P", ETECACTIVITY) 
Call oCollectionofSymbols.ReadAll
```
# **Get Metric**

#### **Purpose**

Calls certain lists, calculations, and pieces of internal functionality pertaining to diagrams.

#### **Syntax**

```
Diagram Ob ject.GetMetric Metric[, FieldType[, NbrChars[, 
 NbrDec]]]
```
Diagram Object

Use: Required

Data Type: Object

Any instantiated Diagram class

Metric

Use: Required

Data Type: DIAGRAMMETRIC

Diagram Metric, see below for a complete list of all diagram metrics.

FieldType

Use: Optional

Data Type: FLDTYPE

Field Type, see Chapter 17 for a complete list of Rational System Architect field

types.

NbrChars

Use: Optional

Data Type: Long

If the Field Type has been entered, then this parameter tells SA how many characters are to be returned before the decimal point.

NbrDec

Use: Optional

Data Type: Long

If the Field Type has been entered, then this parameter tells SA how many numbers are to be returned after the decimal point.

# **GetParentSymbol**

#### **Purpose**

A Diagram can be the child of a Parent symbol as in a Data Flow diagram. This method returns the parent symbol object for the specified diagram object.

#### **GetProperty**

#### **Purpose**

This returns the property content for any given diagram property.

#### **Parameters**

Oftentimes the real name of a property is not the same as what shows up on a definition dialog; for example, in an Elementary Business Process of a Process Chart diagram, the "Locations" property is actually a rename – the real property is "Location Types". You would only know this if you looked up the definition of an Elementary Business Process in saprops.cfg and saw that the property is actually called "Location Types" but has been "labeled" "Locations":

Property "Location Types" { Edit Listof "Location" Label "Locations" LENGTH 2000 HELP "Supporting Location Types (Matrix)" READONLY }

#### **Syntax**

```
Diagram Object.GetProperty Name
```
Diagram Object

Use: Required

Data Type: Object

Any instantiated Diagram class

Name

Use: Required

Data Type: String

The Name of the property as seen in the saprops.cfg

# **GetPropertyAsCollection**

#### **Purpose**

Some properties define relationships with other properties. For example a Process Chart refers to a Process Thread through its "Process Thread" property. This method returns a collection of OneOf and ListOf diagrams or definitions. See Chapter 14 for more information on OneOf and ListOf property types.

#### **Parameters**

Data Type: OfCollection

Oftentimes the real name of a property is not the same as what shows up on a definition dialog; for example, in an Elementary Business Process of a Process Chart diagram, the "Locations" property is actually a rename – the real property is "Location Types". You would only know this if you looked up the definition of an Elementary Business Process in saprops.cfg and saw that the property is actually called "Location Types" but has been "labeled" "Locations":

Property "Location Types" { Edit Listof "Location" Label "Locations" LENGTH 2000 HELP "Supporting Location Types (Matrix)" READONLY }

#### **Syntax**

Diagram Object.**GetPropertyAsCollection**(PropName)

```
Diagram Object
```
Use: Required

Data Type: Object

Any instantiated Diagram class

#### PropName

Use: Required

Data Type: String

The name of the property as seen in the saprops.cfg

#### **Example**

```
Dim i As Long, DiagId As Long 
i = 0Do While sa.Encyclopedia.GetFilteredDiagrams("", 
 GTCATPROCESSFLOW).IsMoreThan(i) 
    i = i + 1 Dim ThreadColl As OfCollection 
     Set SADiag = 
  sa.Encyclopedia.GetFilteredDiagrams("", 
  GTCATPROCESSFLOW).Item(i) 
    Set ThreadColl =
  SADiag.GetPropertyAsCollection("Process Thread") 
Loop
```
# **GetRelatedObjects**

#### **Purpose**

This method returns an SAObjects collection of related objects to the current diagram object.

#### **Syntax**

```
Diagram Object.GetRelatedObjects(RelType)
```
Diagram Object

Use: Required

Data Type: Object

Any instantiated Diagram class

RelType

Use: Required

Data Type: RELATETYPE

SA Relationship, see Chapter 16 for a complete list of all relationships.

# **GetSymbolById**

#### **Purpose**

All diagrams stored in Rational System Architect are uniquely identified internally by the use of a data dictionary identifier. This method will return a symbol as an object from its identity.

#### **Syntax**

```
Diagram Object.GetSymbolById(Id)
```
Diagram Object

Use: Required

Data Type: Object

Any instantiated Diagram class

Id

Use: Required

Data Type: Long

 All symbols stored in Rational System Architect are uniquely identified internally by the use of a data dictionary identifier.

#### **Example**

Dim oSymbol As Symbol Set oSymbol = oDiagram.**GetSymbolById**(12)

# **GetXML**

#### **Purpose**

Exports the Diagram"s XML string into a valid .xml file.

#### **Syntax**

Diagram Object.**GetXML**(strXMLTextOut)

Diagram Object

Use: Required

Data Type: Object

Any instantiated Diagram class

StrXMLTextOut

Use: required

Data Type: String

A valid .xml file to which SA will export the diagram"s XML string.

# **Hide**

#### **Purpose**

Used to close an instance of a diagram that is currently open.

#### **Syntax**

Call oDiagram.**Hide**

# **Save**

#### **Purpose**

Used to save an instance of a diagram.

#### **Syntax**

Call oDiagram.**Save**

# **SetField**

#### **Purpose**

SetField allows a Diagram Field to be set with a specified value.

#### **Syntax**

Diagram Object.**SetField** FieldID, value

Diagram Object

Use: Required

Data Type: Object

Any instantiated Diagram class

FieldID

Use: Required

Data Type: DGMFLD

Diagram Field, see below for a complete list of all Diagram fields.

Value

 Use: Required Data Type: String Value of diagram field

# **SetProperty**

#### **Purpose**

The setting of a diagram property value requires the name of the property as the first argument and the value to set as the second. The property names are found in the saprops.cfg and usrprops.txt files.

#### **Parameters**

Oftentimes the real name of a property is not the same as what shows up on a definition dialog; for example, in an Elementary Business Process of a Process Chart diagram, the "Locations" property is actually a rename – the real property is "Location Types". You would only know this if you looked up the definition of an Elementary Business Process in saprops.cfg and saw that the property is actually called "Location Types" but has been "labeled" "Locations":

Property "Location Types" { Edit Listof "Location" Label "Locations" LENGTH 2000 HELP "Supporting Location Types (Matrix)" READONLY }

#### **Syntax**

Diagram Object.**SetProperty** Name, value

Diagram Object

Use: Required

Data Type: Object

Any instantiated Diagram class

Name

Use: Required

Data Type: String

The Name of the property as seen in the saprops.cfg

Value

 Use: Required Data Type: String Value of diagram property

#### **Show**

#### **Purpose**

This method will open the diagram on a Rational System Architect screen.

#### **Syntax**

Call oDiagram.**Show**

# **Diagram Fields**

The diagram field property can contain a number of properties held about the diagram. They typically contain information that a user cannot enter directly but is derived during normal use. Within the Object Model there is an enumerated type called *DGMFLD*. This is passed as a parameter to the operation **GetField(FieldID as** *DGMFLD***)** and **SetField(FieldID as** *DGMFLD***, Value as String)**. This enables the VBA programmer to both read and update low level diagram fields.

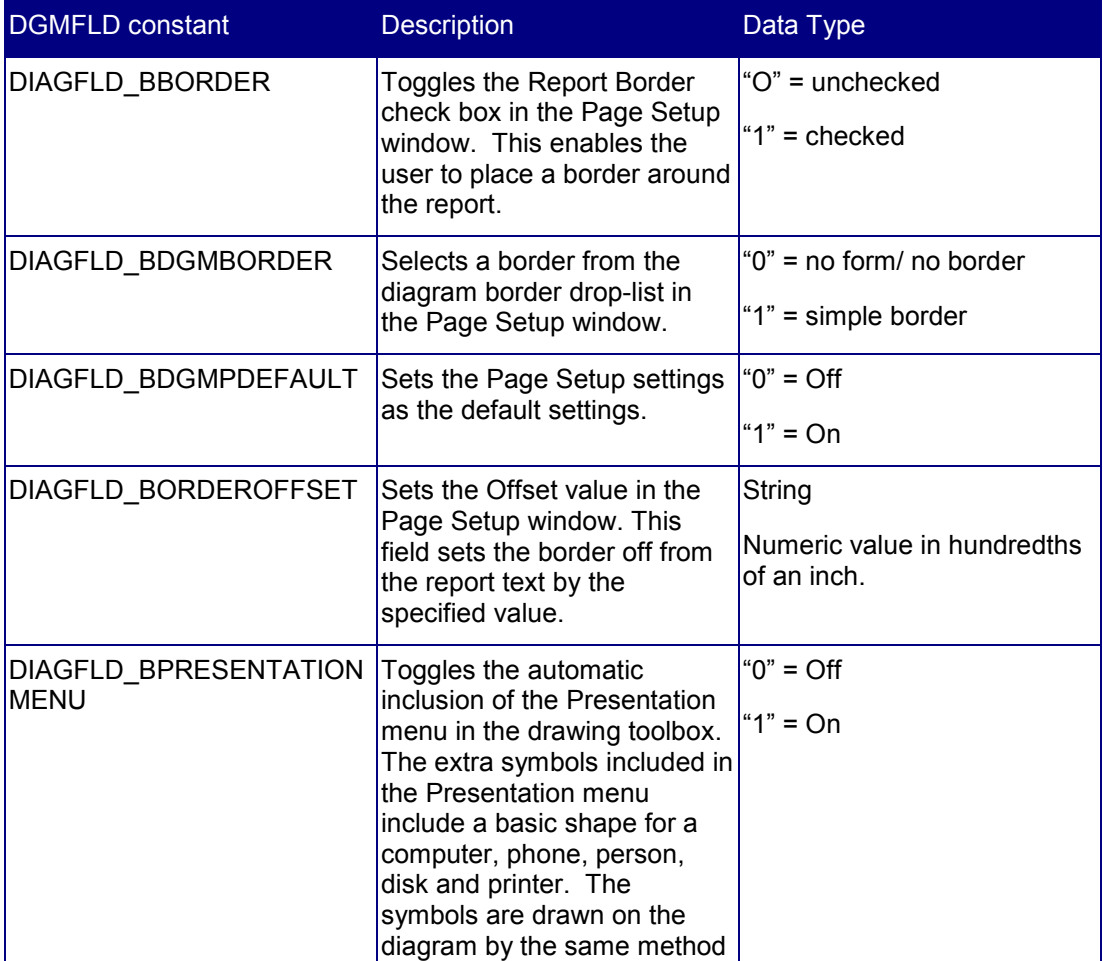

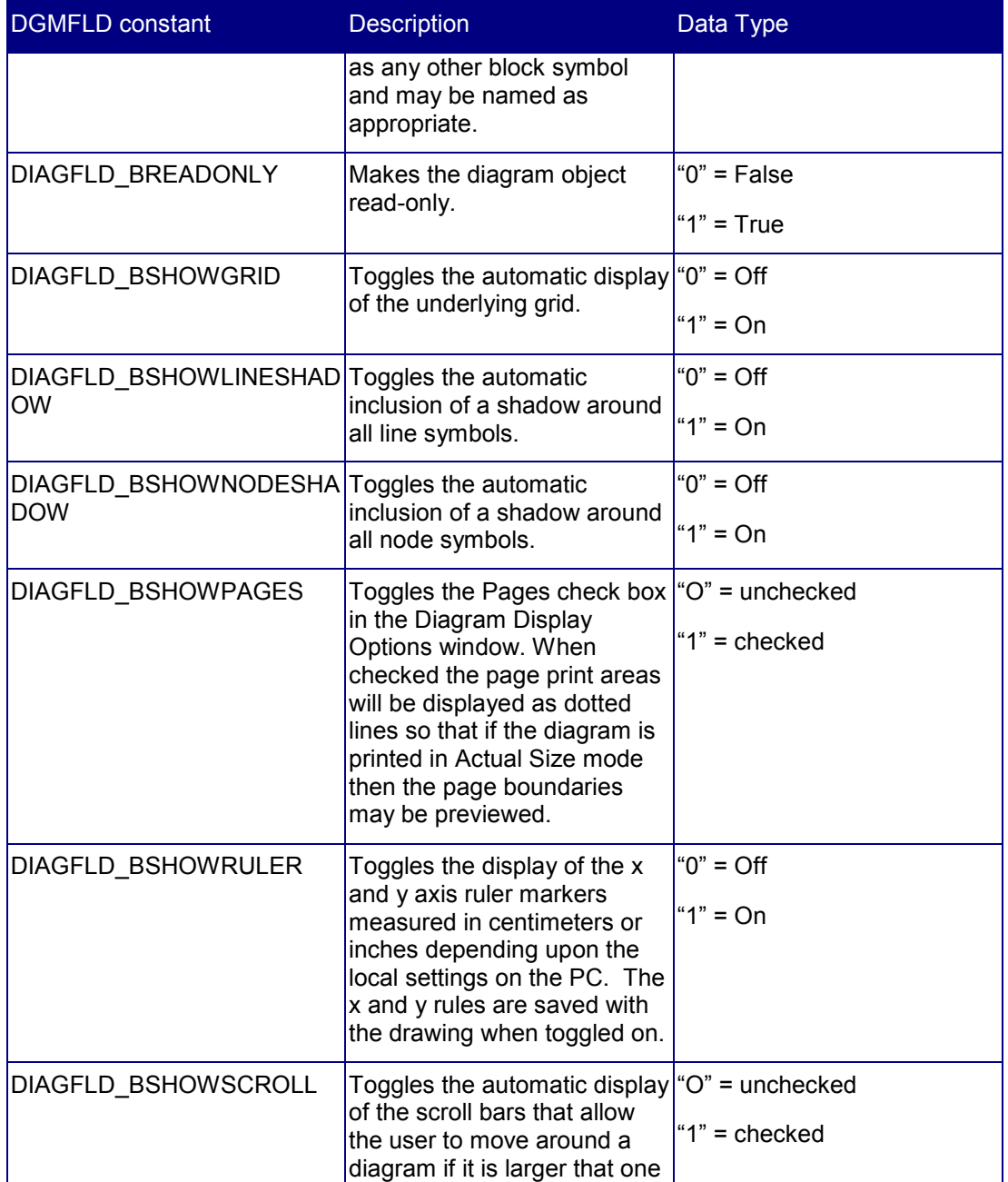

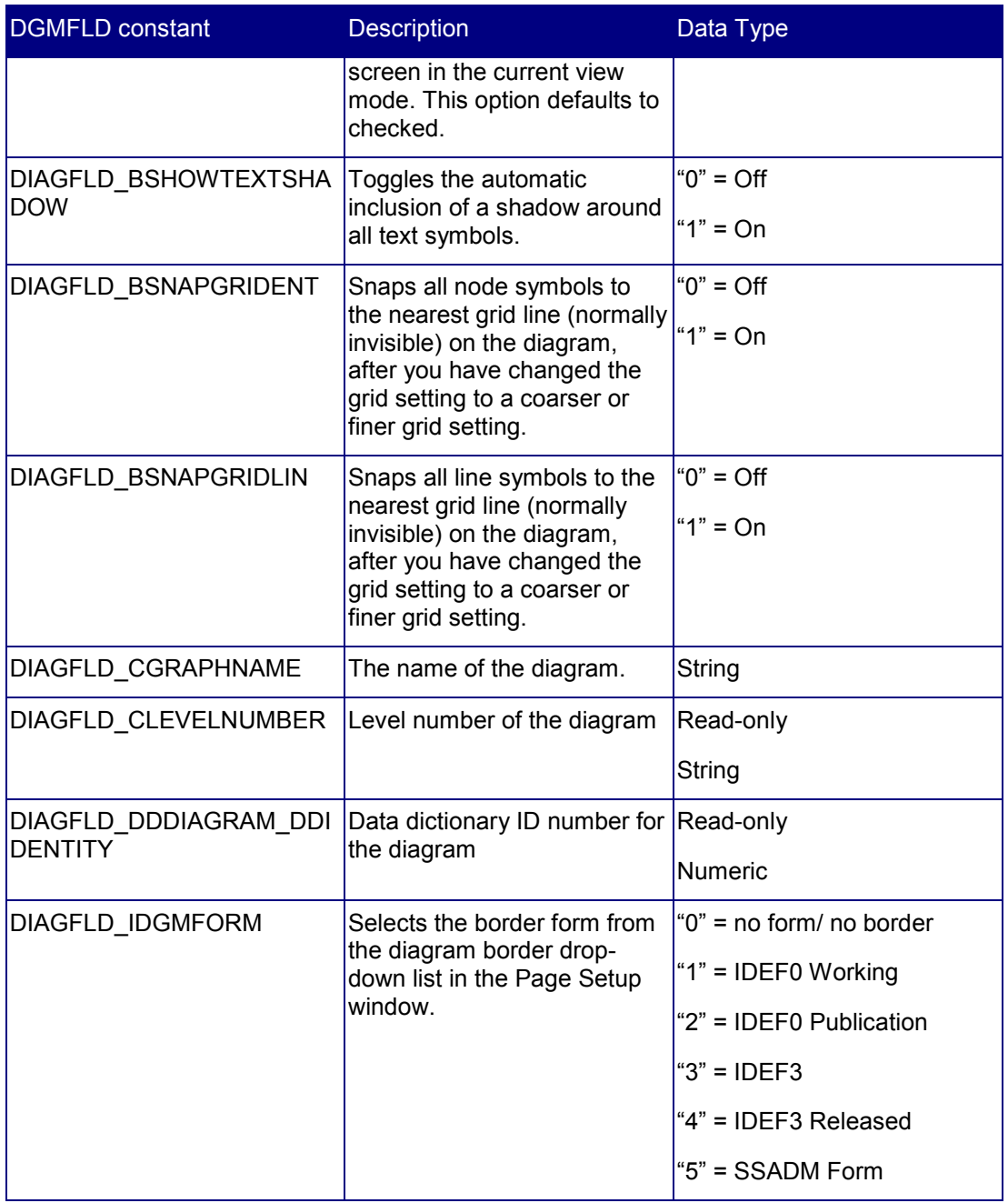

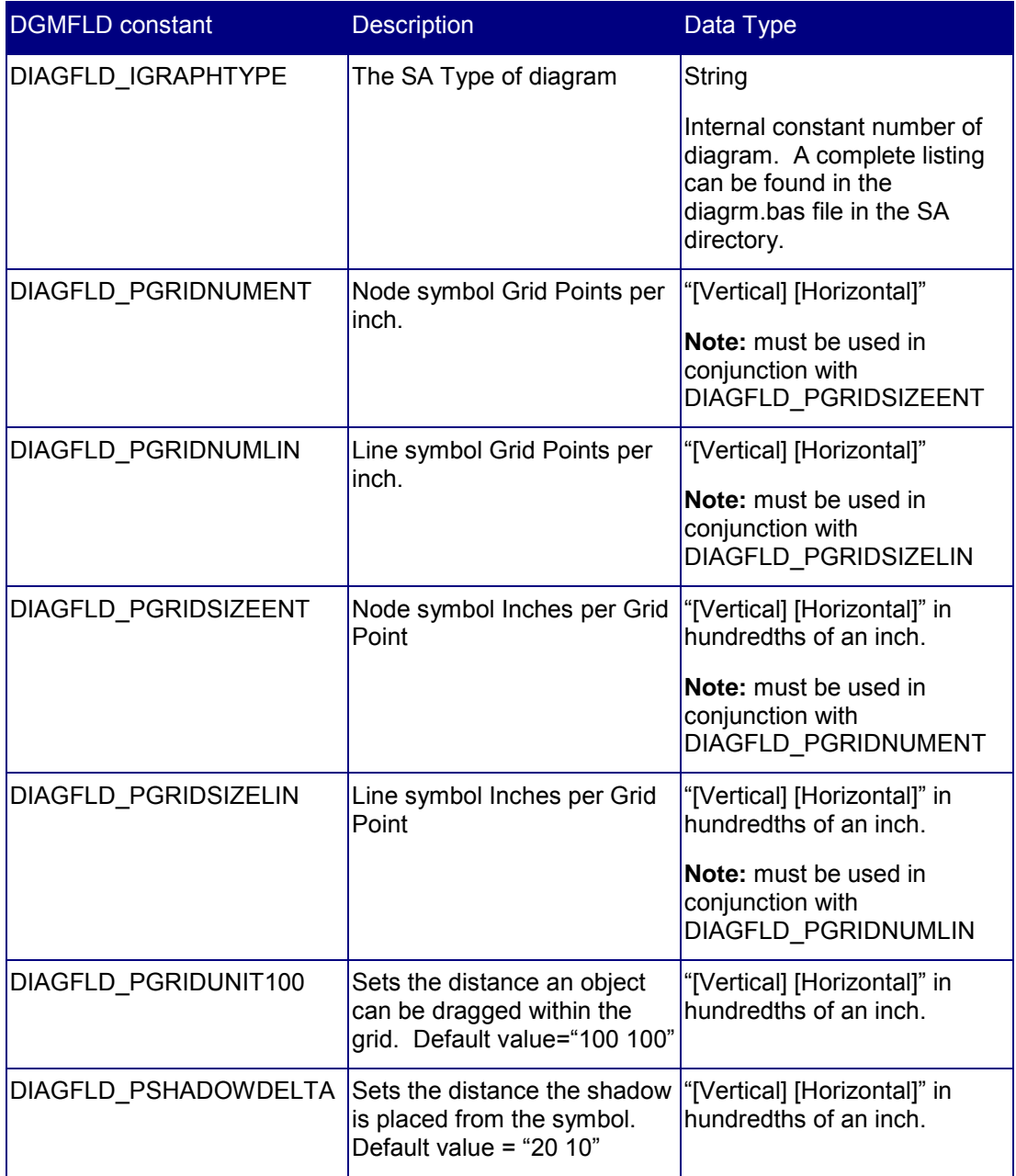

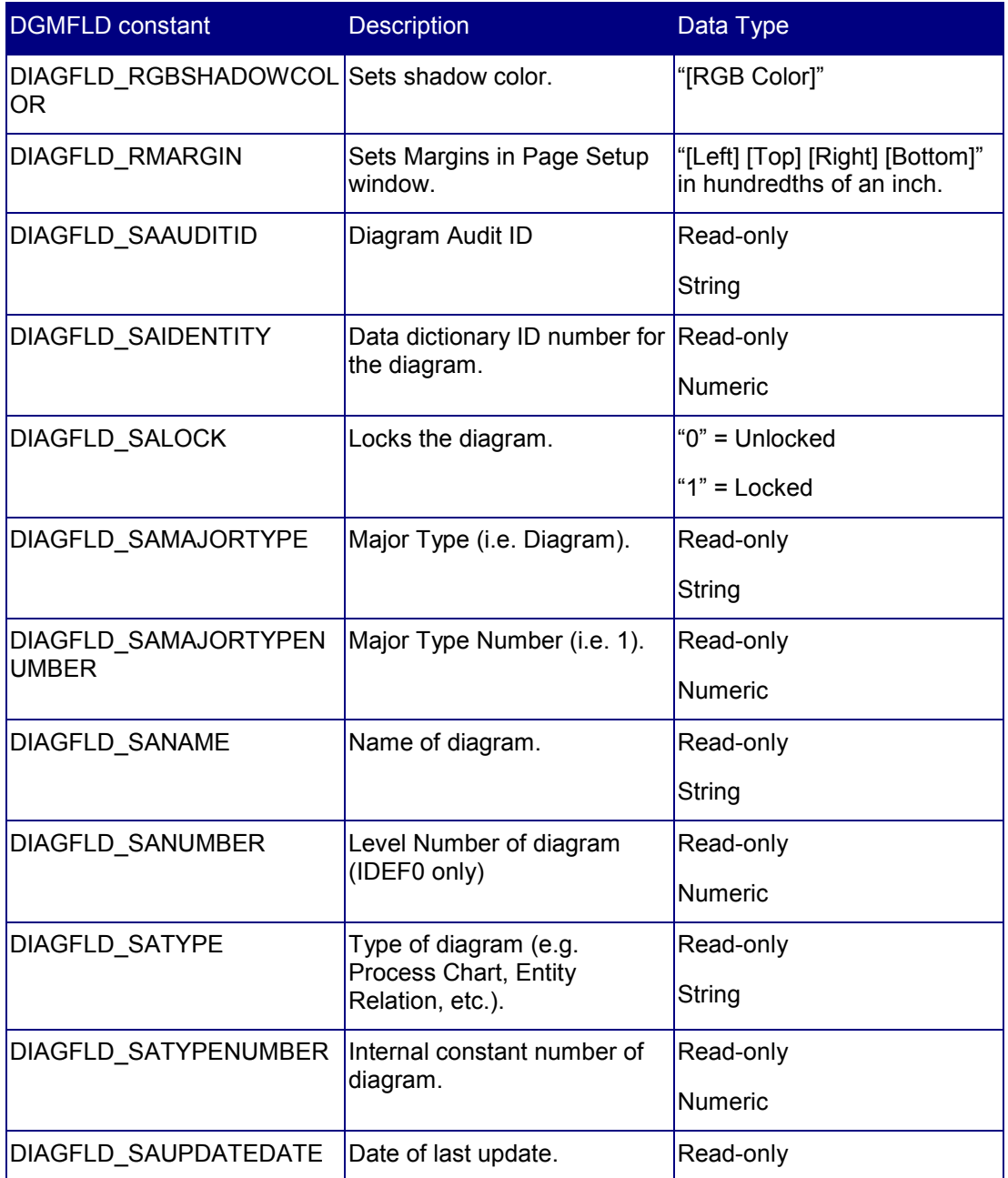

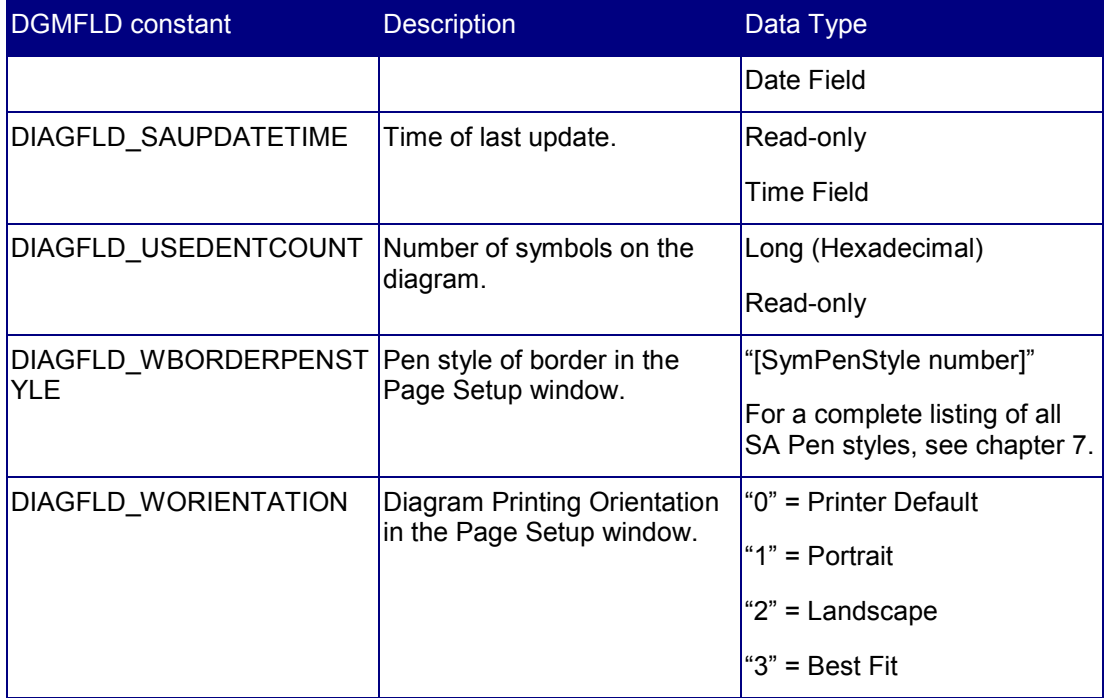

# **Diagram Metrics**

In the past, metrics have been used to create lists, run rules checks, and provide calculations for various Rational System Architect reports. Now it is possible for the user to run individual metrics by invoking the GetMetric method in the Diagram class. There exists a directory of all the diagram metrics in the DIAGRAMMETRIC enumerated list in the SA Object Browser. The following is a table of all the available diagram metrics and their descriptions.

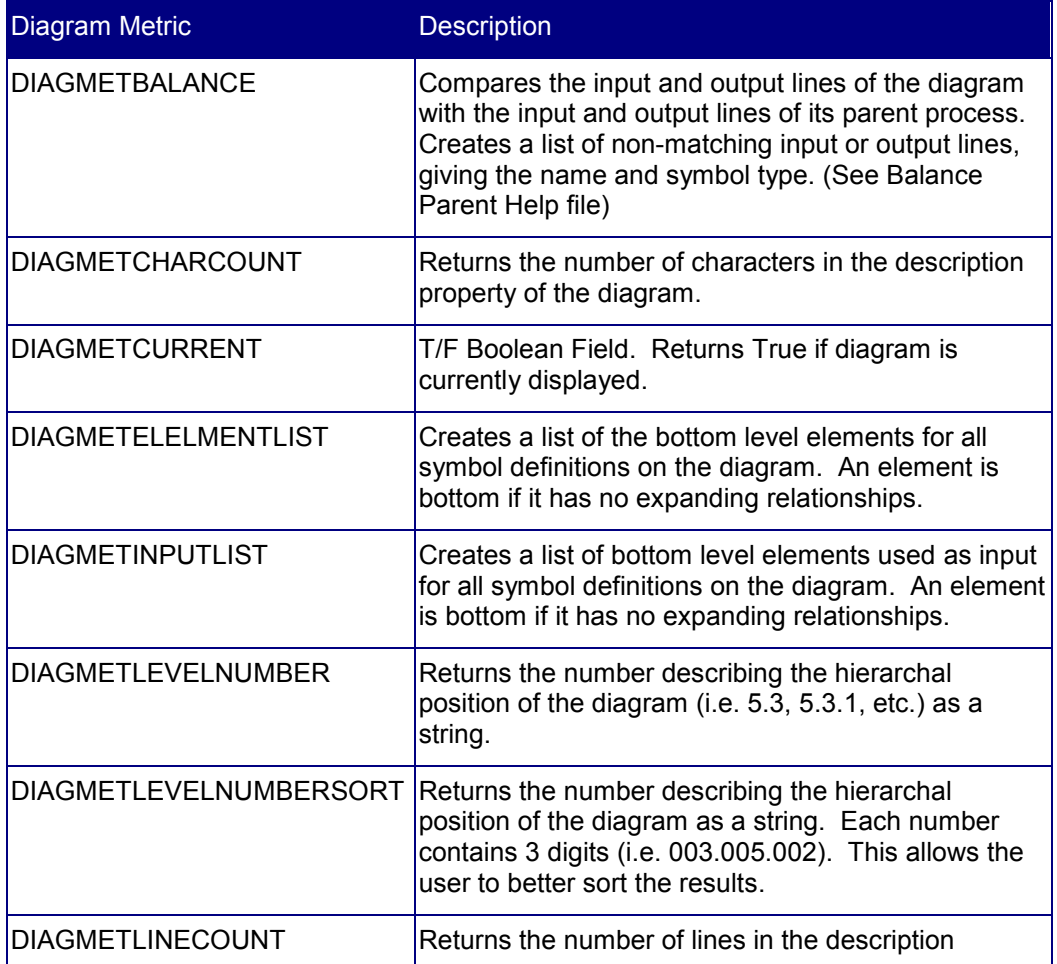

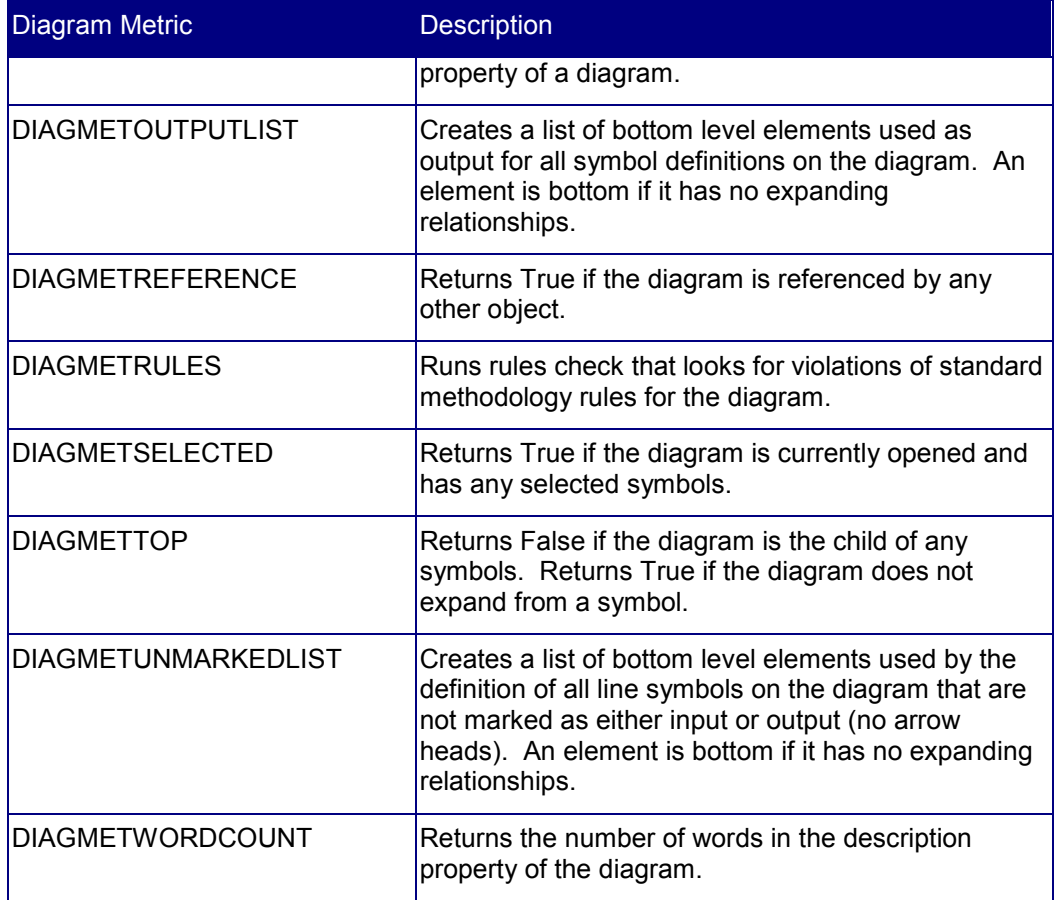

# *7*

# *Th e S ym bol Cla ss*

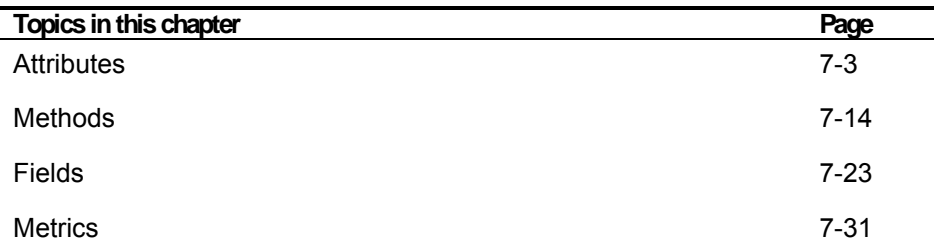

1 **7-1** 

# **Introduction**

This is the Symbol Class with its attributes and methods pictured on the right.

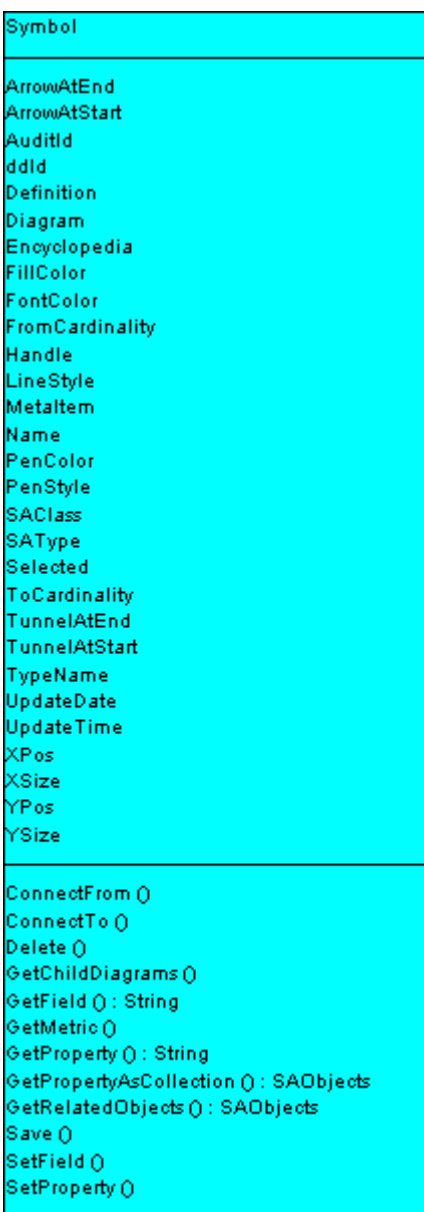

# **Attributes**

# **ArrowAtEnd**

#### **Purpose**

This sets the associative properties for a line symbol. It creates an arrowhead at the terminating end of a line.

#### **Parameters**

Data Type: Boolean

#### **Example**

oSymbol.**ArrowAtEnd** = True

#### **ArrowAtStart**

#### **Purpose**

This sets the associative properties for a line symbol. It creates an arrowhead at the starting end of a line.

#### **Parameters**

Data Type: Boolean

#### **Example**

oSymbol.**ArrowAtStart** = True

# **AuditId**

#### **Purpose**

All items symbols stored in Rational System Architect are tagged with the identity of the person who created or last modified the symbol, the identity is tagged to the symbol as an AuditId.

#### **Parameters**

Data Type: String

The Symbol Class

Read-only

# **ddId**

#### **Purpose**

All symbols stored in Rational System Architect are uniquely identified internally by the use of a data dictionary identifier. This method will return the identity of a symbol.

#### **Parameters**

Data Type: Long

Read-only

# **Definition**

**Purpose** 

Facilitates access to the definition class of the symbol.

**Parameters**  Read-only

# **Diagram**

**Purpose**  Facilitates access to the diagram class on which the symbol has been created.

#### **Parameters**

Read-only

# **Encyclopedia**

#### **Purpose**

Facilitates access to the encyclopedia class, to which the symbol belongs
#### **Parameters**

Read-only

#### **FillColor**

#### **Purpose**

The fill color for a symbol can be returned with this property. The value for the color is an OLE\_COLOR value.

#### **Parameters**

An OLE COLOR value is a BGR (Blue, Green, Red) value. To determine a BGR value, specify blue, green and red (each of which has a value from 0 - 255) in the following formula:

BGR value = (blue \* 65536) + (green \* 256) + red

# **FontColor**

#### **Purpose**

The fill color for a symbol font can be returned with this property. The value for the color is an OLE\_COLOR value.

#### **Parameters**

An OLE\_COLOR value is a BGR (Blue, Green, Red) value. To determine a BGR value, specify blue, green and red (each of which has a value from 0 - 255) in the following formula:

BGR value = (blue \* 65536) + (green \* 256) + red

# **FromCardinality**

#### **Purpose**

For relationship lines in an Entity Relation diagram or constraints on a Physical Data Model the cardinality at the "from end" can be determined and set using this property.

The constants that are set or returned are as follows:

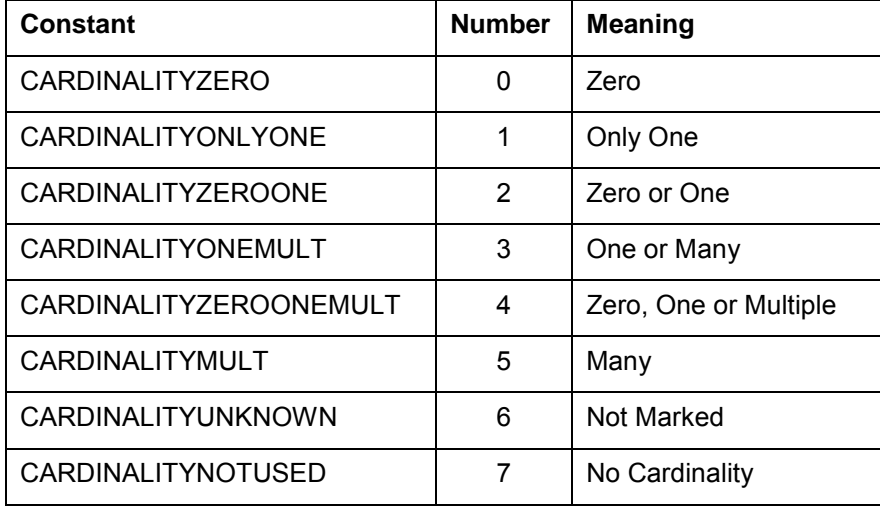

# **Handle**

#### **Purpose**

This is the memory handle of the symbol only available at run-time. This handle is not unique and is rarely the same whenever accessed.

#### **Parameters**

Data Type: Long

Read-only

#### **Example**

Dim Handle As Long Handle = oSymbol.**Handle**

# **LineStyle**

#### **Purpose**

Lines drawn on diagrams can have one of many styles, which can be determined and set.

A few of the common constants that are set or returned are as follows:

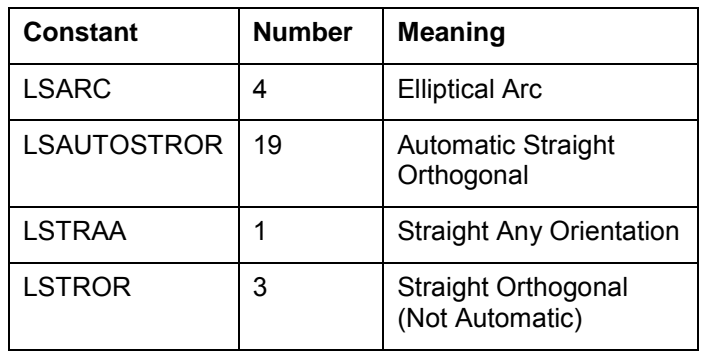

# **MetaItem**

#### **Purpose**

Facilitates access to the MetaItem's attributes.

#### **Parameters**

Read-only

# **Name**

#### **Purpose**

The Symbol Name.

#### **Parameters**

Data Type: String Read-only

# **PenColor**

**Purpose** 

This property returns or sets the color of the symbol pen. The value for the color is an OLE\_COLOR value.

#### **Parameters**

An OLE\_COLOR value is a BGR (Blue, Green, Red) value. To determine a BGR value, specify blue, green and red (each of which has a value from 0 - 255) in the following formula:

BGR value = (blue \* 65536) + (green \* 256) + red

# **PenStyle**

#### **Purpose**

The style of the symbol pen can be returned or set with this property.

A range of constants prefixed with PEN exists. These correspond to the Format… Symbol Style… Pen option in Rational System Architect.

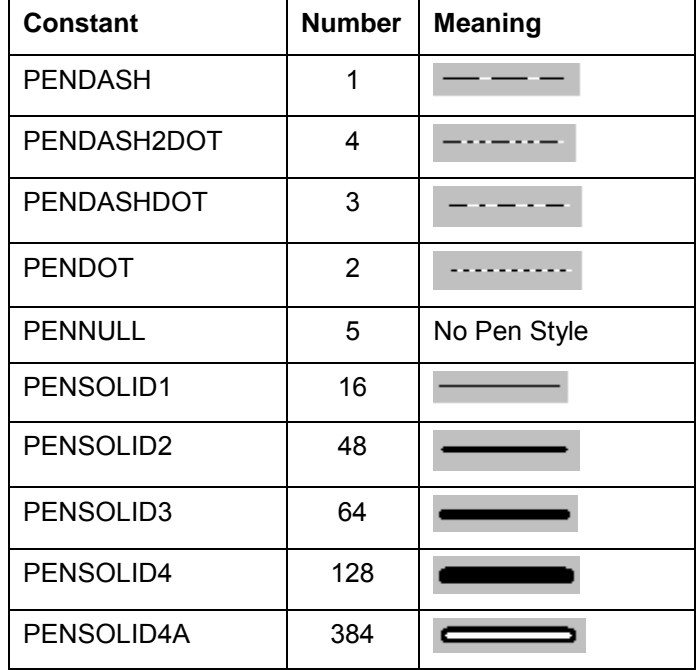

**7-8** 8

# **SAClass**

#### **Purpose**

The class type of the symbol. Also known as the Major Type Number

# **Parameters**

Data Type: Long

Read-only

**Note:** this will always be "2" for symbols.

# **SAType**

**Purpose**  The numerical constant of the symbol.

**Parameters**  Data Type: Long Read-only

# **Selected**

**Purpose**  Whether or not the symbol is highlighted on the diagram.

# **Parameters**

Data Type: Boolean

# **ToCardinality**

**Purpose** 

For relationship lines in an Entity Relation diagram or constraints on a Physical Data Model the cardinality at the to end can be determined and set using this property.

The constants that are set or returned are as follows:

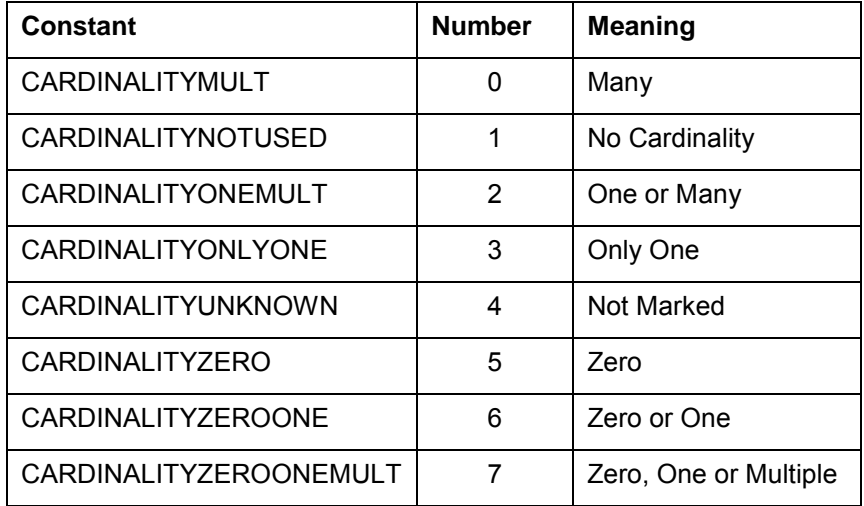

# **TunnelAtEnd**

#### **Purpose**

For line symbols in IDEF0 function diagrams "Tunneling" at the end of an arrow can be determined and set with this property.

### **Parameters**

Data Type: Boolean

# **TunnelAtStart**

#### **Purpose**

For line symbols in IDEF0 function diagrams "Tunneling" at the start of an arrow can be determined and set with this property.

**Parameters**  Data Type: Boolean

# **TypeName**

**Purpose**  The type name of the symbol as a string, e.g. "Entity"

**Parameters**  Data Type: String

Read-only

# **UpdateDate**

**Purpose**  The date the symbol was last modified.

**Parameters**  Data Type: String

Read-only

# **UpdateTime**

#### **Purpose**

The time the symbol was last modified.

#### **Parameters**

Data Type: String

Read-only

# **Xpos**

#### **Purpose**

The horizontal (X coordinate) of the symbol in 1/100ths of an inch.

This is for the location at the bottom right hand corner of the symbol and is taken from the left of the diagram.

#### **Parameters**

Data Type: Long

# **Xsize**

#### **Purpose**

The width (X - axis) of the symbol. The unit measurement is 1/100ths of an inch.

#### **Parameters**

Data Type: Long

# **Ypos**

#### **Purpose**

The vertical (Y coordinate) of the symbol in 1/100ths of an inch.

This is for the location at the bottom right hand corner of the symbol and is taken from the top of the diagram.

#### **Parameters**

Data Type: Long

# **Ysize**

#### **Purpose**

The height (Y - axis) of the symbol. The unit measurement is 1/100ths of an inch.

Attributes

# **Parameters**

Data Type: Long

# **Methods**

#### **ConnectFrom**

#### **Purpose**

Used to connect a symbol at the "from" end of the line.

#### **Syntax**

Symbol Object.**ConnectFrom** Line

Symbol Object

Use: Required

Data Type: Object

Any instantiated Symbol class from which the line symbol will be connected.

#### Line

Use: Required

Data Type: Symbol

Any instantiated line symbol

#### **Example**

```
Dim oFirstsymbol As Symbol, oSecondsymbol As Symbol, 
  oLine As Symbol 
Set oFirstsymbol = oDiagram.CreateSymbol("Customer ", 
 ETPROCESS) 
Set oSecondsymbol = oDiagram.CreateSymbol("Order", 
  ETPROCESS) 
Set oLine = oDiagram.CreateSymbol("places", 
  ETDATAFLOW) 
Call oFirstsymbol. ConnectTo oLine
Call oSecondsymbol.ConnectFrom oLine
```
# **ConnectTo**

#### **Purpose**

Used to connect a symbol at the "to" end of the line.

#### **Syntax**

Symbol Object.**ConnectTo** Line

Symbol Object

Use: Required

Data Type: Object

Any instantiated Symbol class to which the line symbol will be connected.

Line

Use: Required

Data Type: Symbol

Any instantiated line symbol

#### **Example**

```
Dim oFirstsymbol As Symbol, oSecondsymbol As Symbol, 
  oLine As Symbol 
Set oFirstsymbol = oDiagram.CreateSymbol("Customer", 
  ETPROCESS) 
Set oSecondsymbol = oDiagram.CreateSymbol("Order", 
  ETPROCESS) 
Set oLine = oDiagram.CreateSymbol("places", 
  ETDATAFLOW) 
Call oFirstsymbol.ConnectTo oLine 
Call oSecondsymbol.ConnectFrom oLine
```
## **Delete**

#### **Purpose**

Deletes the symbol from the diagram. When a diagram is closed, all symbols on it are automatically deleted unless the Diagram object is saved.

#### **GetChildDiagrams**

#### **Purpose**

This method retrieves an SAObjects collection of diagrams for a given symbol where a symbol has children attached.

The SAObjects collection will not be fully populated until the Complete flag for the collection is true. GetAllSymbols should be used in conjunction with either ReadAll or IsMoreThan methods.

#### **Example**

```
Dim oSymbol as Symbol, oCollectionofSymbols As 
  SAObjects 
Set oCollectionofSymbols = oSymbol.GetChildDiagrams
Call oCollectionofSymbols.ReadAll
```
# **GetField**

#### **Purpose**

These are characteristics of the symbol, such as "Font Type", "Font Height" of which some can be set such as "Font Type" and some that cannot such as "AuditId".

#### **Syntax**

Symbol Object. **GetField** FieldID

Symbol Object

Use: Required

Data Type: Object

Any instantiated Symbol class

FieldID

Use: Required

Data Type: SYMBOLFIELDS

Symbol Field, see below for a complete list of all symbol fields.

# **Get Metric**

#### **Purpose**

Calls certain lists, calculations, and pieces of internal functionality pertaining to symbols.

#### **Syntax**

```
Symbol Object.GetMetric Metric[, FieldType[, NbrChars[, 
  NbrDec]]]
```
Symbol Object

Use: Required

Data Type: Object

Any instantiated Symbol class

#### Metric

Use: Required

Data Type: SYMBOLMETRIC

Symbol Metric, see below for a complete list of all symbol metrics.

#### FieldType

Use: Optional

Data Type: FLDTYPE

Field Type, see Chapter 17 for a complete list of Rational System Architect field

#### types.

NbrChars

Use: Optional

Data Type: Long

If the Field Type has been entered, then this parameter tells SA how many characters are to be returned before the decimal point.

#### NbrDec

Use: Optional

Data Type: Long

If the Field Type has been entered, then this parameter tells SA how many numbers are to be returned after the decimal point.

# **GetProperty**

#### **Purpose**

This returns the symbols property content for a given symbol property. Examine usrprops.txt and saprops.cfg for a complete list of all property names.

#### **Parameters**

Oftentimes the real name of a property is not the same as what shows up on a definition dialog; for example, in a Junction of a IDEF3 Process Flow/ OV-6a diagram, the "Logic" property is actually a rename – the real property is "Junction Logic". You would only know this if you looked up the definition of a Junction in saprops.cfg and saw that the property is actually called "Junction Logic" but has been 'labeled' "Logic":

PROPERTY "Junction Logic" { EDIT Text ListOnly LIST "Junction Logic" LENGTH 3 DEFAULT "And" LABEL "Logic" }

#### **Syntax**

Symbol Object.**GetProperty** Name

Symbol Object

Use: Required

Data Type: Object

Any instantiated Symbol class

Name

Use: Required

Data Type: String

The Name of the property as seen in the saprops.cfg

#### **GetPropertyAsCollection**

#### **Purpose**

Some properties define relationships with other properties. For example an Entity may refer to its Model through its "Model" property. This method returns a collection of OneOf and ListOf diagrams or definitions. See Chapter 14 for more information on OneOf and ListOf property types.

#### **Parameters**

Data Type: OfCollection

Oftentimes the real name of a property is not the same as what shows up on a definition dialog; for example, in a Junction of a IDEF3 Process Flow/ OV-6a diagram, the "Logic" property is actually a rename – the real property is "Junction Logic". You would only know this if you looked up the definition of a Junction in saprops.cfg and saw that the property is actually called "Junction Logic" but has been 'labeled' "Logic":

PROPERTY "Junction Logic" { EDIT Text ListOnly LIST "Junction Logic" LENGTH 3 DEFAULT "And" LABEL "Logic" }

#### **Syntax**

Symbol Object.**GetPropertyAsCollection**(PropName)

Symbol Object

Use: Required

Data Type: Object

Any instantiated Symbol class

PropName

Use: Required

Data Type: String

The name of the property as seen in the saprops.cfg

#### **Example**

Dim Models As OfCollection

```
 Set Models = 
SASym.GetPropertyAsCollection("Model")
```
# **GetRelatedObjects**

#### **Purpose**

This method returns an SAObjects collection of related objects to the current symbol object.

#### **Syntax**

Symbol Object.**GetRelatedObjects**(RelType)

Symbol Object

Use: Required

Data Type: Object

Any instantiated Symbol class

RelType

Use: Required

Data Type: RELATETYPE

SA Relationship, see Chapter 16 for a complete list of all relationships.

#### **Example**

```
Dim oCollectionOfRelatedItems As SAObjects 
Set oCollectionOfRelatedItems = 
  oSymbol.GetRelatedObjects(RELCONNEND) 
oCollectionOfRelatedItems.ReadAll
```
# **Save**

#### **Purpose**

To save the symbol on a diagram after creation invoke the **save** method.

#### **Example**

oSymbol.Save

# **SetField**

#### **Purpose**

This sets field values for a symbol, and requires two arguments, the field and its value.

#### **Syntax**

Symbol Object. **SetField** FieldID, value

Symbol Object

Use: Required

Data Type: Object

Any instantiated Symbol class

FieldID

Use: Required

Data Type: SYMBOLFIELD

Symbol Field, see below for a complete list of all Symbol fields.

value

Use: Required

Data Type: String

Value of symbol field

#### **SetProperty**

#### **Purpose**

By knowing the property name and its value, you can set a property of a symbol. Examine usrprops.txt and saprops.cfg for a complete list of all property names.

#### **Parameters**

Oftentimes the real name of a property is not the same as what shows up on a definition dialog; for example, in a Junction of a IDEF3 Process Flow/ OV-6a diagram, the "Logic" property is actually a rename – the real property is "Junction Logic". You would only know this if you looked up the definition of a Junction in

saprops.cfg and saw that the property is actually called "Junction Logic" but has been 'labeled' "Logic":

PROPERTY "Junction Logic" { EDIT Text ListOnly LIST "Junction Logic" LENGTH 3 DEFAULT "And" LABEL "Logic" }

#### **Syntax**

Symbol Object.**SetProperty** Name, value

Symbol Object

Use: Required

Data Type: Object

Any instantiated Symbol class

#### Name

Use: Required

Data Type: String

The Name of the property as seen in the saprops.cfg

#### Value

 Use: Required Data Type: String Value of symbol property

# **Symbol Fields**

The symbol field property can contain a number of properties held about the symbol. Typically, contains information that a user cannot enter directly but is derived during normal use. Examples would include Update Time, Audit, Position, Size, TypeName.

Within the Object Model there is an enumerated type called *SYMBOLFIELD*. This is passed as a parameter to the operation **GetField(FieldID as** *SYMBOLFIELD***)** and **SetField(FieldID as** *SYMBOLFIELD***, Value as String)**. This enables the VBA programmer to both read and update low level symbol fields.

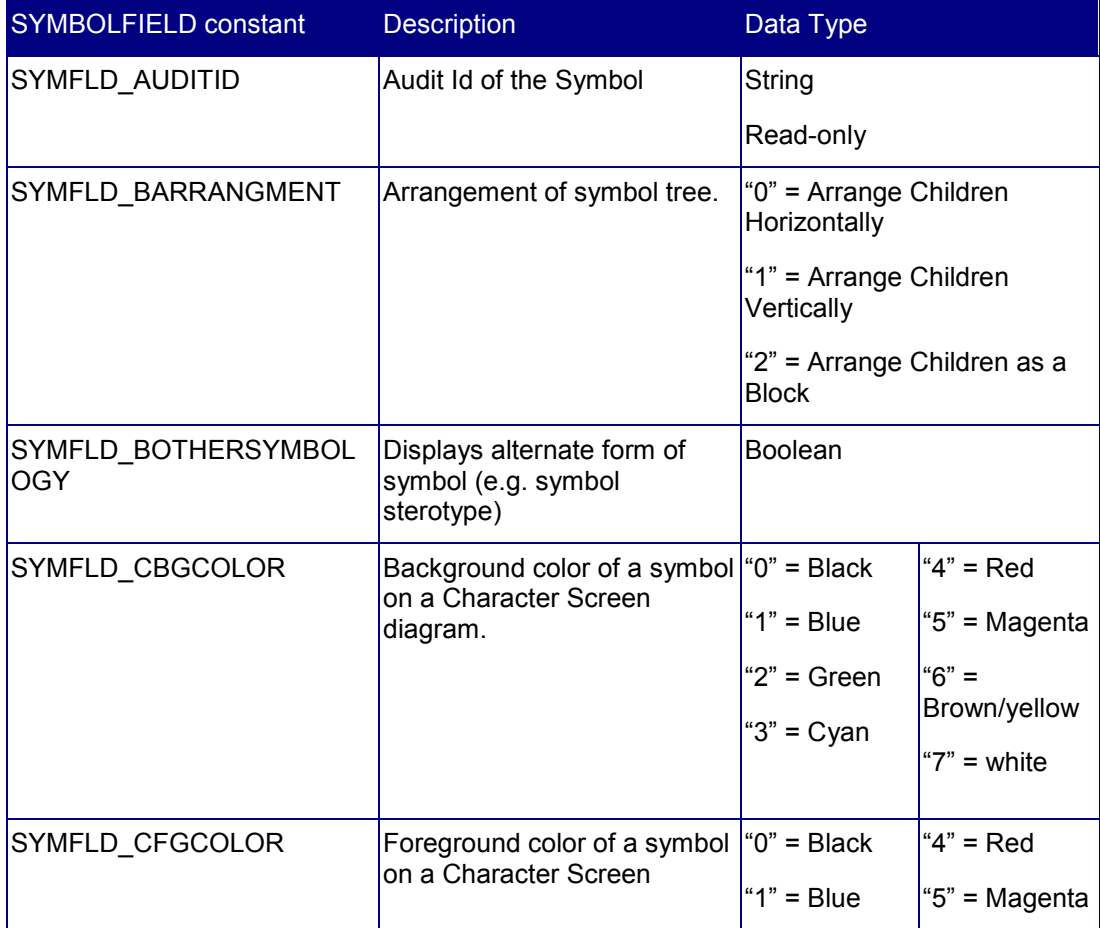

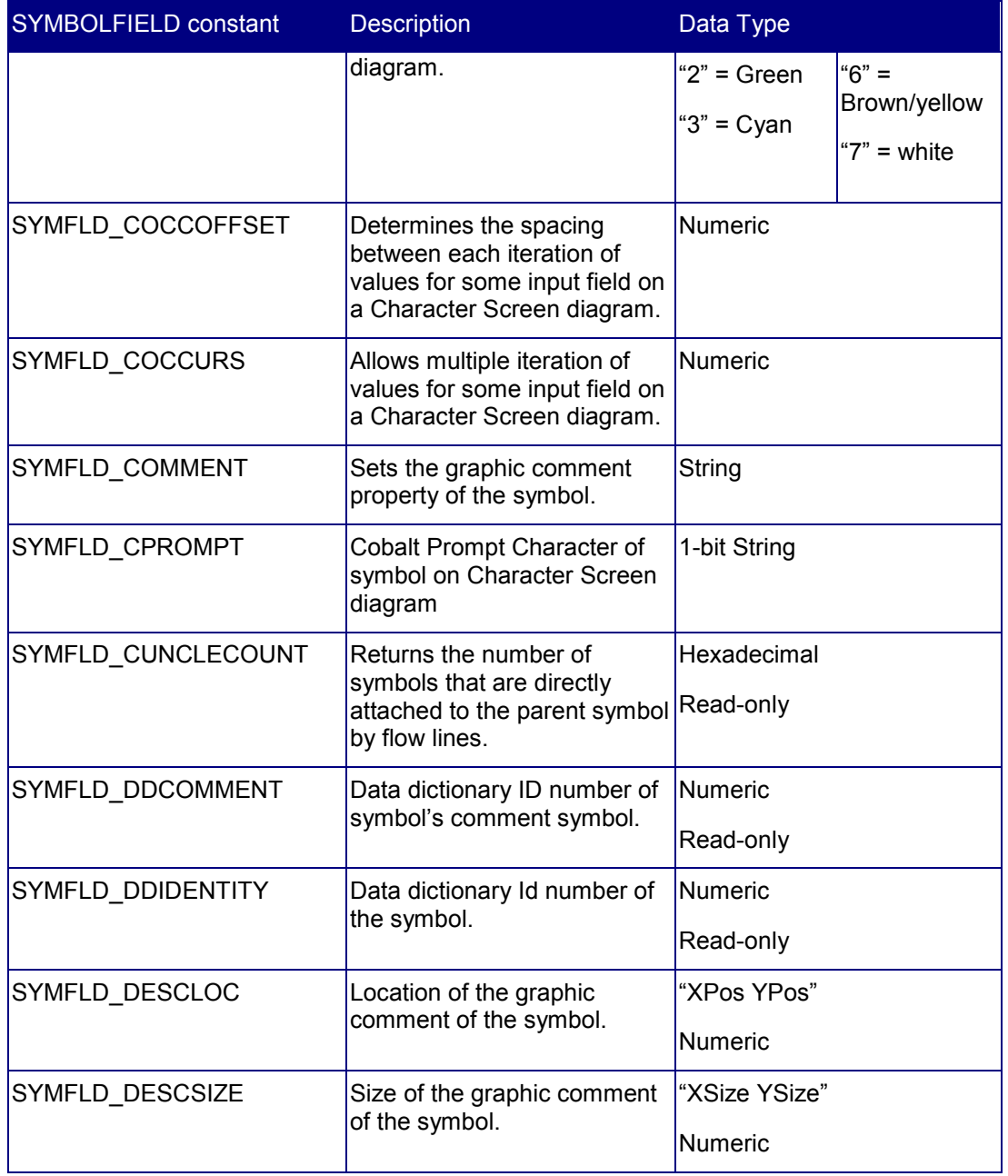

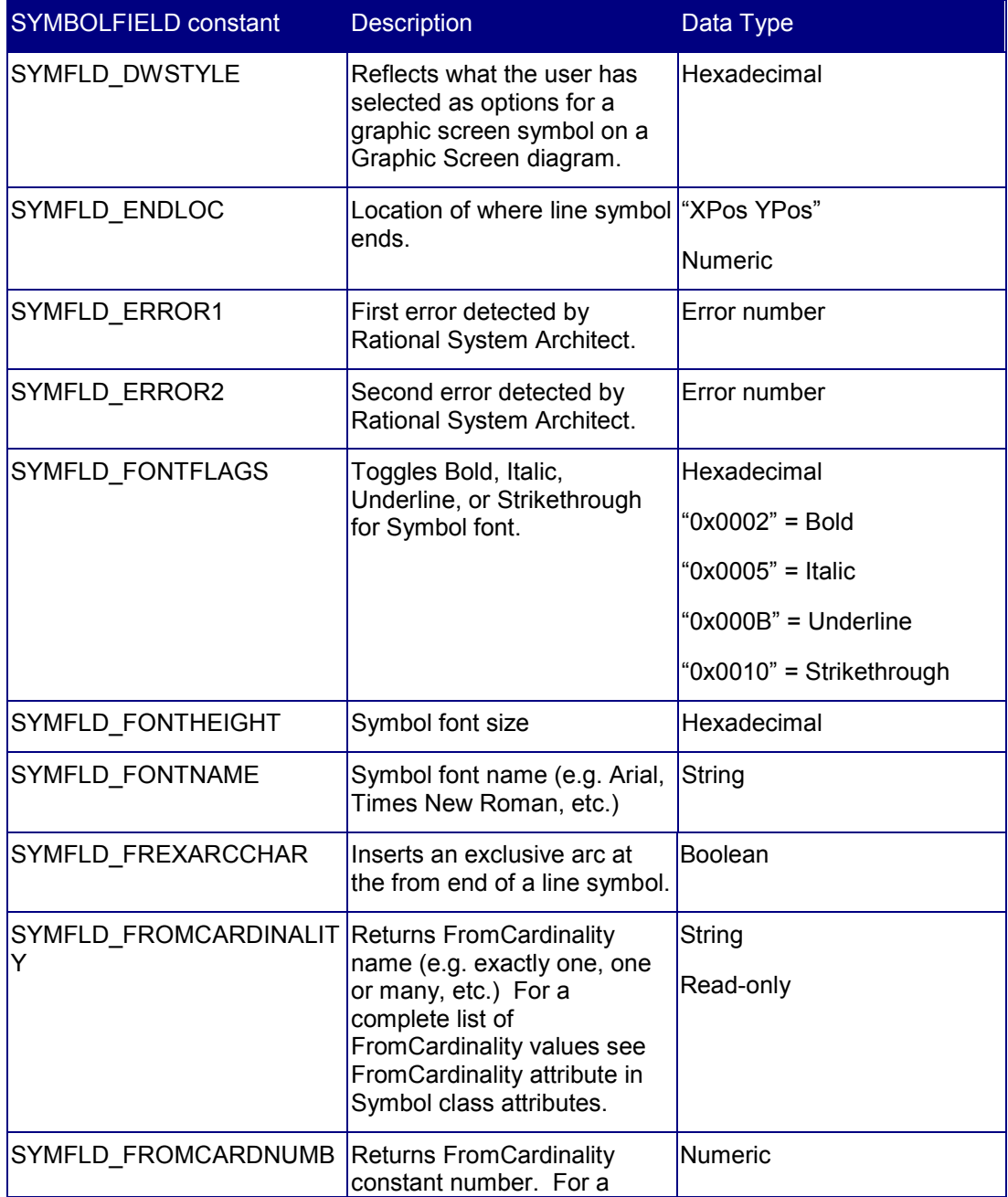

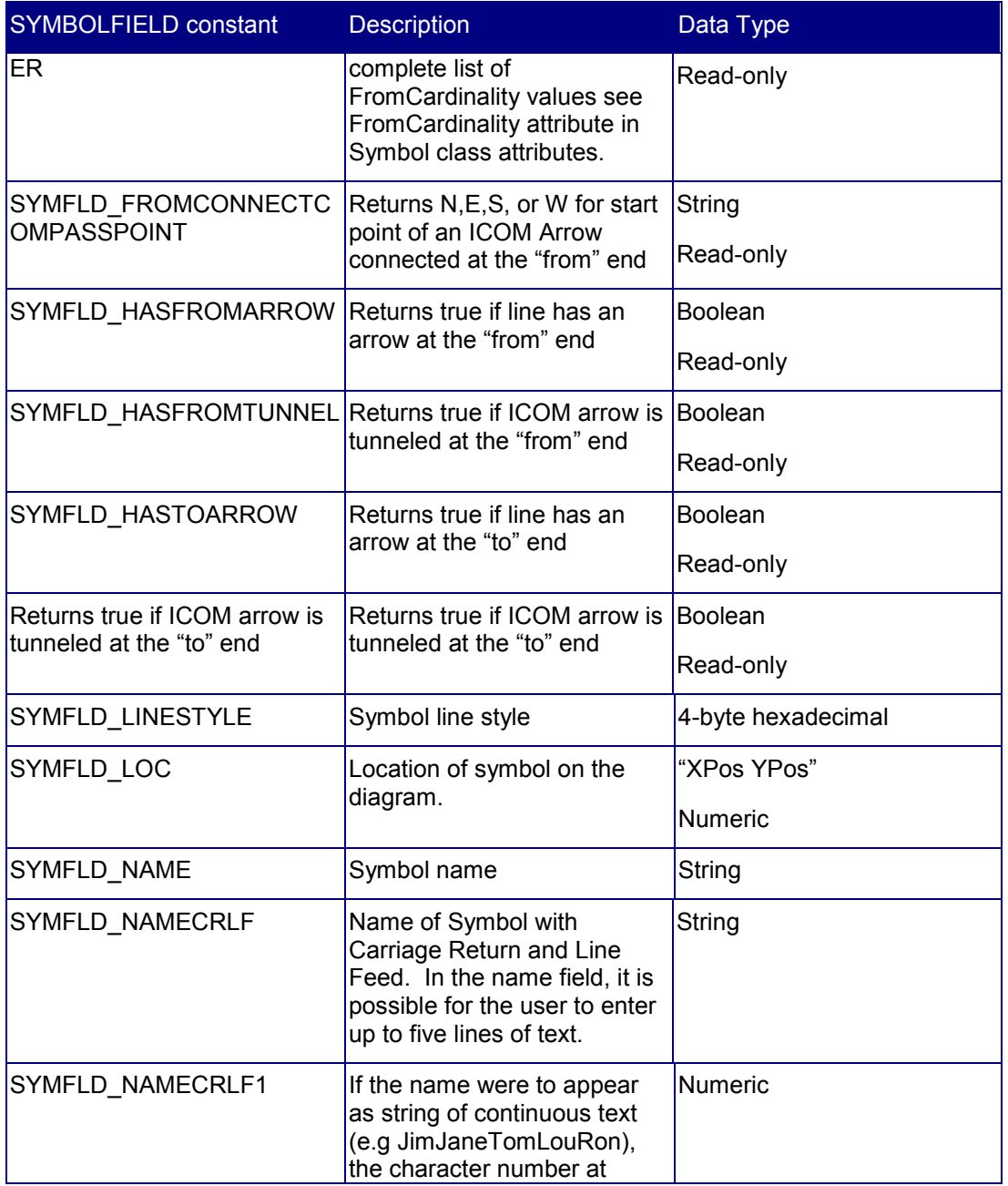

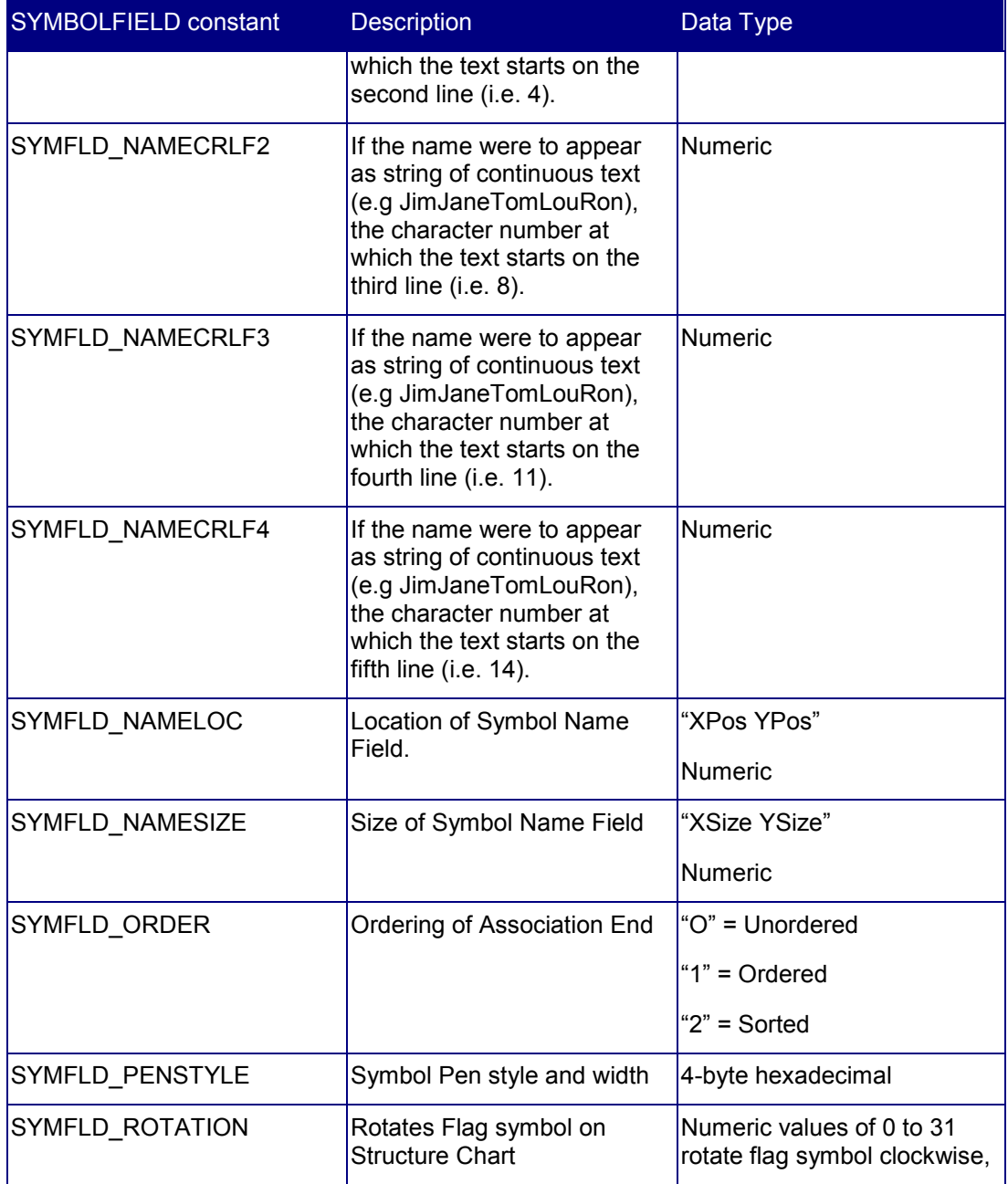

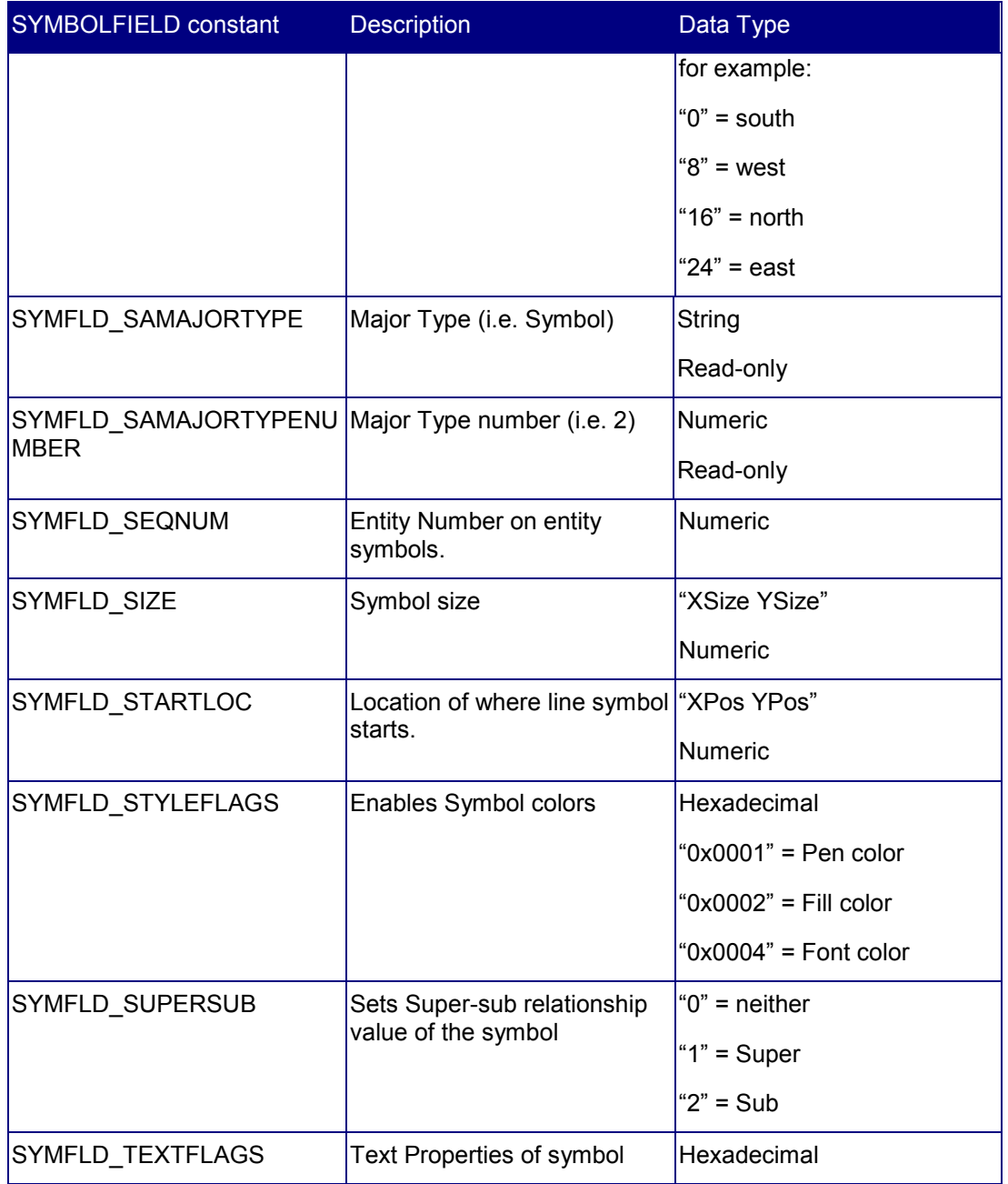

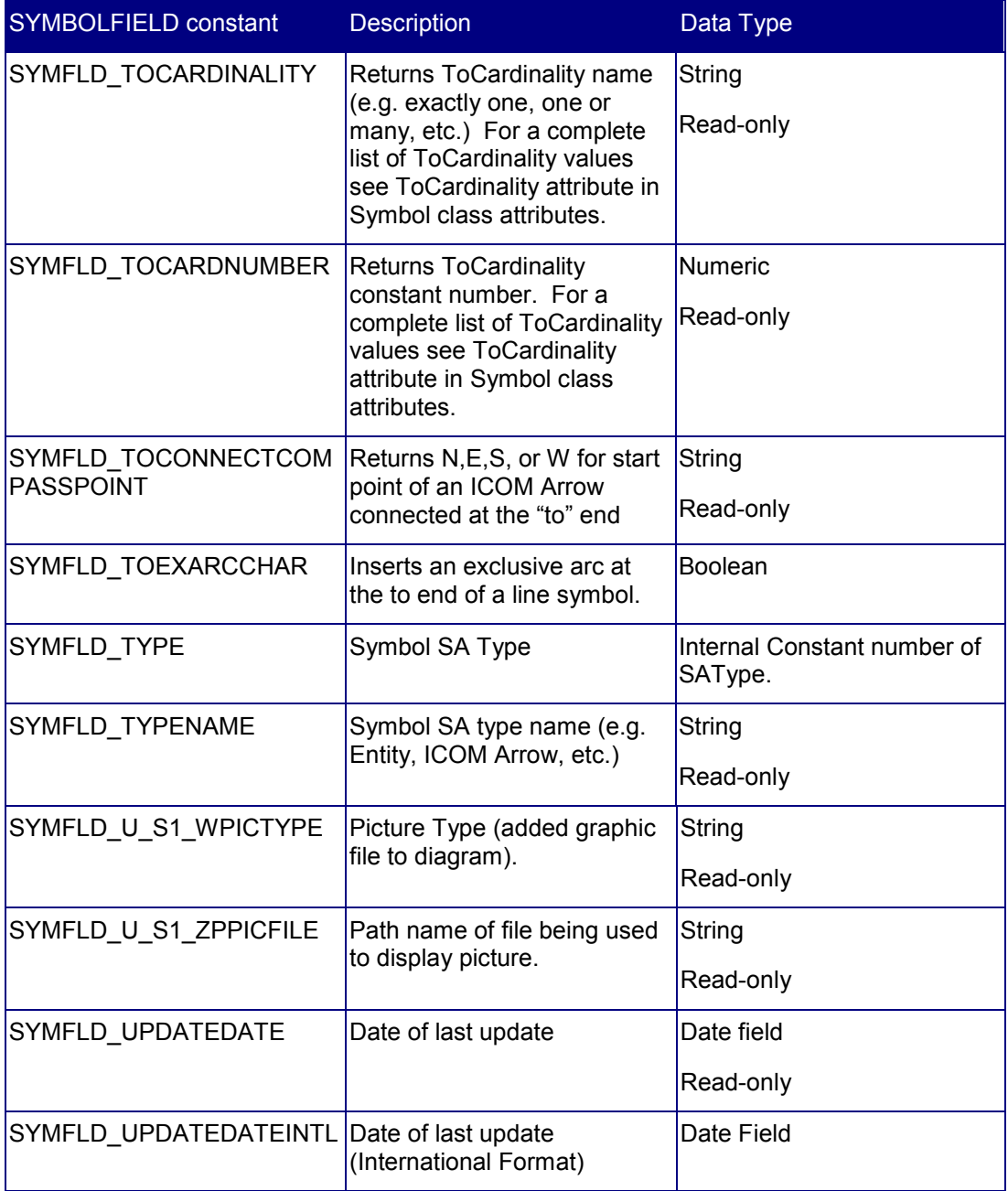

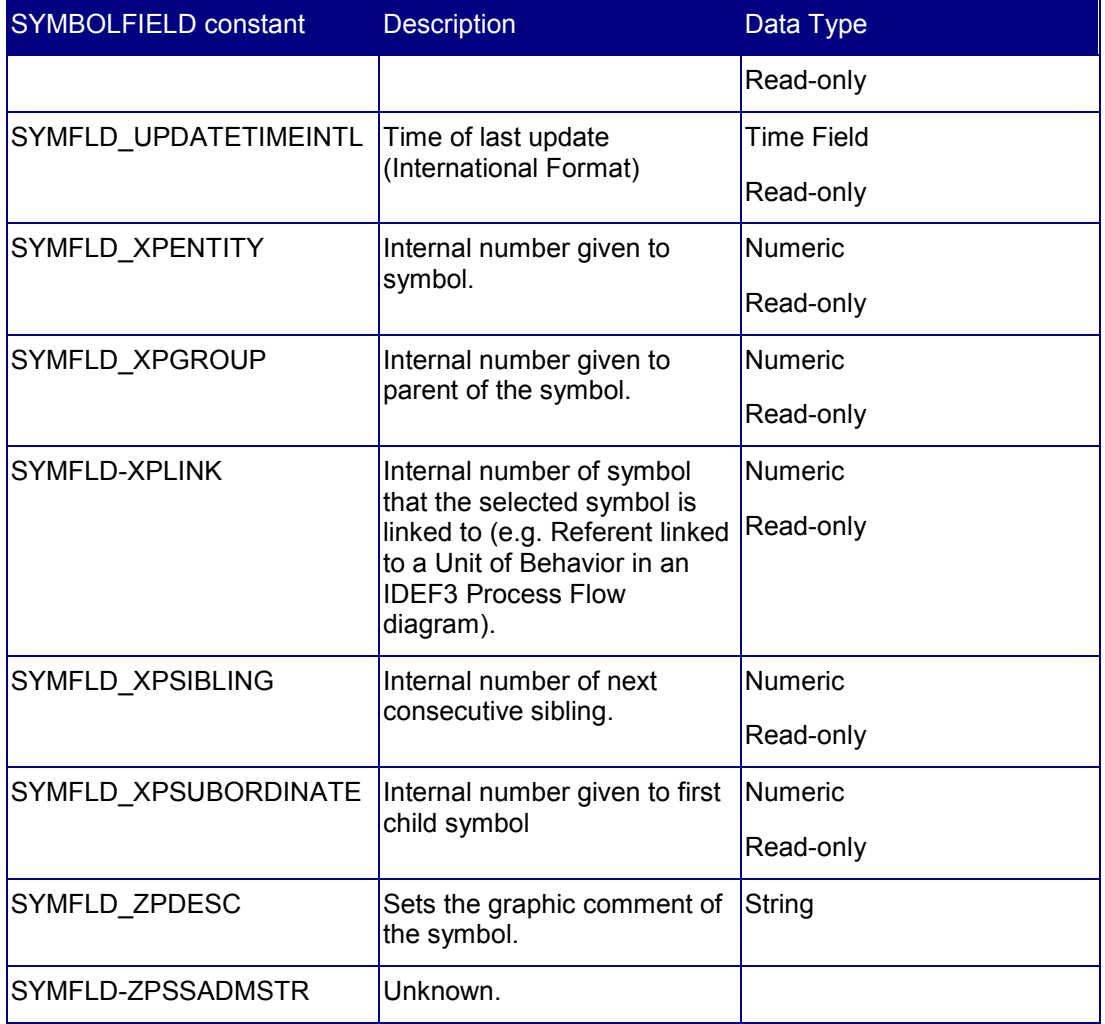

# **Symbol Metrics**

In the past, metrics have been used to create lists, run rules checks, and provide calculations for various Rational System Architect reports. Now it is possible for the user to run individual metrics by invoking the GetMetric method in the Symbol class. There exists a directory of all the symbol metrics in the SYMBOLMETRIC enumerated list in the SA Object Browser. The following is a table of all the available symbol metrics and their descriptions.

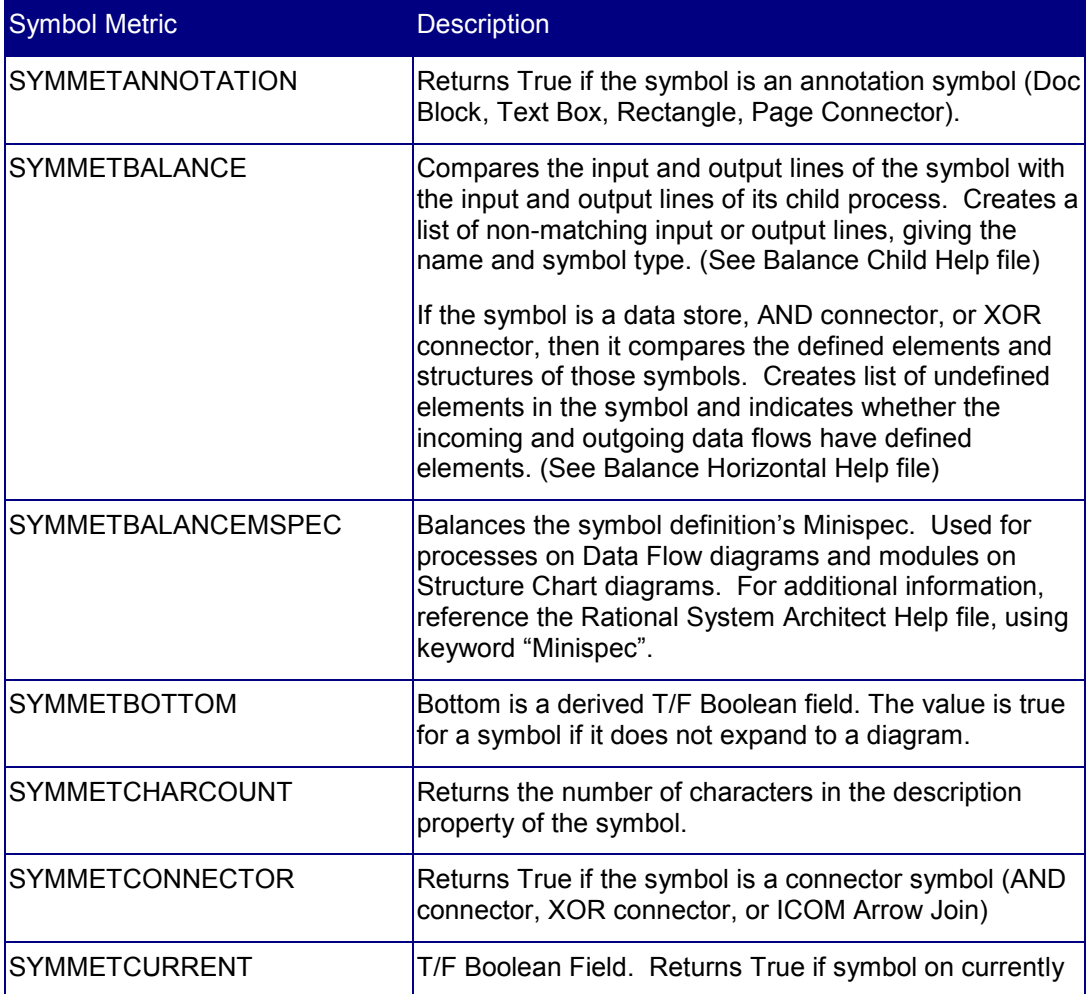

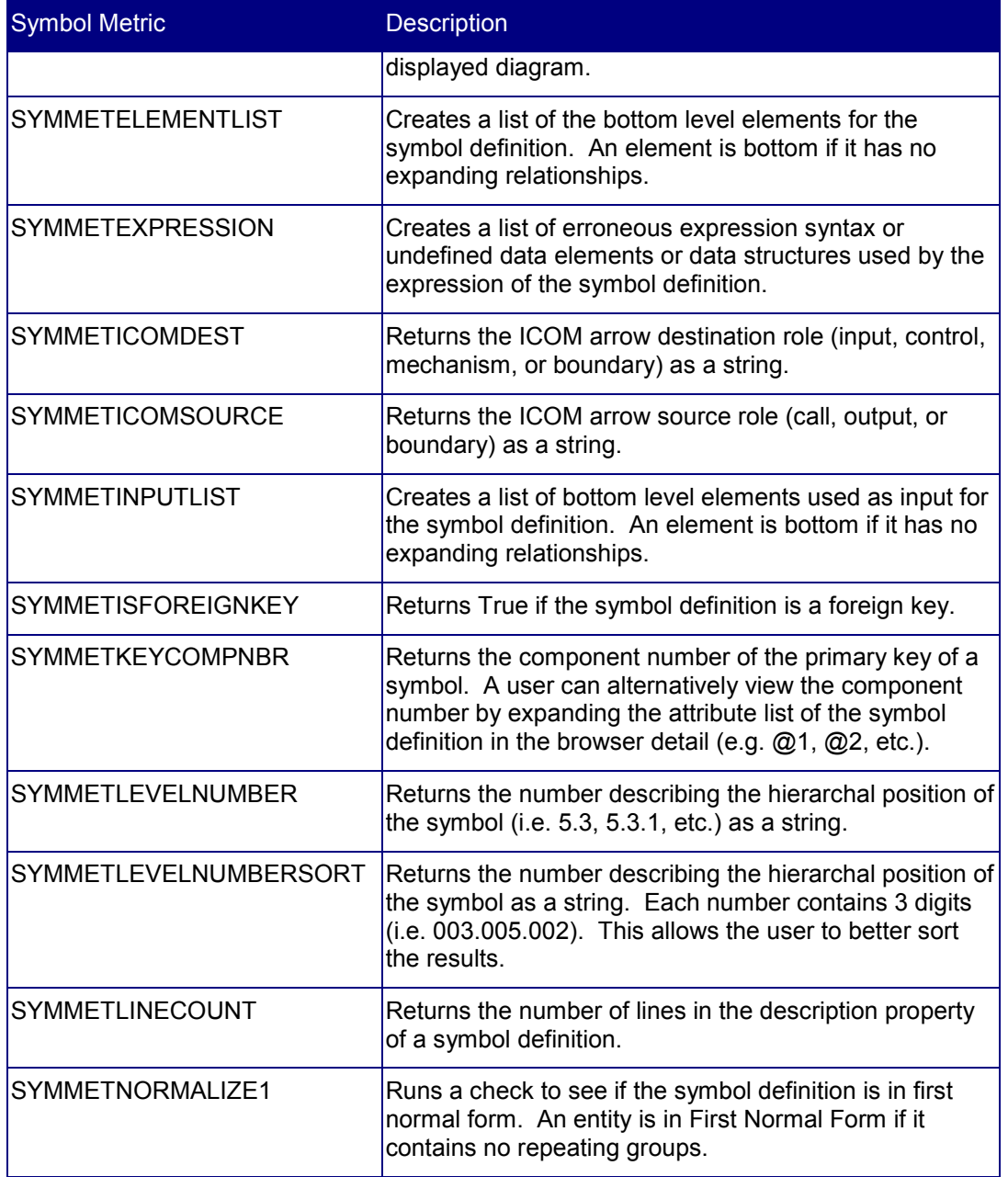

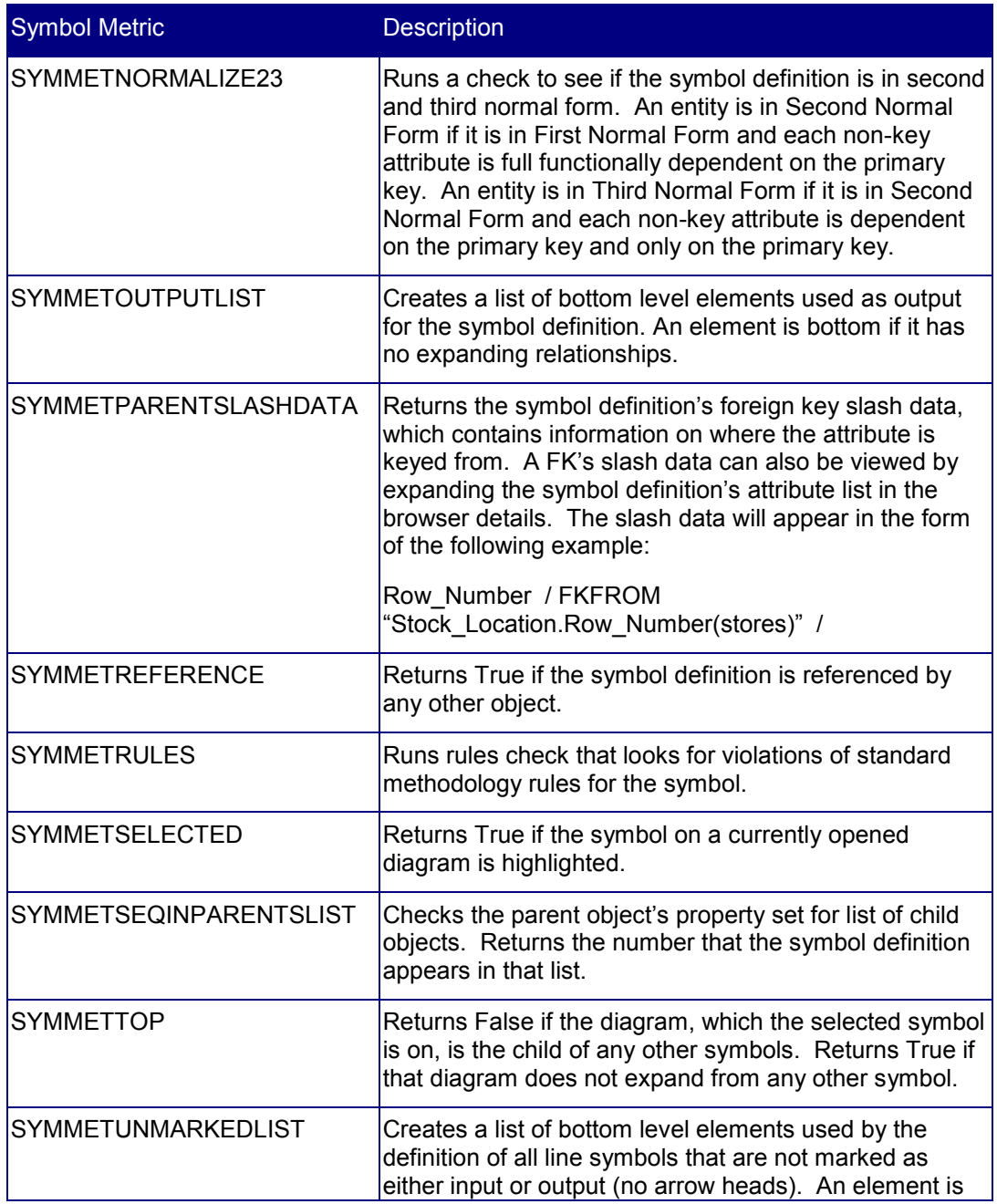

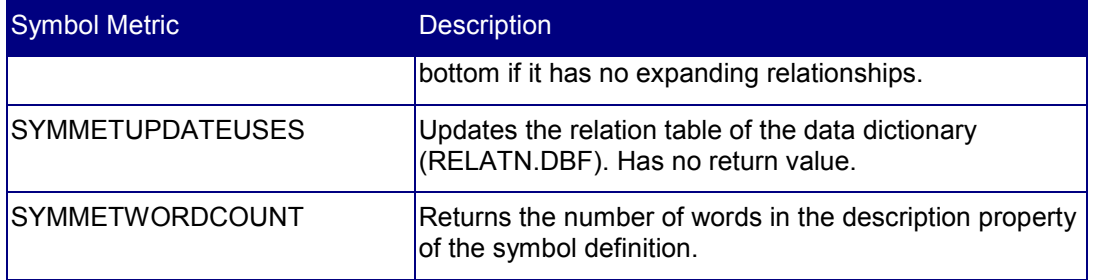

# *8*

# *Th e Defin it ion Cla ss*

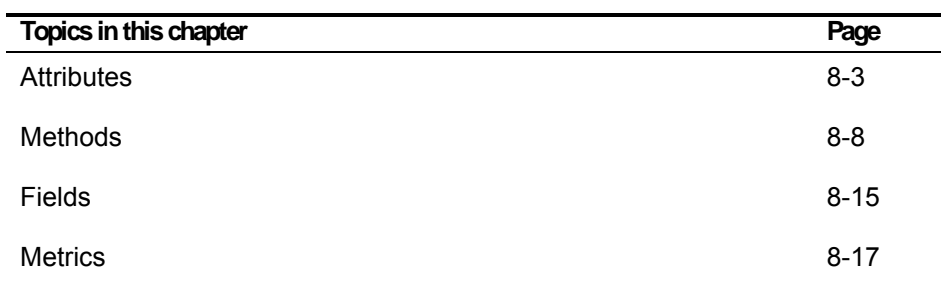

1 **8-1** 

# **Introduction**

This is the Definition Class with its attributes and methods pictured below.

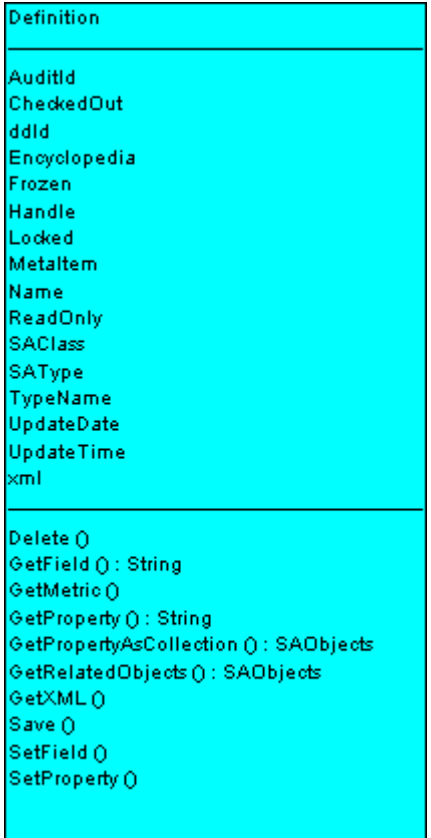

# **Attributes**

# **AuditID**

#### **Purpose**

All items definitions stored in Rational System Architect are tagged with the identity of the person who created or last modified the definition; the identity is tagged to the definition as an AuditId.

#### **Parameters**

Data Type: String

Read-only

# **CheckedOut**

#### **Purpose**

When set to True, the definition becomes read-only to everyone but the AuditID that checked it out.

#### **Parameters**

Data Type: Boolean

#### **ddID**

#### **Purpose**

All definition stored in Rational System Architect are uniquely identified internally by the use of a data dictionary identifier.

#### **Parameters**

Data Type: Long

Read-only

# **Encyclopedia**

#### **Purpose**

Facilitates access to the parent encyclopedia class' attributes and methods.

#### **Parameters**

Read-only

# **Frozen**

#### **Purpose**

User must have Freezing privileges in order to set this attribute. When set to True, the definition becomes read-only to everyone including the AuditID that froze the definition.

#### **Parameter**

Data Type: Boolean

# **Handle**

#### **Purpose**

This is the memory handle of the definition only available at run-time. This handle is not unique and is rarely the same whenever accessed.

#### **Parameters**

Data Type: Long

Read-only

#### **Example**

Dim Handle As Long Handle = oDefinition.**Handle**

# **Locked**

#### **Purpose**

Returns a "True" or "False" value to indicate whether a definition is locked or not locked, i.e. in use by a user. This requires a valid definition object.

#### **Parameters**

Data Type: Boolean

Read-only

#### **MetaItem**

#### **Purpose**

Facilitates access to the MetaItem"s attributes.

#### **Parameters**

Read-only

#### **Name**

**Purpose**  The name of the specified definition object.

#### **Parameters**

Data Type: String

Read-only

# **ReadOnly**

**Purpose**  Whether or not the definition is read-only

#### **Parameters**

5 **8-5** 

The Definition Class

Data Type: Boolean

Read-only

# **SAClass**

#### **Purpose**

The class type of the definition. Also known as the Major Type Number

**Parameters**  Data Type: Long

Read-only

**Note:** this will always return "3" for a definition.

# **SAType**

#### **Purpose**

The constant integer of the definition. All definitions in Rational System Architect have a unique numerical constant identifier.

#### **Parameters**

Data Type: Long

Read-only

# **TypeName**

**Purpose**  The type of the definition as a string, e.g. Process

#### **Parameters**

Data Type: String

Read-only
# **UpdateDate**

#### **Purpose**

The date the definition was last modified.

#### **Parameters**

Data Type: String

Read-only

# **UpdateTime**

#### **Purpose**

The time the definition was last modified.

#### **Parameters**

Data Type: String Read-only

#### **xml**

#### **Purpose**

The XML string of the definition. Manipulated by the GetXML method.

**Parameters**  Data Type: String

Read-only

7 **8-7** 

# **Methods**

#### **Delete**

#### **Purpose**

Deletes a definition specified by a definition object.

#### **Example**

Call oDefinition.**Delete**

## **GetField**

#### **Purpose**

These are characteristics of the definition, such as "Type Number", "Undefined Flag", "Major Type Name".

#### **Syntax**

Definition Object. **GetField** FieldID

Definition Object

 Use: Required Data Type: Object

Any instantiated Definition class

#### FieldID

 Use: Required Data Type: DEFFLD Definition Field, see below for a complete list of all Definition fields.

### **Get Metric**

#### **Purpose**

Calls certain lists, calculations, and pieces of internal functionality pertaining to definitions.

#### **Syntax**

```
Definition Object.GetMetric Metric[, FieldType[, 
  NbrChars[, NbrDec]]]
```
Definition Object

Use: Required

Data Type: Object

Any instantiated Definition class

#### Metric

Use: Required

Data Type: DEFINITIONMETRIC

Definition Metric, see below for a complete list of all Definition metrics.

#### FieldType

Use: Optional

Data Type: FLDTYPE

Field Type, see Chapter 17 for a complete list of Rational System Architect field

#### types.

NbrChars

Use: Optional

Data Type: Long

If the Field Type has been entered, then this parameter tells SA how many characters are to be returned before the decimal point.

NbrDec

Use: Optional

Data Type: Long

If the Field Type has been entered, then this parameter tells SA how many numbers are to be returned after the decimal point.

#### 9 **8-9**

# **GetProperty**

#### **Purpose**

This returns the property content for any given definition property.

#### **Parameters**

Oftentimes the real name of a property is not the same as what shows up on a definition dialog; for example, in a Service Time Profile, the " Time Units " property is actually a rename – the real property is "Duration Time Units". You would only know this if you looked up the definition of a Service Time Profile in saprops.cfg and saw that the property is actually called "Duration Time Units" but has been "labeled" "Time Units":

PROPERTY "Duration Time Units" { EDIT Text LISTONLY List "Time Units" LABEL "Time Units" DEFAULT "Hour" LENGTH 20 READONLY }

#### **Syntax**

Definition Object.**GetProperty** Name

Definition Object

Use: Required

Data Type: Object

Any instantiated Definition class

Name

 Use: Required Data Type: String The Name of the property as seen in the saprops.cfg

# **GetPropertyAsCollection**

#### **Purpose**

Some properties define relationships with other properties. For example an Entity Definition refers to Attributes through its "Description" property. This method returns a collection of

OneOf and ListOf diagrams or definitions. See Chapter 14 for more information on OneOf and ListOf property types.

#### **Parameters**

Data Type: OfCollection

Oftentimes the real name of a property is not the same as what shows up on a definition dialog; for example, in a Service Time Profile, the " Time Units " property is actually a rename – the real property is "Duration Time Units". You would only know this if you looked up the definition of a Service Time Profile in saprops.cfg and saw that the property is actually called "Duration Time Units" but has been "labeled" "Time Units":

PROPERTY "Duration Time Units" { EDIT Text LISTONLY List "Time Units" LABEL "Time Units" DEFAULT "Hour" LENGTH 20 READONLY }

#### **Syntax**

```
Definition Object.GetPropertyAsCollection(PropName)
```
Definition Object

Use: Required

Data Type: Object

Any instantiated Definition class

PropName

Use: Required

Data Type: String

The name of the property as seen in the saprops.cfg

#### **Example**

```
Dim i As Long, DiagId As Long 
i = 0Do While sa.Encyclopedia.GetFilteredDefinitions("", 
  DFXACTIVITY).IsMoreThan(i) 
    i = i + 1 Dim AttribColl As OfCollection 
     Set SADef = 
  sa.Encyclopedia.GetFilteredDefinitions("",
  DFXACTIVITY).Item(i)
```
11 **8-11**

The Definition Class

```
 Set AttribColl = 
  SADef.GetPropertyAsCollection("Description") 
Loop
```
## **GetRelatedObjects**

#### **Purpose**

This method returns an SAObjects collection of related objects to the current definition object.

#### **Syntax**

```
Definition Obje ct.GetRelatedObjects(RelType)
```
Definition Object

Use: Required

Data Type: Object

Any instantiated Definition class

#### RelType

Use: Required

Data Type: RELATETYPE

SA Relationship, see Chapter 16 for a complete list of all relationships.

## **GetXML**

#### **Purpose**

Exports the definition"s XML string into a valid .xml file name.

#### **Syntax**

```
Definition Object.GetXML(strXMLTextOut)
```
Definition Object

Use: Required

Data Type: Object

Any instantiated Definition class

StrXMLTextOut

Use: required

Data Type: String

A valid .xml file, to which SA will export the definition"s XML string.

#### **Save**

#### **Purpose**

Used to save an instance of a definition.

#### **Example**

Call oDefinition.**Save**

### **SetField**

#### **Purpose**

SetField allows a Definition Field to be set with a specified value.

#### **Syntax**

Definition Object.**SetField** FieldID, value

Definition Object

Use: Required

Data Type: Object

Any instantiated Definition class

#### FieldID

Use: Required

Data Type: DGMFLD

Definition Field, see below for a complete list of all Definition fields.

Value

Use: Required

13 **8-13**

The Definition Class

Data Type: String

Value of Definition field

# **SetProperty**

#### **Purpose**

The setting of a definition property value requires the name of the property as the first argument and the value to set as the second. The property names are found in the saprops.cfg and usrprops.txt files.

#### **Parameters**

Oftentimes the real name of a property is not the same as what shows up on a definition dialog; for example, in a Service Time Profile, the " Time Units " property is actually a rename – the real property is "Duration Time Units". You would only know this if you looked up the definition of a Service Time Profile in saprops.cfg and saw that the property is actually called "Duration Time Units" but has been "labeled" "Time Units":

PROPERTY "Duration Time Units" { EDIT Text LISTONLY List "Time Units" LABEL "Time Units" DEFAULT "Hour" LENGTH 20 READONLY }

#### **Syntax**

Definition Object.**SetProperty** Name, value

Definition Object

Use: Required

Data Type: Object

Any instantiated Definition class

#### Name

Use: Required

Data Type: String

The Name of the property as seen in the saprops.cfg

#### Value

 Use: Required Data Type: String

Value of Definition property

# **Definition Fields**

The definition field property can contain a number of properties held about the definition. They typically contain information that a user cannot enter directly but is derived during normal use. Within the Object Model there is an enumerated type called *DEFFLD*. This is passed as a parameter to the operation **GetField(FieldID as** *DEFFLD***)** and

**SetField(FieldID as** *DEFFLD***, Value as String)**. This enables the VBA programmer to both read and update low level definition fields.

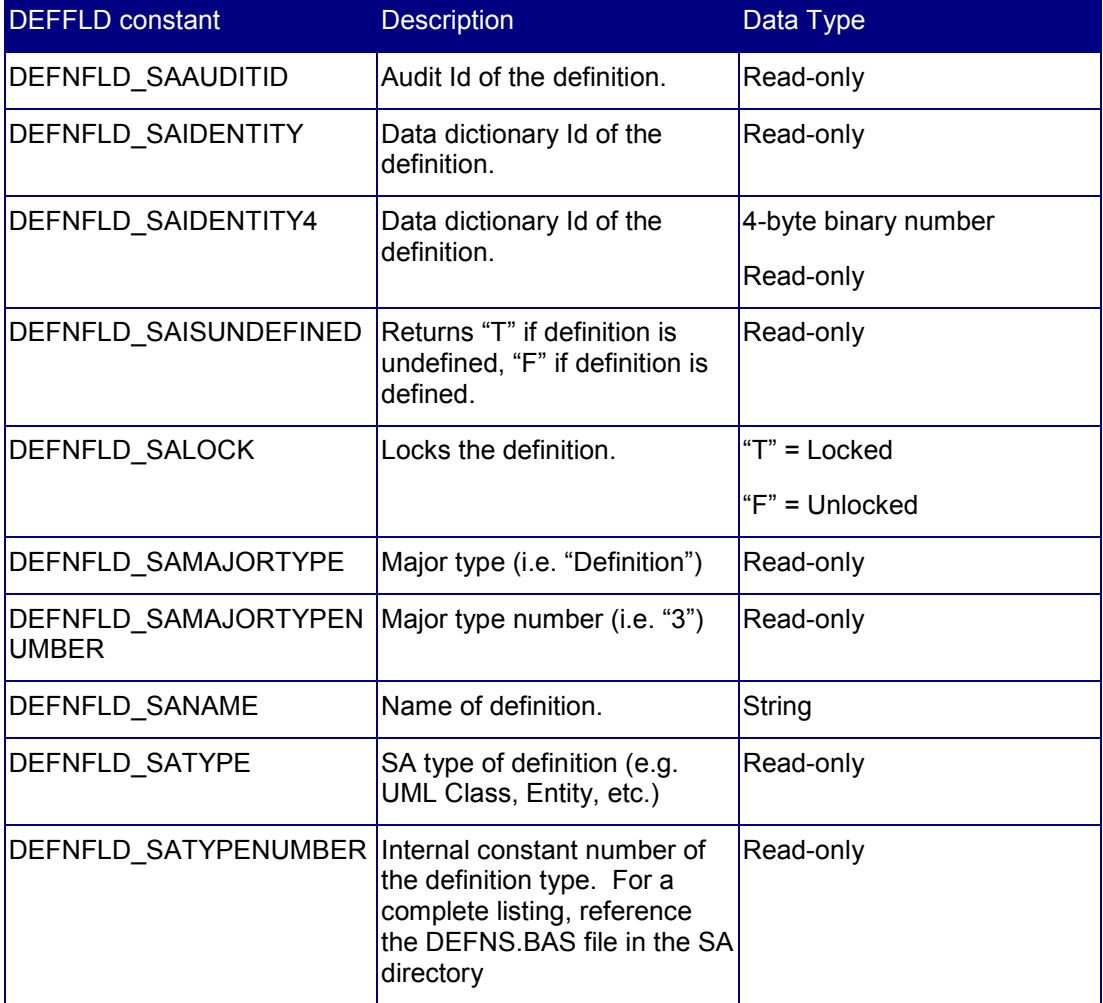

15 **8-15**

#### The Definition Class

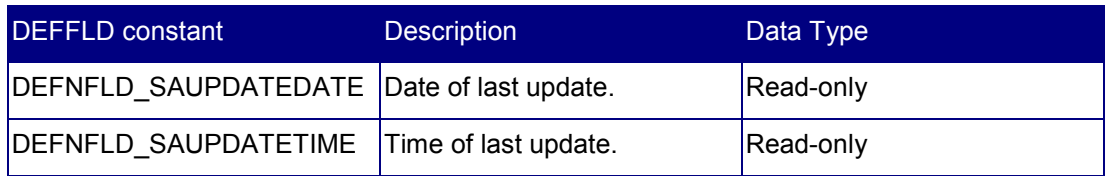

# **Definition Metrics**

In the past, metrics have been used to create lists, run rules checks, and provide calculations for various Rational System Architect reports. Now it is possible for the user to run individual metrics by invoking the GetMetric method in the Definition class. There exists a directory of all the definition metrics in the DEFINITIONMETRIC enumerated list in the SA Object Browser. The following is a table of all the available definition metrics and their descriptions.

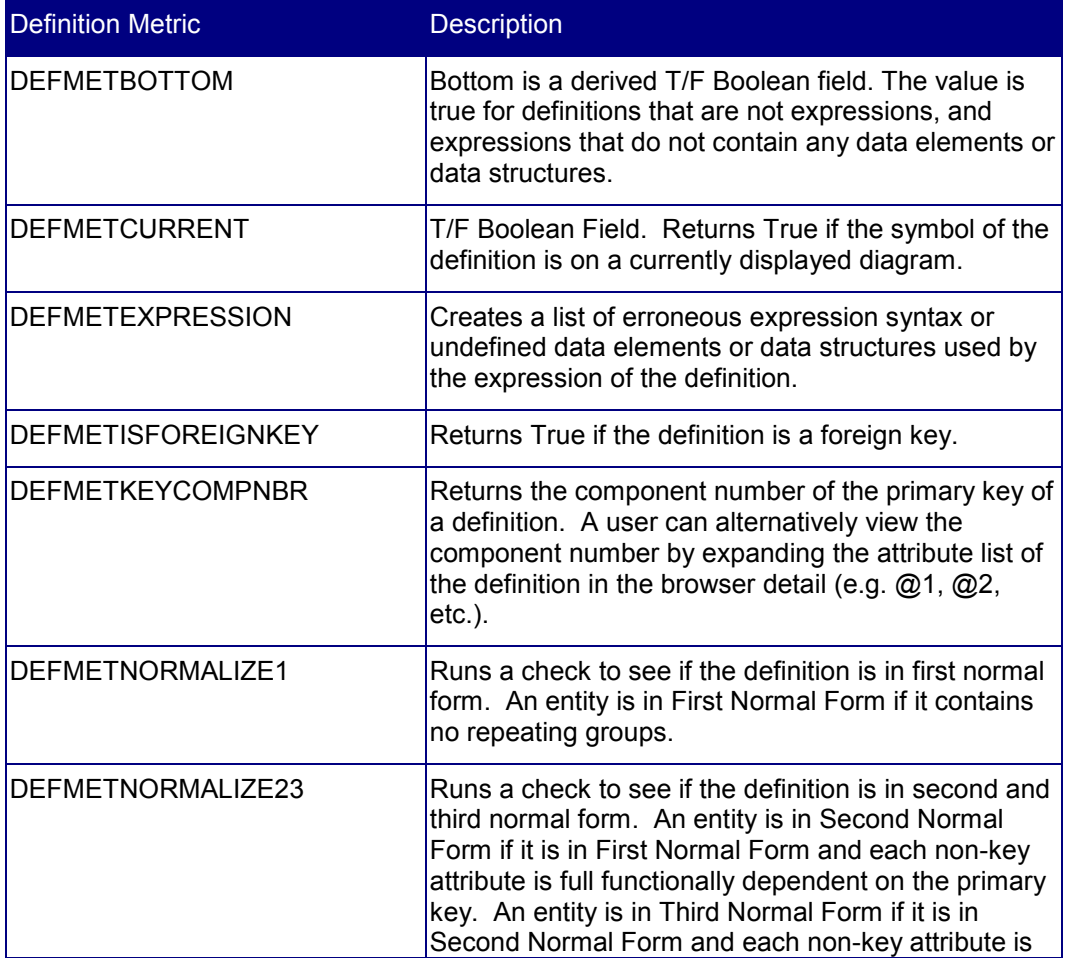

17 **8-17**

#### The Definition Class

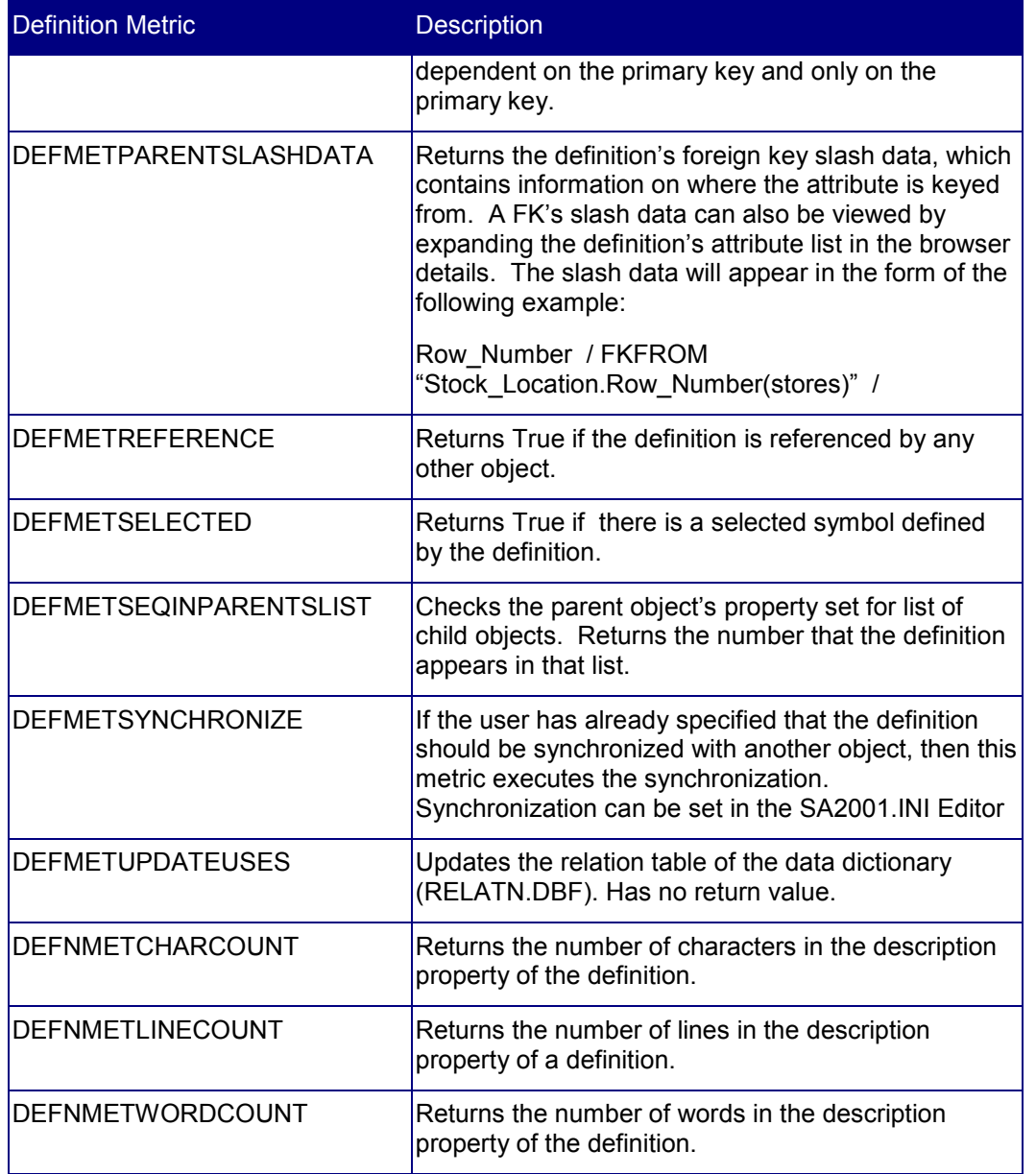

# *9*

# *The MetaModel Class*

#### **Introduction**

The MetaModel Object provides access to the metaclasses objects for an encyclopedia.

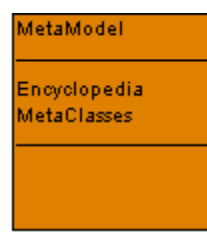

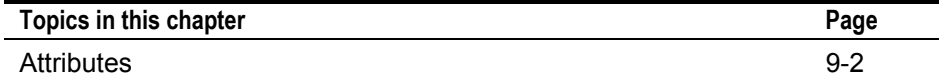

# **Attributes**

# **Encyclopedia**

#### **Purpose**

Refers to the parent encyclopedia object of the metamodel object.

**Parameters**  Read-only

# **MetaClasses**

**Purpose**  Provides access to the collection of MetaClass Objects for an encyclopedia.

#### **Parameters**

Data Type: SA Collection

#### Read-only

#### **Example**

Dim coll As SACollection, i As Integer Set coll = sa.Encyclopedia.metamodel.**MetaClasses** For  $i = 1$  To coll. Count Debug.Print coll.Item(i).Class Next i

# *10*

# *The MetaClass Class*

#### **Introduction**

The MetaClass object returns information about class level information for Objects in the repository.

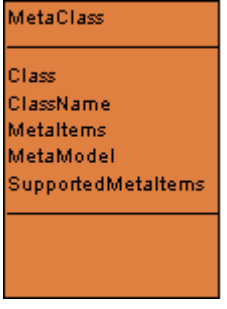

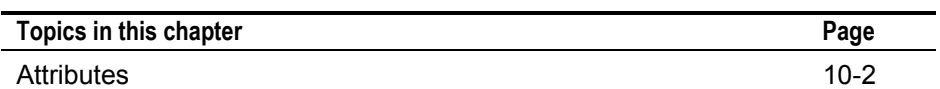

# **Attributes**

#### **Class**

#### **Purpose**

The class number of the object in the repository. The return values are 1 for a Diagram, 2 for a Symbol and 3 for a Definition. Also known as the Major Type Number.

#### **Parameters**

Data Type: Long

Read-only

#### **Example**

```
Dim coll As SACollection, i As Integer 
Set coll = sa.Encyclopedia.metamodel.MetaClasses 
  For i = 1 To coll. Count
     Debug.Print coll.Item(i).Class
  Next i
```
## **ClassName**

#### **Purpose**

The name of the class. The valid class names in an Encyclopedia are Diagrams, Symbols and Definitions. Also known as the Major Type.

#### **Parameters**

Data Type: String

#### Read-only

#### **Example**

```
Dim coll As SACollection, i As Integer 
Set coll = sa.Encyclopedia.metamodel.MetaClasses 
  For i = 1 To coll.Count
```
Debug.Print coll.Item(i).**ClassName**

Next i

# **MetaItems**

#### **Purpose**

This property provides access to the MetaItems class for all metaitems.

#### **Parameters**

Data Type: SACollection

Read-only

#### **Example**

Dim coll As SACollection, i As Integer Set coll = sa.Encyclopedia.metamodel.MetaClasses For  $i = 1$  To coll. Count Debug.Print coll.Item(i).MetaItems.Count Next i

#### **MetaModel**

#### **Purpose**

This provides access to the parent MetaModel class.

#### **Parameters**

Read-only

# **SupportedMetaItems**

#### **Purpose**

This property provides access to only the metaitems that are turned on for this encyclopedia.

#### **Parameters**

Data Type: SACollection

Read-only

#### **Example**

```
Dim sa As SA2001.Application 
Set sa = New SA2001.Application 
Debug.Print 
 sa.Encyclopedia.MetaModel.MetaClasses.Item(1).Suppo
 rtedMetaItems.Count 
Set sa = Nothing
```
# *11*

# *Th e Met a It em Cla ss*

#### **Introduction**

This object provides information about an individual object type in the encyclopedia. It corresponds to information in saprops.cfg and usrprops.txt for specific types of object.

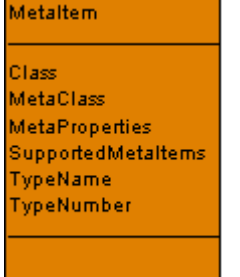

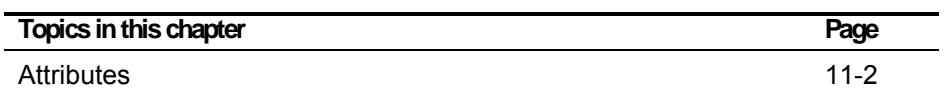

1 **11-1** 

# **Attributes**

#### **Class**

#### **Purpose**

The class of the object. The valid values are 1 for a Diagram, 2 for a symbol and 3 for a definition. Also known as the Major Type Number.

#### **Parameters**

Data Type: Long

Read-only

#### **Example**

```
Dim sa As SA2001.Application 
Set sa = New SA2001.Application 
With 
  sa.Encyclopedia.MetaModel.MetaClasses.Item(1).Suppo
  rtedMetaItems.Item(1) 
     Debug.Print .Class
End With
```
#### **MetaClass**

#### **Purpose**

This property provides access to the parent MetaClass object.

#### **Parameters**

Read-only

# **MetaProperties**

**Purpose** 

This property provides access to all of the properties supported by this object type as a collection.

#### **Parameters**

Data Type: SACollection

Read-only

#### **Example**

```
Dim coll As SACollection, i As Integer 
Set coll = Definition.MetaItem.MetaProperties 
  For i = 1 To coll. Count
     Debug.Print coll.Item(i).Name 
 Next i
```
#### **SupportedMetaItems**

#### **Purpose**

This property provides access to only the metaitems that are turned on for this encyclopedia.

#### **Parameters**

Data Type: SACollection

Read-only

# **TypeName**

#### **Purpose**

The name of the type of object.

**Parameters** 

Data Type: String

Read-only

**Example** 

Dim sa As SA2001.Application

Set sa = New SA2001.Application

3 **11-3** 

```
With 
  sa.Encyclopedia.MetaModel.MetaClasses.Item(1).Suppo
  rtedMetaItems.Item(1) 
     Debug.Print .TypeName
End With
```
# **TypeNumber**

#### **Purpose**

The numerical constant assigned to this object type by Rational System Architect.

#### **Parameters**

Data Type: Long

Read-only

#### **Example**

```
Dim sa As SA2001.Application 
Set sa = New SA2001.Application 
With 
  sa.Encyclopedia.MetaModel.MetaClasses.Item(1).Suppo
  rtedMetaItems.Item(1) 
     Debug.Print .TypeNumber
End With
```
# *12* **The MetaProperty** *Cla ss*

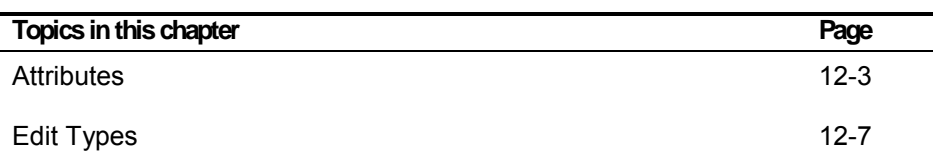

1 **12-1** 

# **Introduction**

The MetaProperty object allows you to retrieve information about each property of a specific object in the encyclopedia. This object corresponds to the Property keyword in saprops.cfg and usrprops.txt files.

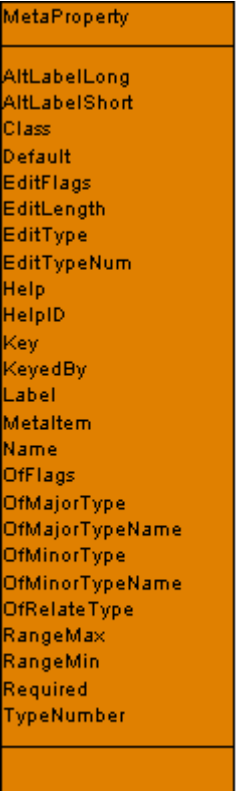

# **Attributes**

The following properties can all be retrieved using the following example and by replacing name with one of the described properties below.

```
Dim sa As SA2001.Application 
Set sa = New SA2001.Application 
With 
  sa.Encyclopedia.MetaModel.MetaClasses.Item(1).Suppo
  rtedMetaItems .Item(1).MetaProperties.Item(1) 
     Debug.Print .Name
End With 
Set sa = Nothing
```
#### **AltLabelLong**

The Alternative Rational System Architect long label for the property.

Data Type: String

Read-only

#### **AltLabelShort**

The Alternative Rational System Architect short label for the property.

Data Type: String

Read-only

#### **Class**

The properties' parent object class type. Also known as the Major Type Number.

Data Type: Long

Read-only

#### **Default**

The default value set for the property on first use.

Data Type: String

Read-only

#### **EditFlags**

The number of properties that must be filled in for a property.

3 **12-3** 

Data Type: Long

Read-only

**EditLength**  The edit length of the property.

Data Type: Long

Read-only

**EditType**  See table below for a list of SAEditTypes

Data Type: String

Read-only

#### **EditTypeNum**

See table below for a list of SAEditType numerical constants.

Data Type: Long

Read-only

**Help**  The help text set for this property.

Data Type: String

Read-only

**HelpID**  The ID number of the help text.

Data Type: Long

Read-only

**Key**  Whether the property is a key or not.

Data Type: Boolean

Read-only

**KeyedBy** 

The property is keyed by another property or not.

Data Type: SACollection

Read-only

#### **Label**

The standard Rational System Architect label for the property.

Data Type: String

Read-only

#### **MetaItem**

Provides access to the parent MetaItem object.

Read-only

#### **Name**

The name of the property.

Data Type: String

Read-only

#### **OfFlags**

The number of flags for the property.

Data Type: Long

Read-only

#### **OfMajorType**

The numerical constant of the parent objects class.

Data Type: Long

Read-only

#### **OfMajorTypeName**

The type name of the parent objects class.

Data Type: String

Read-only

#### **OfMinorType**

The current parent objects numerical type constant.

Data Type: Long

Read-only

#### **OfMinorTypeName**

The current parent objects type name.

Data Type: String

5 **12-5** 

Read-only

#### **OfRelateType**

The parent objects relationship number. See Chapter 15 for a complete list of all relationship numbers.

Data Type: Long

Read-only

#### **RangeMax**

The maximum edit range value.

Data Type: Long

Read-only

#### **RangeMin**

The minimum edit range value.

Data Type: Long

Read-only

**Required**  The required property for the object.

Data Type: Long

Read-only

### **TypeNumber**

The type number of the parent object.

Data Type: Long

Read-only

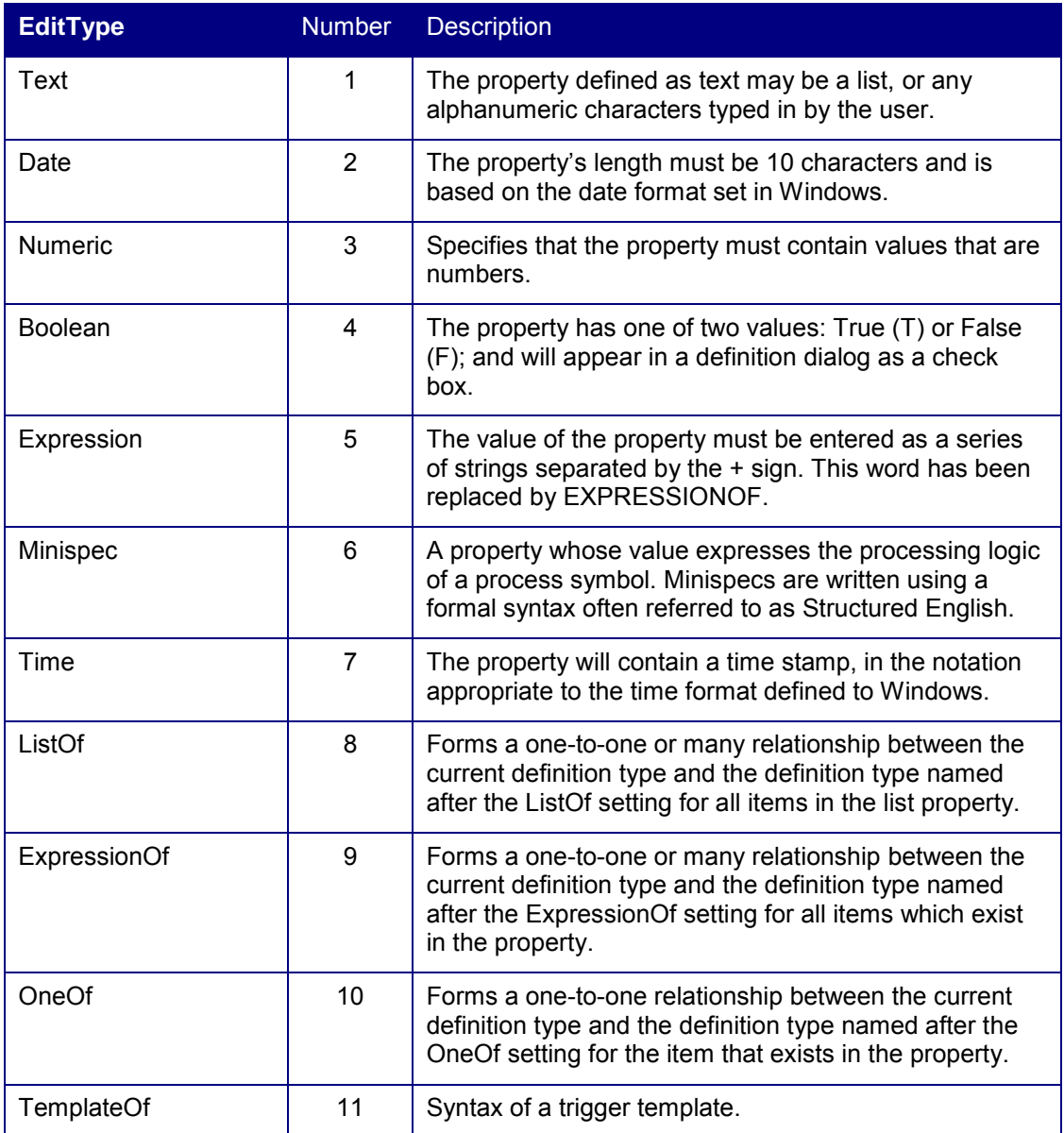

7 **12-7** 

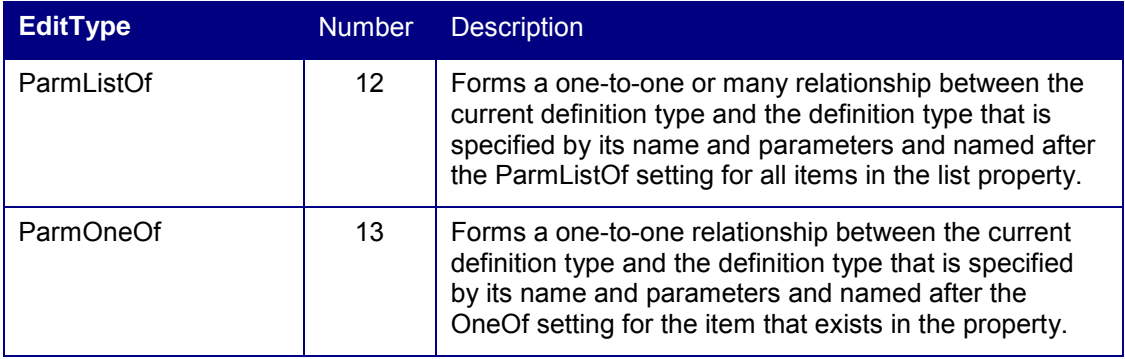

# *13*

# *The MetaKeyedBy Class*

#### **Introduction**

This is the MetaKeyedBy class with its attributes pictured below.

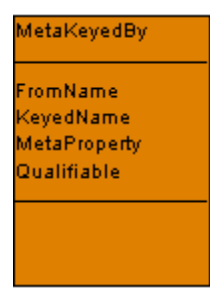

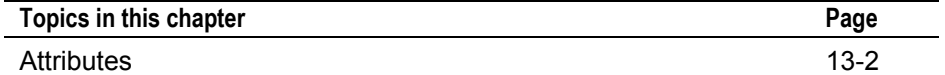

# **Attributes**

# **FromName**

**Purpose**  The From Name property for key qualification of a MetaProperty.

**Parameters**  Data Type: String

Read-only

# **KeyedName**

**Purpose**  The Keyed Name of the MetaProperty.

**Parameters**  Data Type: String

Read-only

# **MetaProperty**

**Purpose** 

Provides access to the parent MetaProperty class.

#### **Parameters**

Read-only

# **Qualifiable**

#### **Purpose**

Value of whether or not the MetaProperty is qualifiable, meaning it maintains reference to its key structure.

## **Parameters**

Data Type: Boolean

Read-only

# *14*

# *R a t ion a l S yst em Ar ch it ect Collect ion s*

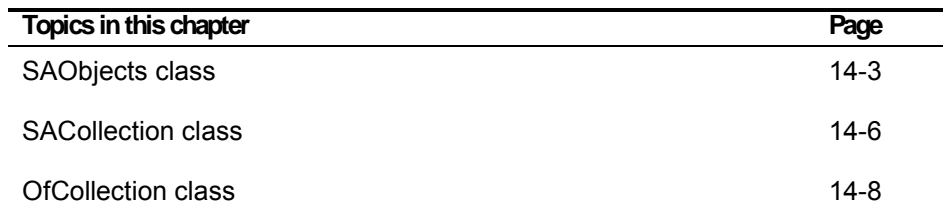

1 **14-1** 

# **Introduction**

Here is a picture of the Rational System Architect Collection class and their attributes.

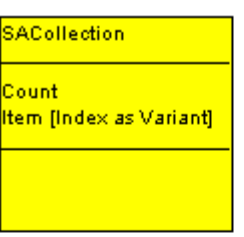

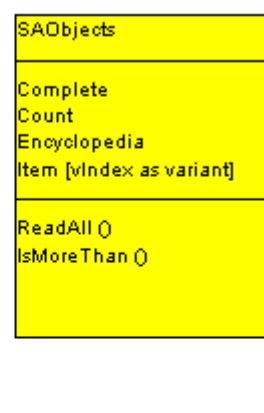

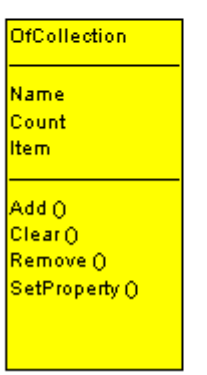

# **SAObjects Class**

This collection class is used to manipulate a group of similar Rational System Architect objects (diagram, symbols, or definitions).

#### **Complete**

#### **Purpose**

Boolean value indicating true when all possible members have been read into the collection.

**Parameters**  Data Type: Boolean

Read-only

#### **Example**

```
Dim coll As SAObjects, i As long 
Set coll = sa.Encyclopedia.GetAllDiagrams 
i = 1Do While coll.IsMoreThan(i) 
     i = i + 1 Debug.Print coll.Item(i).Name 
  Loop
Debug.Print coll.Complete
Debug.Print coll.Count
```
### **Count**

#### **Purpose**

The value representing the number of collection members.

#### **Parameters**

Data Type: Long

3 **14-3**
#### Read-only

#### **Example**

```
Dim coll As SAObjects, i As Integer 
Set coll = sa.Encyclopedia.GetAllDiagrams 
coll.ReadAll 
  For i = 1 To coll.Count
     Debug.Print coll.Item(i).Name 
  Next i
```
## **Encyclopedia**

#### **Purpose**

Reference back to the encyclopedia class of the current object in the collection.

#### **Parameters**

Read-only

# **Item(Index)**

#### **Purpose**

Each member of the collection has a specific index number within the collection derived when the collection is created. The item variable is an object based upon the index of the collection. Its index number or name, if known, may reference this object.

#### **Parameters**

Data Type: Boolean

Read-only

#### **Example**

```
Dim coll As SAObjects, i As Integer 
Set coll = sa.Encyclopedia.GetAllDiagrams 
coll.ReadAll 
  For i = 1 To coll.Count
```

```
Debug.Print coll.Item(i).Name 
Next i
```
# **IsMoreThan(Index)**

#### **Purpose**

Returns true if there are more items in the collection than the current value of the index – used when reading through a collection one by one.

#### **Parameters**

Data Type: Boolean

#### **Example**

```
Dim coll As SAObjects, i As long 
Set coll = sa.Encyclopedia.GetAllDiagrams 
i = 1Do While coll.IsMoreThan(i)
     i = i + 1Loop
```
# **ReadAll**

#### **Purpose**

Reads all possible occurrences of the type into the collection.

#### **Example**

```
Dim coll As SAObjects, i As Integer
Set coll = sa.Encyclopedia.GetAllDiagrams 
coll.ReadAll
  For i = 1 To coll. Count
     Debug.Print coll.Item(i).Name 
Next i
```
5 **14-5** 

# **SACollection Class**

This collection class is used to manipulate a group of similar Rational System Architect properties.

#### **Count**

#### **Purpose**

Returns a numeric value for the number of collection members.

**Parameters**  Data Type: Long

Read-only

#### **Example**

```
Dim coll As SACollection, i As Integer 
Set coll = Definition.MetaItem.MetaProperties 
  For i = 1 To coll.Count
    Debug.Print coll.Item(i).Name
   Next i
```
# **Item(Index)**

#### **Purpose**

Each member of the collection has a specific index number within the collection derived when the collection is created. The item variable is an object based upon the index of the collection. Its index number or name, if known, may reference this object.

#### **Parameters**

Data Type: Boolean

Read-only

**Example**  Dim coll As SACollection, i As Integer

```
Set coll = Definition.MetaItem.MetaProperties 
 For i = 1 To coll. Count
    Debug.Print coll.Item(i).Name 
   Next i
```
7 **14-7** 

# **OfCollection Class**

This collection class is used to manipulate a group of diagrams or definitions that are components of a special property type listed in the table below.

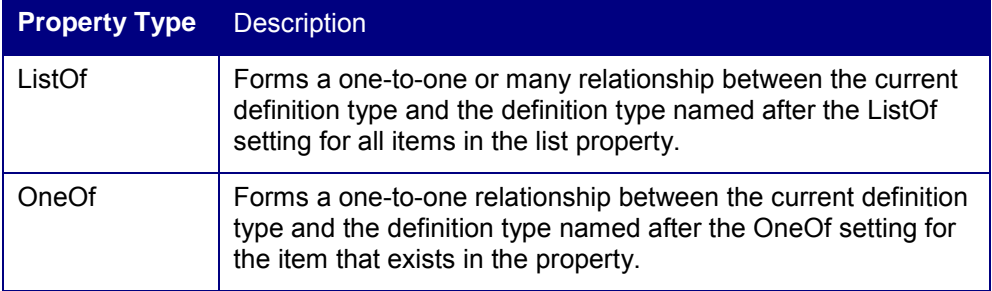

#### **Name**

**Purpose**  Name of the property list.

#### **Parameters**

Data Type: String

#### Read-only

#### **Example**

Dim oDef as Definition, coll as OfCollection

Set coll = oDef.GetPropertyAsCollection("Operations")

Debug.Print coll.**Name**

# **Count**

#### **Purpose**

A numeric value representing the number of collection members.

#### **Parameters**

#### Data Type: Long

#### Read-only

#### **Example**

```
Dim oDef as Definition, coll as OfCollection, i as integer 
Set coll = oDef.GetPropertyAsCollection("Operations")
   Debug.Print coll.Name 
   For i = 1 to coll.Count
      Debug.Print coll.Item(i).Name 
   Next i
```
#### **Item**

#### **Purpose**

Each member of the collection has a specific index number within the collection derived when the collection is created. The item variable is an object based upon the index of the collection. Its index number or name, if known, may reference this object.

#### **Parameters**

Data Type: Boolean

Read-only

#### **Example**

```
Dim oDef as Definition, coll as OfCollection, i as integer 
Set coll = oDef.GetPropertyAsCollection("Operations")
   Debug.Print coll.Name 
  For i = 1 to coll. Count
      Debug.Print coll.Item(i).Name 
   Next i
```
9 **14-9** 

# **Add**

#### **Purpose**

Adds a diagram or definition object to the property list

#### **Syntax**

OfCollection Object.**Add**(Item[, Before[, After]]

OfCollection Object

Use: Required

Data Type: Object

Any instantiated OfCollection class

Item

Use: Required

Data Type: String

Diagram or definition object to be added to the property list.

#### Before

Use: Optional (cannot be set if After parameter is already set)

Data Type: Long

Number of diagram or definition object in collection object count after which the new diagram or definition object will be added.

After

Use: Optional (cannot be set if Before parameter is already set)

Data Type: Long

Number of diagram or definition object in collection object count before which the new diagram or definition object will be added.

#### **Example**

Dim i As Integer, oDef As Definition, coll As OfCollection Set coll = oDef.GetPropertyAsCollection("Location Types") coll.**Add** Chr(34) & "Regional Office" & Chr(34) coll.SetProperty

oDef.Save

#### **Clear**

#### **Purpose**

Clears the OfCollection object of all items in the collection.

#### **Example**

```
Dim i As Integer, oDef As Definition, coll As OfCollection 
Set coll = oDef.GetPropertyAsCollection("Location Types") 
  coll.Clear
   oDef.Save
```
### **Remove**

#### **Purpose**

Removes a diagram or definition object from the collection.

#### **Syntax**

OfCollection Object.**Remove**(Index)

OfCollection Object

Use: Required

Data Type: Object

Any instantiated OfCollection class

#### Index

Use: Required

Data Type: Long

The number of the diagram or definition item in the collection object count to remove.

#### **Example**

11 **14-11**

Dim i As Integer, oDef As Definition, coll As OfCollection Set coll = oDef.GetPropertyAsCollection("Location Types") coll.**Remove(2)** coll.SetProperty oDef.Save

# **SetProperty**

#### **Purpose**

Saves the property list within the OfCollection object. It is also important that the definition object itself is saved as this contains the property list to which the collection is saved.

#### **Example**

Dim i As Integer, oDef As Definition, coll As OfCollection Set coll = oDef.GetPropertyAsCollection ("Location Types") coll.Add Chr(34) & "Regional Office" & Chr(34) coll.**SetProperty** oDef.Save

# *15*

# *R a t ion a l S yst em Ar ch it ect Even t s*

#### **Introduction**

There may be occasions when control needs to be exercised over what action a user performs and the response of Rational System Architect to those actions. This may be to prohibit certain operations, provide warnings, and enforce behavior or to perform additional operations. On those occasions it is necessary to identify the action explicitly at the time of its occurrence and to respond accordingly.

Actions that occur at a given point of time are referred to as "Events" and these can be handled in Rational System Architect as and when they occur.

Rational System Architect recognizes a number of events such as when a symbol is placed on a diagram, a diagram is saved or an encyclopedia is opened. The following table lists all the events that are recognized, with details of variables that are passed.

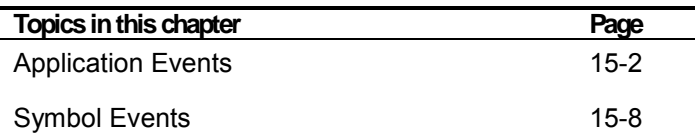

# **Application Events**

# **AuditIDChanged**

**Purpose** 

AuditID changes, new AuditId is passed as NewAuditID. The Audit ID can be changed from the **File, Audit ID…** menu.

**Syntax** 

**AuditIDChanged**(NewAuditID)

NewAuditID

Use: Required

Data Type: String

User name that the AuditID property is changing to.

#### **Example**

### **DiagramClose**

#### **Purpose**

Diagram is closed.

#### **Syntax DiagramClose**(hdgm)

hdgm

Use: Required

Data Type: Long

Diagram handle is passed as hDgm.

#### **Example**

# **DiagramOpen**

### **Purpose**

Diagram is opened.

#### **Syntax**

**DiagramOpen**(hdgm)

hDgm

Use: Required

Data Type: Long

Diagram handle is passed as hDgm.

## **Example**

# **DiagramSave**

#### **Purpose**

Diagram is saved.

#### **Example**

# **EncyClose**

**Purpose**  Encyclopedia is closed.

#### **Example**

# **EncyOpen**

**Purpose**  Encyclopedia is opened.

#### **Example**

# **MainMenuUpdate**

#### **Purpose**

Main menu is updated. This is the File menu and other associated menu entries.

#### **Example**

# **MethodMenuUpdated**

#### **Purpose**

Draw menu is updated. This is when a new method type forces a menu redraw and addition of new menu items.

#### **Example**

## **ReportsMenuUpdate**

#### **Purpose**

Reports menu is updated. This is whenever the reports menu is modified by Rational System Architect to reflect method specific reports or rules checks.

#### **Example**

# **ToolsMenuUpdate**

#### **Purpose**

Tools menu is updated. This is whenever the tools menu is updated to reflect tools options applicable to certain methods being in use.

#### **Example**

# **ShowNode**

#### **Purpose**

Event triggered when browser VBA filter is active. Set the RetCode to show/hide this item.

#### **Syntax**

```
ShowNode(TabIndex, TabName, ddId, Major, Minor, Name, Memo, 
  LockFlags, RetCode)
```
TabIndex

Use: Required

Data Type: Integer

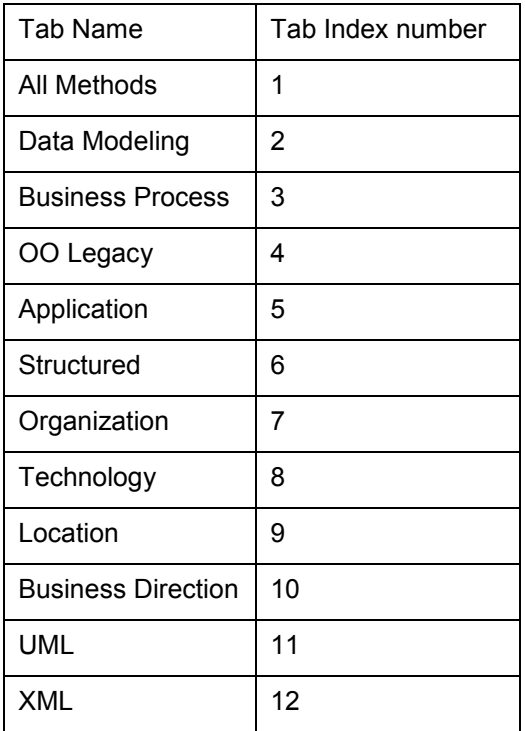

TabName

Use: Required

Data Type: String

See table above

#### ddId

 Use: Required Data Type: Long

#### Major

 Use: Required Data Type: Long

#### Minor

Use: Required Data Type: Long

#### Name

 Use: Required Data Type: String

#### Memo

Use: Required Data Type: String

#### LockFlags

 Use: Required Data Type: Long

#### RetCode

Use: Required

Data Type: NodeStatus

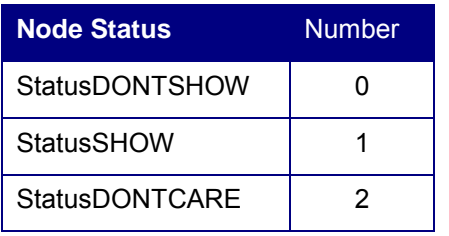

# **Example**

# **ShutDown**

#### **Purpose**

Rational System Architect is shutdown.

**Example** 

# **StartUp**

#### **Purpose**

Rational System Architect is started up.

#### **Example**

# **SymbolEvent**

#### **Purpose**

Symbol is placed on a diagram.

#### **Syntax**

**SymbolEvent**(hDgm, hSym, hSymOther, SymEvent, lData)

hDgm

Use: Required

Data Type: Long

Handle of diagram

hSym

Use: Required

Data Type: Long

Handle of symbol

### hSymOther

Use: Required

Data Type: Long

Handle of line symbol (to which the node symbol is being connected/disconnected).

SymEvent

Use: Required

Data Type: SYMEVENTS

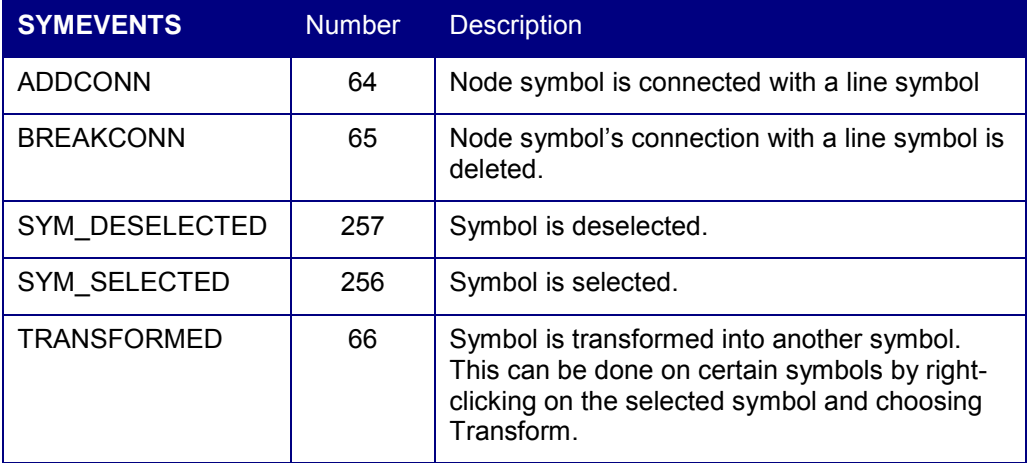

Ldata

Use: Required

Data Type: Long

# **Guidelines for Adding Macro Items to Menus Programmatically**

As of V10.1 Rational System Architect has almost completely released the menus and toolbars from their previous fixed format. This means that users are now able to customize menus, and their customizations will remain. The only exceptions to this are the Draw menu and toolbar, where customization is only possible after the default list of drawing tool commands or buttons.

The goal of this change is to enable tailored menu and toolbar configurations for specific user groups via SA Catalog Manager.

In Rational System Architect V10.0 and before, macro menu code tended to be written taking into account the fact that Rational System Architect would destroy certain menus, and force them to be redrawn. This destruction meant that users who required menu items to disappear during a session, could save themselves the need to actually remove an item from a menu programmatically. A typical example might be when a diagram was closed – the tools menu would be destroyed and re-created. Thus the user would only be required to re-insert the menu item if it was required at that time. Now that Rational System Architect does not destroy menus, these menu items will remain visible unless the macro code is modified to remove (hide) them. Instructions for modifying such macros built in Rational System Architect 10.0 and before are provided in the Rational System Architect's Conversion manual, called Conversion.pdf, located on the IBM support site.

Guidelines for adding macros to menus in Rational System Architect V10.1 and later are provided in this section, below.

**How Do I Add a Macro to a Standard Rational System Architect Menu ?** 

The main SA2001.Application method to support the adding of macro items is:

InsertMacroItemInMenu(MacroName as String, MacroItemCaption as String, InMenuTitleCaption as String, [BeforeMenuItemCaption as string]) as long

This function adds the MacroName (which comprises - "<Project>.<Module>.<Subroutine>") using the caption MacroItemCaption to the SA/User menu titled InMenuTitleCaption, before the menu item titled BeforeMenuItemCaption. If no Before item is specified then the item is added to the end of the menu. If the before item is #TOP# then the item inserted at the top of the menu.

The function returns 0 if successful, otherwise none zero.

Rational System Architect Events

In other words:

Set App = New SA2001.Application

 x = App.InsertMacroItemInMenu("MyProject.MyModule.MySub", "&Test Item", "&Tools","Ma&cros")

This inserts the item 'Test Item' in the Tools menu, before the Macros popup item. When the item is clicked on, the subroutine 'MySub' is executed in the module 'MyModule' in the project 'MyProject'.

For this to succeed the subroutine specified MUST already exist. Also, the captions MUST be specified exactly as in the menu.

For example, Tools is represented as the string &Tools

An ampersand implies an underscore under the following letter. This IS case sensitive.

The subroutine name, should NOT have ()'s following it.

The adding of BMPs to menu items is done by the AssignBMPtoMacroItem method.

AssignBMPtoMacroItem(MacroName as String, BMPFileName as String) as long

This function returns zero if successful, or none zero otherwise.

This should be done prior to adding the macro item to the menu - but need only be done once.

For example:

Set App = New SA2001.Application

x = App.AssignBMPtoMacroItem("MyProject.MyModule.MySub", "C:\Piccy.BMP")

x = App.InsertMacroItemInMenu("MyProject.MyModule.MySub", "&Test Item", "&Tools","Ma&cros")

This will add the piccy.bmp to the MySub macro, then add it to the menus as in the previous example. Note that the customize menus (right click on menus) option will now include the Piccy.BMP and the caption '&Test Item', if you wished to put the menu item anywhere else in your menus.

#### **Using the Events**

The following SA2001.Application events may assist macro code when deciding when to make menu visibility changes:

- MainMenuUpdate: When the whole menu is affected
- MethodMenuUpdate : When dictionary type menu items are updated
- ToolsMenuUpdate: When tools type menu items are updated
- ReportsMenuUpdate: When report type menu items are updated
- App\_ShutDown: When SA shuts down

Events are NO LONGER required to keep user items in the menus. However if you wish to remove items from a menu, the following sections of code provide the outline for such event handling. (Note: The Project is called 'MyProject')

*MODULE - AutoExec*

' Main module which maintains the VBA based event handler Dim EventHandler As EventCls ' Main Subroutine which starts the event handler Sub Main() Set EventHandler = New EventCls ' Create an event handler Set EventHandler.App = Application ' Connect the event handler to SA ' Perform any additional start up work here ' This is a good place to add you BMPs and create your PopUp menus InitBMPs InitPopUps End Sub Sub InitBMPs() Dim x As Integer x = Application.AssignBMPtoMacroItem("MyProject.MyModule.PRINTDIAGRAMS", "SAWORD.BMP") End Sub Sub InitPopUps() Dim x As Integer ' NB: Once a popup is created, it remains until it is removed by 'RemovePopupMenu', and can be added/removed from menus at will. ' Create the popup menu with its bitmap x = Application.CreatePopUpMenu("Sample Macros","SAWORD.BMP") ' Add the item to the popup

 x = Application.InsertMacroItemInMenu("MyProject.MyModule.PRINTDIAGRAMS", "&Print a Diagram", "Sample Macros") End Sub

*CLASS - EventCls*

Public WithEvents App As Application ' The application which will raise events

Private Sub Class\_Initialize() ' No need to do anything End Sub

Private Sub Class\_Terminate() ' No need to do anything End Sub

Private Sub App\_ReportsMenuUpdate()

' Reports menu has been redrawn

Dim x As Long

x = App.SetSeparatorBefore("&Report Generator...", "&Reports", True)

 ' Insert a menu item in the 'Reports' menu, before the 'Report Generator...' item, called 'Print all Diagrams' which calls PrintDiagrams2

 x = App.InsertMacroItemInMenu("MyProject.MyModule.PRINTDIAGRAMS2", "Print all &Diagrams", "&Reports", "&Report Generator...")

 ' Insert our popup menu 'Sample Macros' in the 'Reports' menu, before the 'Print all Diagrams' item.

 ' NB: You should not keep destroying and creating popups here, unless you have a good reason - do this once at initialization.

 x = App.InsertPopupMenuItemInMenu("Sample Macros", "&Reports", "Print all &Diagrams") End Sub

*MODULE - MyModule*

Public Sub PrintDiagrams() ' User Code to run MsgBox "Print Diagrams" End Sub Public Sub PrintDiagrams2() ' User Code to run MsgBox "Print Diagrams2" End Sub

#### **How Do I Add a Popup ?**

Use the CreatePopUpMenu method with the name you wish to use for your popup. And a BMP if desired. The popup is added to the root collection of popups in SA.

When you leave SA you no longer need your event handler class to remove any added popups using RemovePopUpMenu

#### **How Do I Add Macro Items to a Popup ?**

In exactly the same way as you do for adding to SA menus.

#### **How do I Add a Popup to an SA Menu ?**

You may add a popup to a Rational System Architect menu in exactly the same way you add a macro item to a menu, except, use InsertPopupMenuItemInMenu and do not specify a macro name.

For example:

InsertPopupMenuItemInMenu(PopUpName as String, InMenuTitleCaption as String, [BeforeMenuItemCaption as string]) as long

#### **How Do I Add a Separator to a Menu Item ?**

Use SetSeparatorBefore, provide the menu name and item name, then set True for a separator and false for no separator.

#### **How Do I Remove an Item from a Menu ?**

You can remove popups or menu items using the same method: use RemoveItemFromMenu specify the name of the menu and the name of the item.

Note: You can only remove items that you have added. For example, Rational System Architect menu items cannot be removed. The items are not actually removed, they are instead hidden. This allows users to customize the items to be elsewhere in the menu system. Note you can specify "" for the Menu name, as the Menu name is now ignored. The item will be hidden wherever it is in the menu system.

Since all popups and tools which are added to the menu system will remain even after SA has been restarted, it may become necessary to remove a popup menu which is no longer required. The App.RemovePopUpMenu(<PopupName>), method will totally remove the popup from the menu system.

If this method is used in a macro, say at SA shutdown, the popup and all its customization will be removed everytime SA shuts down. This would have the effect, that customization of this popup is not kept between SA sessions.

# *16*

# *R a t ion a l S yst em Ar ch it ect R ela t ion sh ip s*

#### **Introduction**

This chapter covers all the relationships that exist between objects in the Rational System Architect repository. In the SA Object Browser there exists the enumerated type RELATETYPE. This holds all the possible relationships you can use in your VBA macro.

Each of the diagram, symbol, and definition classes has the method **GetRelatedObjects**. In order to execute this method, the user must specify what relationship exists from those listed in the table below. In addition, the encyclopedia class contains the method, **GetRelationMetric**. The user must specify one of relation types as a required parameter in order to execute the relation metric.

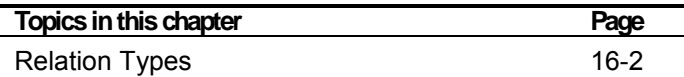

# **Relation Types**

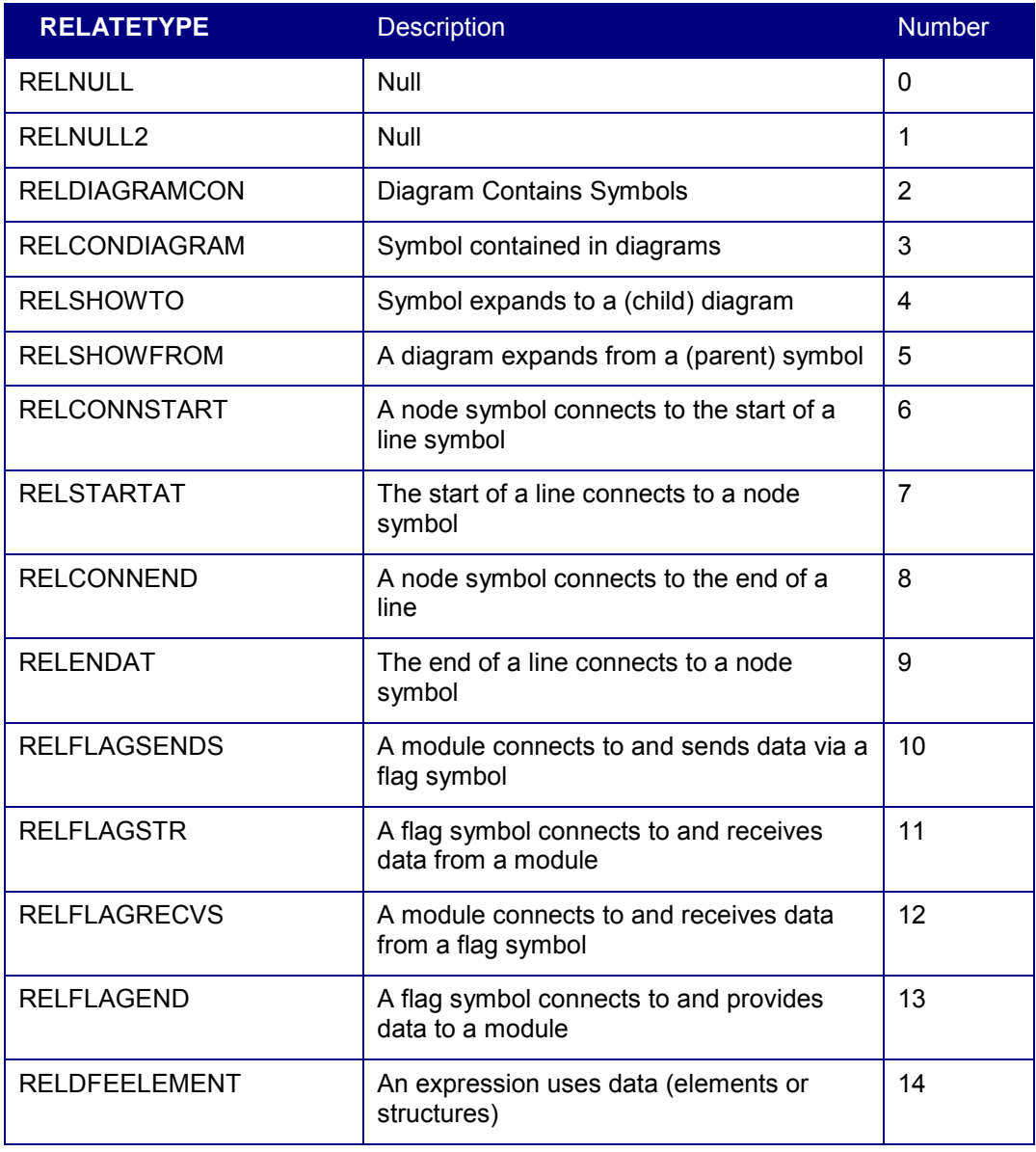

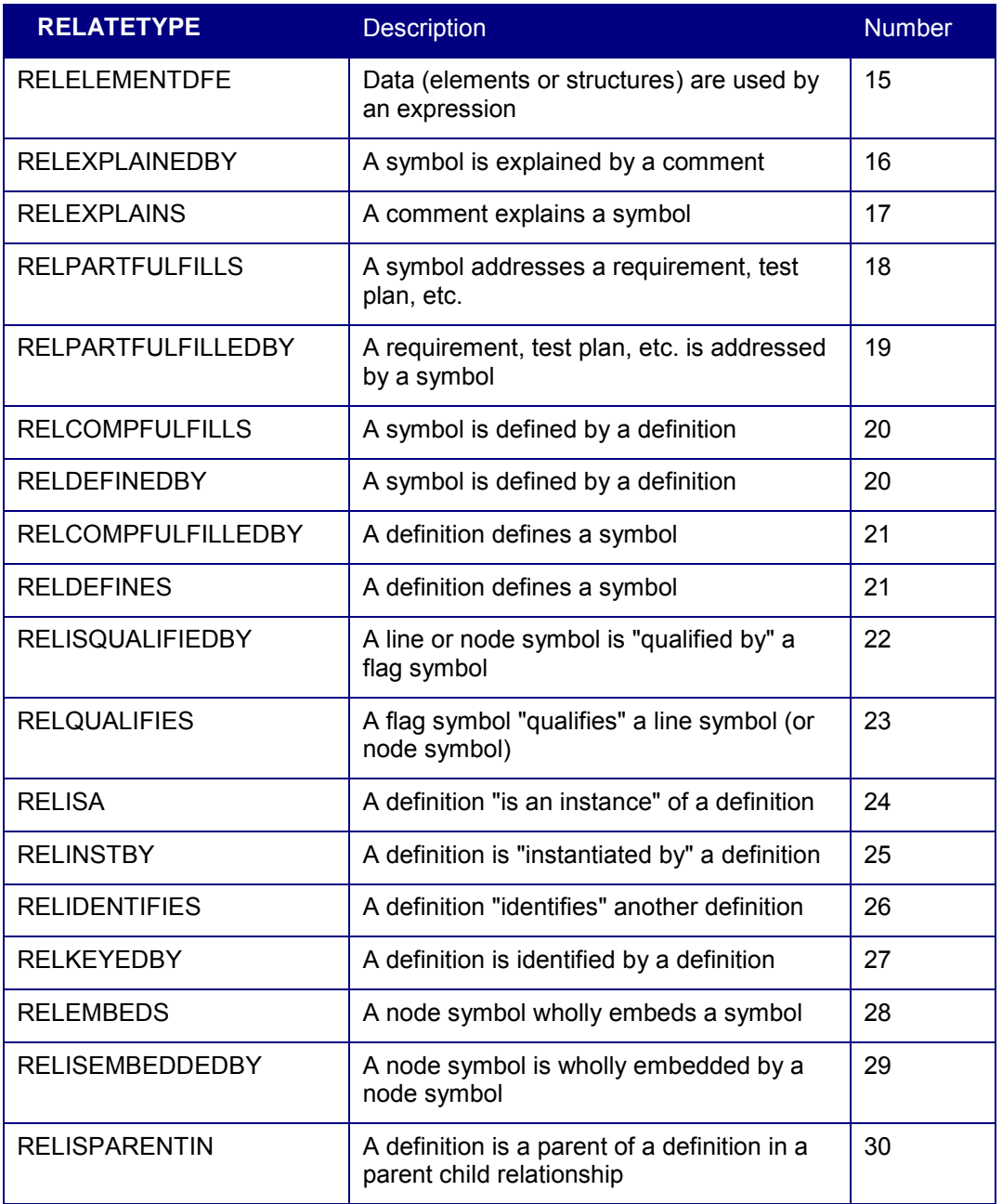

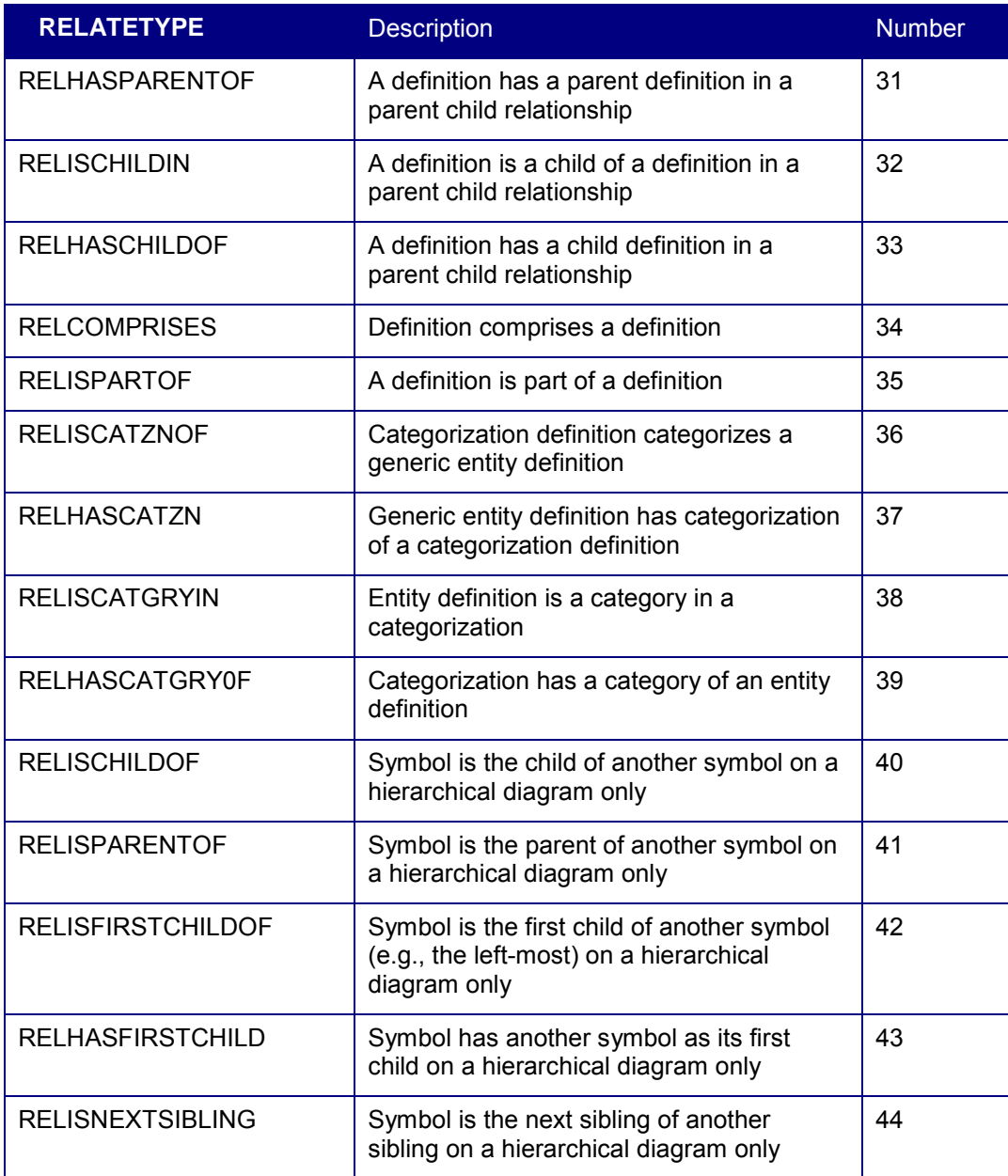

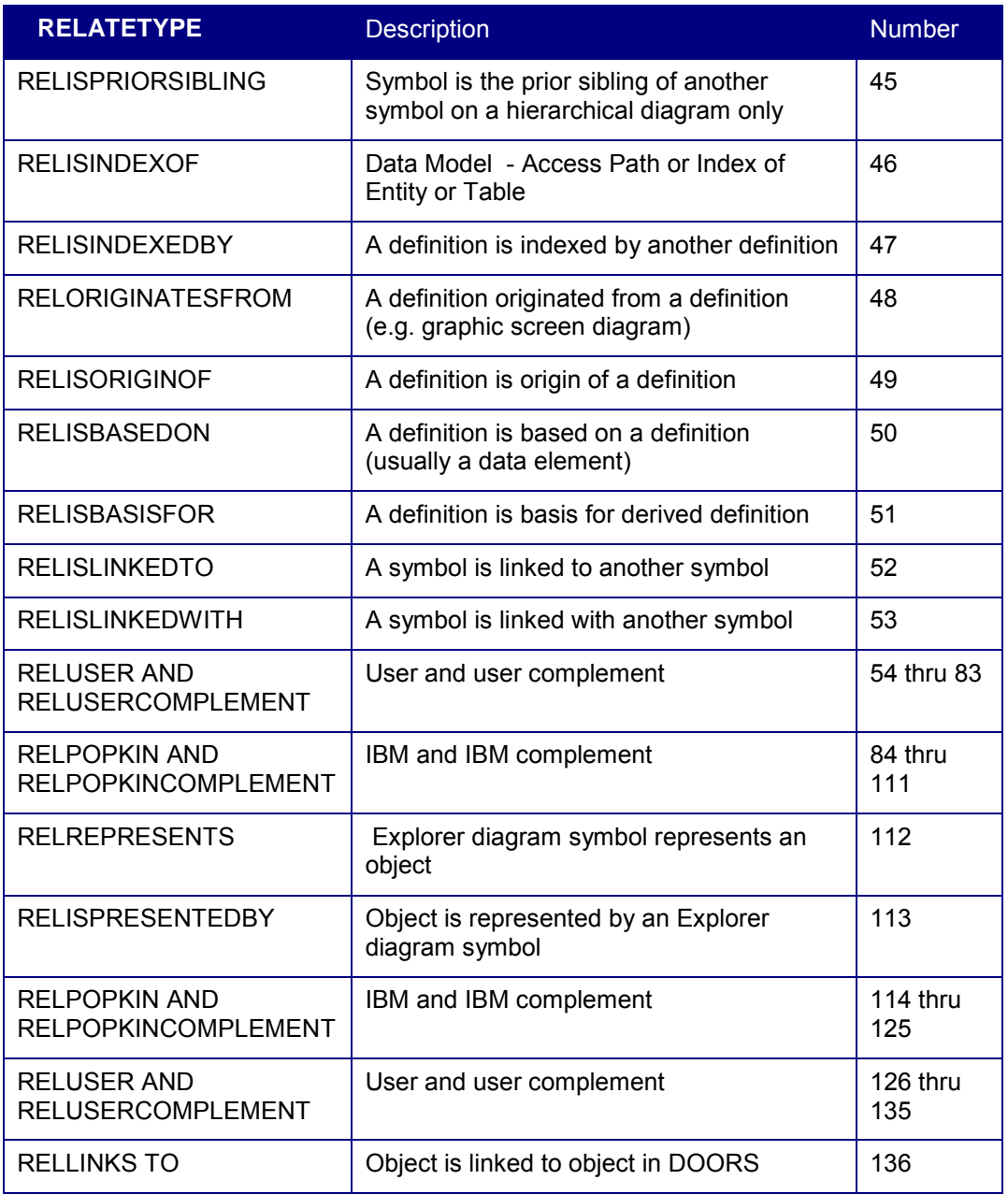

### Rational System Architect Relationships

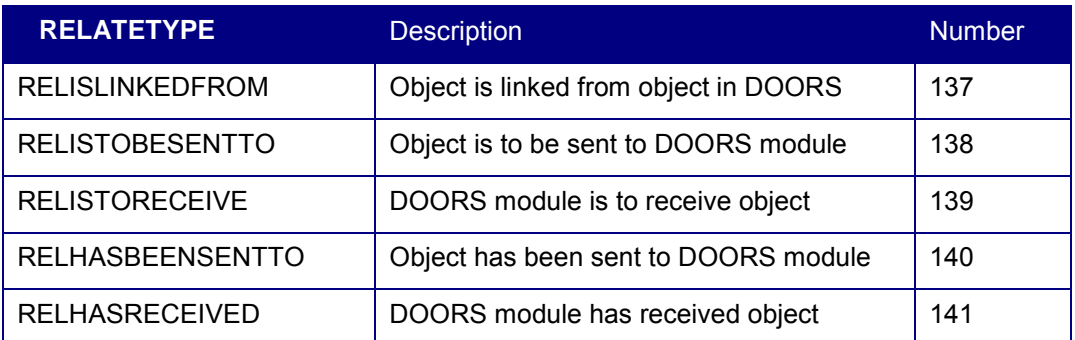

# *17*

# *R a t ion a l S yst em Ar ch it ect Field Typ es*

#### **Introduction**

This chapter covers all the field types available to the user that are listed in the Rational System Architect Object Browser under the enumerated type FLDTYPE. These constants determine the format in which data is returned. In most cases Rational System Architect has set the Field Type internally. This enumerated type is used as a required parameter for the GetRelationMetric method of the Encyclopedia class. It is also an optional parameter in the GetMetric methods of the Diagram, Symbol, and Definition classes.

The table below provides a complete listing of all the Field Types and their descriptions.

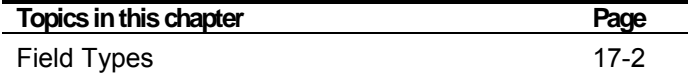

# **Field Types**

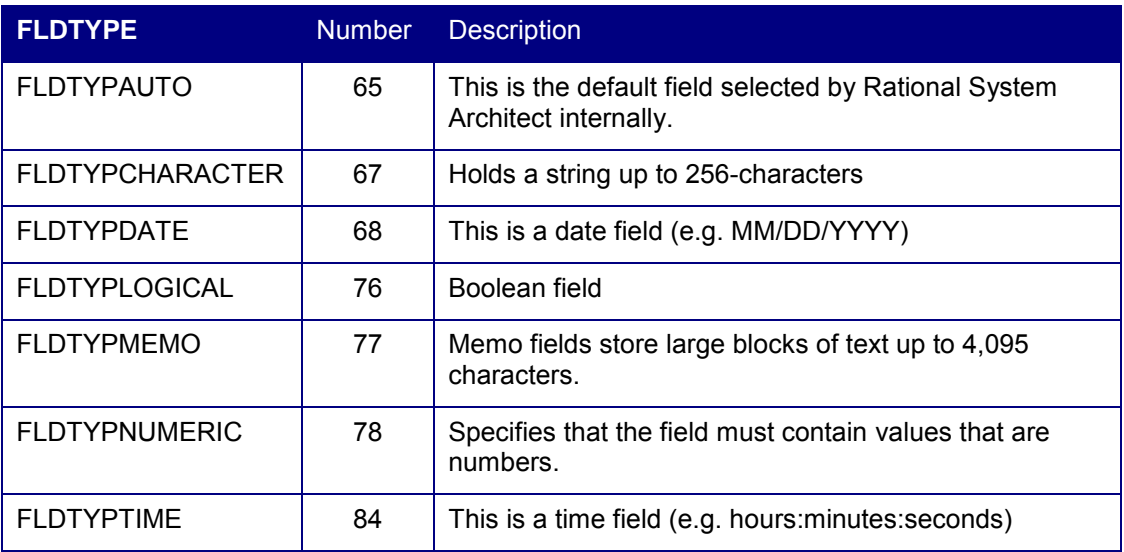

# *18*

# *R a t ion a l S yst em Ar ch it ect Er r or s*

#### **Introduction**

This chapter focuses on the errors generated by Rational System Architect that can be trapped during code execution. It does not look at errors within the written code (an example of which is the Visual Basic error 91 "Object Variable or With block variable not set" where an instance of the variable has not been created).

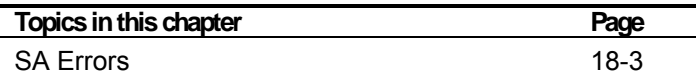

# **Handling Errors**

The properties and methods in the Rational System Architect Object Model will execute their code in a consistent way but unfortunately the base data may not always be as expected and errors may occur during the natural operation of a VBA macro. A number of issues may arise during normal operation and these need to be trapped and handled otherwise the macro will terminate abruptly without finishing the code execution.

When an error occurs during code execution the following dialog is shown. The method **Diagram.Show** has been executed to open the current diagram graphic. However, the diagram has already been opened at some other point in the code and so an error occurs.

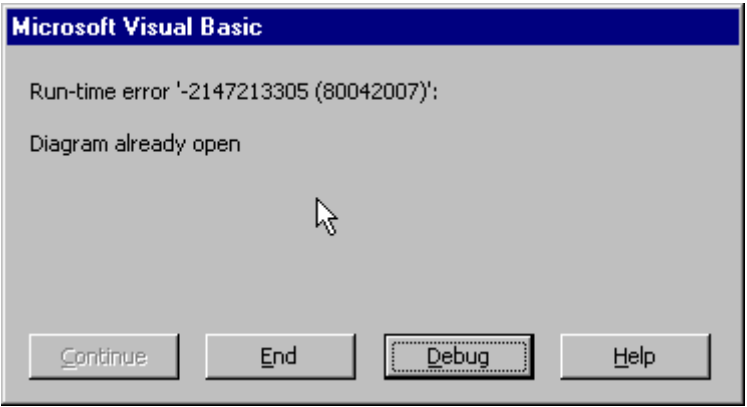

The user has the option of clicking on End to end the program at the current point or Debug which opens the VBA editor interface and highlights the position at which the error occurred in the code. The user may get further explanation by clicking the Help button.

# **Rational System Architect Errors**

Rational System Architect has a number of errors that can be identified. VBA can follow these errors when found in a macro and pass a message to the VBA error handler, which then presents the error to the user. The different errors catch different problems. When a method is executed, it returns a value to VBA indicating the status of the call; if an exception occurs, then VBA reports the error. The enumerated type SA2001Errors contains a complete list of all Rational System Architect Errors.

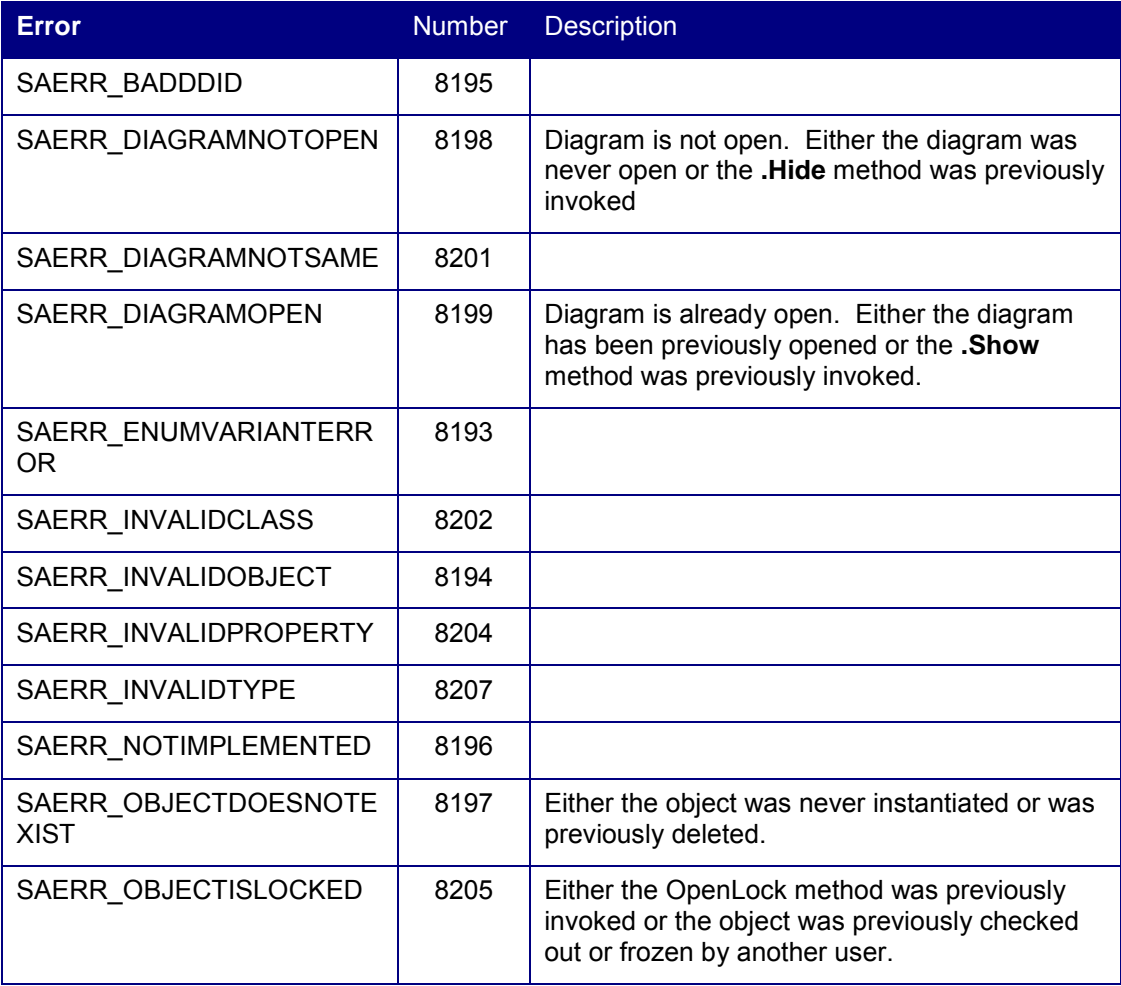

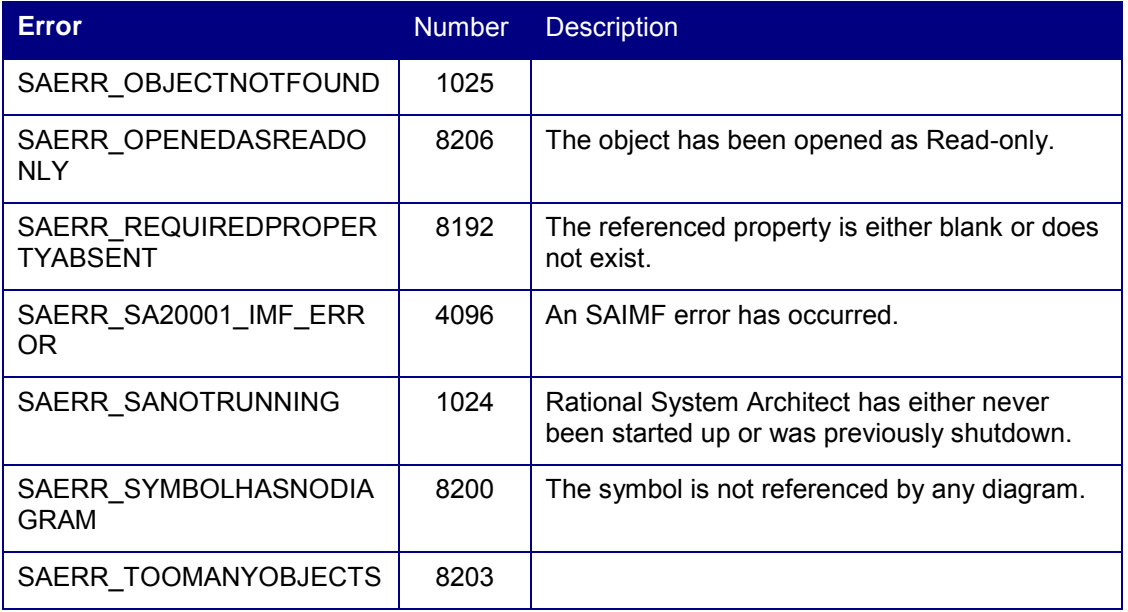

# *19*

# *IBM support*

#### **Introduction**

There are a number of self-help information resources and tools to help you troubleshoot problems. If there is a problem with your product, you can:

Refer to the release information for your product for known issues, workarounds, and troubleshooting information.

Check if a download or fix is available to resolve your problem.

Search the available knowledge bases to see if the resolution to your problem is already documented.

If you still need help, contact IBM® Software Support and report your problem.

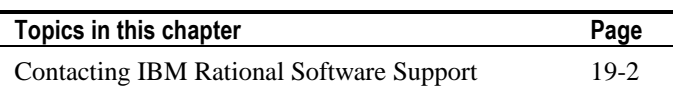
## **Contacting IBM Rational Software Support**

If you cannot resolve a problem with the self-help resources, contact IBM® Rational® Software Support.

**Note**: If you are a heritage Telelogic customer, you can find a single reference site for all support resources at <http://www.ibm.com/software/rational/support/telelogic/>

To submit a problem to IBM Rational Software Support, you must have an active Passport Advantage® software maintenance agreement. Passport Advantage is the IBM comprehensive software licensing and software maintenance (product upgrades and technical support) offering. You can enroll online in Passport Advantage at [http://www.ibm.com/software/lotus/passportadvantage/howtoenroll.htm](http://www.ibm.com/software/lotus/passportadvantage/howtoenroll.html) [l](http://www.ibm.com/software/lotus/passportadvantage/howtoenroll.html) **Prerequisites**

- To learn more about Passport Advantage, visit the Passport  $\bullet$ Advantage FAQs at [http://www.ibm.com/software/lotus/passportadvantage/brochur](http://www.ibm.com/software/lotus/passportadvantage/brochures_faqs_quickguides.html) [es\\_faqs\\_quickguides.html.](http://www.ibm.com/software/lotus/passportadvantage/brochures_faqs_quickguides.html)
- For further assistance, contact your IBM representative.  $\bullet$

To submit a problem online (from the IBM Web site) to IBM Rational Software Support:

- $\bullet$ Register as a user on the IBM Rational Software Support Web site. For details about registering, go to [http://www.ibm.com/software/support/.](http://www.ibm.com/software/support/)
- Be listed as an authorized caller in the service request tool.  $\bullet$

#### Other information

For Rational software product news, events, and other information, visit the IBM Rational Software Web site: [http://www.ibm.com/software/rational/.](http://www.ibm.com/software/rational/) 

To submit a problem to IBM Rational Software Support:

1. Determine the business impact of the problem. When you report a problem to IBM, you are asked to supply a severity level. Therefore, you need to understand and assess the business impact of the problem.

To determine the severity level, use the following table.

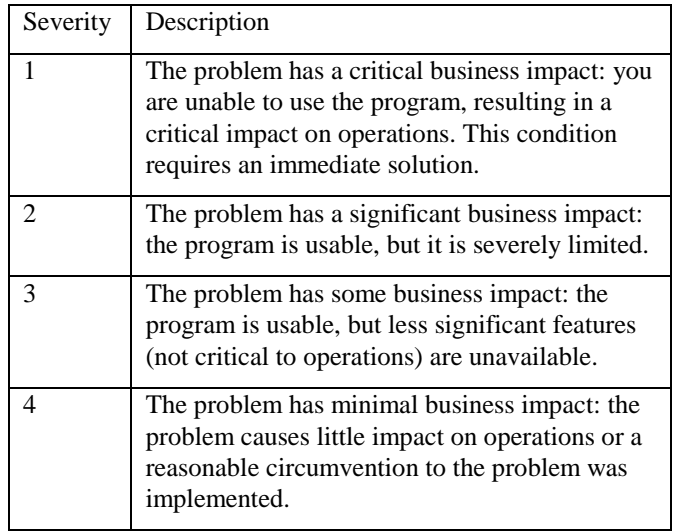

2. Describe the problem and gather background information. When you describe the problem to IBM, be as specific as possible. Include all relevant background information so that IBM Rational Software Support specialists can help you solve the problem efficiently. To save time, know the answers to these questions:

**Submitting problems**

- What software versions were you running when the  $\bullet$ problem occurred?
- To determine the exact product name and version, use  $\bullet$ the option applicable to you:
	- o Start the IBM Installation Manager and click **File** > **View Installed Packages**. Expand a package group and select a package to see the package name and version number.
	- o Start your product, and click **Help** > **About** to see the offering name and version number.
- What is your operating system and version number (including any service packs or patches)?
- Do you have logs, traces, and messages that are related to the problem symptoms?
- $\bullet$ Can you recreate the problem? If so, what steps do you perform to recreate the problem?
- Did you make any changes to the system? For  $\bullet$ example, did you make changes to the hardware, operating system, networking software, or other system components?
- 3. Are you currently using a workaround for the problem? If so, be prepared to describe the workaround when you report the problem.
- 4. Submit the problem to IBM Rational Software Support in one of the following ways:
	- Online: Go to the IBM Rational Software Support  $\bullet$ Web site at [https://www.ibm.com/software/rational/support/.](https://www.ibm.com/software/rational/support/) In the Rational support task navigator, click **Open Service Request**. Select the electronic problem

reporting tool, and open a Problem Management Record (PMR) to describe the problem.

- For more information about opening a service  $\bullet$ request, go to [http://www.ibm.com/software/support/help.html.](http://www.ibm.com/software/support/help.html)
- You can also open an online service request by using the IBM Support Assistant. For more information, go to [http://www.ibm.com/software/support/isa/faq.html.](http://www.ibm.com/software/support/isa/faq.html)
- By phone: For the phone number to call in your  $\bullet$ country or region, visit the IBM directory of worldwide contacts at <http://www.ibm.com/planetwide/>and click the name of your country or geographic region.
- $\bullet$ Through your IBM Representative: If you cannot access IBM Rational Software Support online or by phone, contact your IBM Representative. If necessary, your IBM Representative can open a service request for you. For complete contact information for each country, visit [http://www.ibm.com/planetwide/.](http://www.ibm.com/planetwide/)

# *20*

# *Appendix:*

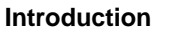

This chapter contains information about the legal uses and trademarks of IBM® Rational® System Architect®.

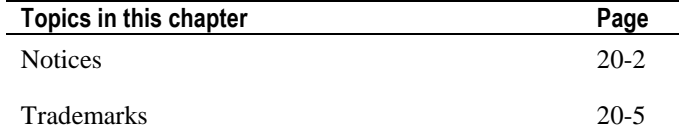

### **Notices**

This information was developed for products and services offered in the U.S.A. IBM may not offer the products, services, or features discussed in this document in other countries. Consult your local IBM representative for information on the products and services currently available in your area. Any reference to an IBM product, program, or service is not intended to state or imply that only that IBM product, program, or service may be used. Any functionally equivalent product, program, or service that does not infringe any IBM intellectual property right may be used instead. However, it is the user's responsibility to evaluate and verify the operation of any non-IBM product, program, or service.

IBM may have patents or pending patent applications covering subject matter described in this document. The furnishing of this document does not grant you any license to these patents. You can send written license inquiries to:

IBM Director of Licensing IBM Corporation North Castle Drive Armonk, NY 10504-1785

For license inquiries regarding double-byte character set (DBCS) information, contact the IBM Intellectual Property Department in your country or send written inquiries to:

IBM World Trade Asia Corporation Licensing 2-31 Roppongi 3-chome, Minato-ku Tokyo 106-0032, Japan

**The following paragraph does not apply to the United Kingdom or any other country where such provisions are inconsistent with local law:** INTERNATIONAL BUSINESS MACHINES CORPORATION PROVIDES THIS PUBLICATION "AS IS" WITHOUT WARRANTY OF ANY KIND, EITHER EXPRESS OR IMPLIED, INCLUDING, BUT NOT LIMITED TO, THE IMPLIED WARRANTIES OF NON-INFRINGEMENT, MERCHANTABILITY OR FITNESS FOR A PARTICULAR PURPOSE. Some states do not allow disclaimer of express or

implied warranties in certain transactions. Therefore, this statement may not apply to you.

This information could include technical inaccuracies or typographical errors. Changes are periodically made to the information herein; these changes will be incorporated in new editions of the publication. IBM may make improvements and/or changes in the product(s) and/or the program(s) described in this publication at any time without notice.

Any references in this information to non-IBM Web sites are provided for convenience only and do not in any manner serve as an endorsement of those Web sites. The materials at those Web sites are not part of the materials for this IBM product and use of those Web sites is at your own risk.

IBM may use or distribute any of the information you supply in any way it believes appropriate without incurring any obligation to you.

Licensees of this program who wish to have information about it for the purpose of enabling: (i) the exchange of information between independently created programs and other programs (including this one) and (ii) the mutual use of the information which has been exchanged, should contact:

Intellectual Property Dept. for Rational Software IBM Corporation 1 Rogers Street Cambridge, MA 02142 U.S.A

Such information may be available, subject to appropriate terms and conditions, including in some cases, payment of a fee.

The licensed program described in this document and all licensed material available for it are provided by IBM under terms of the IBM Customer Agreement, IBM International Program License Agreement or any equivalent agreement between us.

Any performance data contained herein was determined in a controlled environment. Therefore, the results obtained in other operating environments may vary significantly. Some measurements may have been made on development-level systems and there is no guarantee that these measurements will be the same on generally available systems. Furthermore, some measurements may have been

estimated through extrapolation. Actual results may vary. Users of this document should verify the applicable data for their specific environment.

Information concerning non-IBM products was obtained from the suppliers of those products, their published announcements or other publicly available sources. IBM has not tested those products and cannot confirm the accuracy of performance, compatibility or any other claims related to non-IBM products. Questions on the capabilities of non-IBM products should be addressed to the suppliers of those products.

This information contains examples of data and reports used in daily business operations. To illustrate them as completely as possible, the examples include the names of individuals, companies, brands, and products. All of these names are fictitious and any similarity to the names and addresses used by an actual business enterprise is entirely coincidental.

### **Copyright license**

This information contains sample application programs in source language, which illustrate programming techniques on various operating platforms. You may copy, modify, and distribute these sample programs in any form without payment to IBM, for the purposes of developing, using, marketing or distributing application programs conforming to the application programming interface for the operating platform for which the sample programs are written. These examples have not been thoroughly tested under all conditions. IBM, therefore, cannot guarantee or imply reliability, serviceability, or function of these programs.

Each copy or any portion of these sample programs or any derivative work, must include a copyright notice as follows:

© (your company name) (year). Portions of this code are derived from IBM Corp. Sample Programs. © Copyright IBM Corp. 2000 2009.

If you are viewing this information softcopy, the photographs and color illustrations may not appear.

## **Trademarks**

IBM, the IBM logo, and ibm.com are trademarks or registered trademarks of International Business Machines Corp., registered in many jurisdictions worldwide. Other product and service names might be trademarks of IBM or other companies. A current list of IBM trademarks is available on the Web at "[Copyright and](http://www.ibm.com/legal/copytrade.shtml)  [trademark information](http://www.ibm.com/legal/copytrade.shtml)" at [www.ibm.com/legal/copytrade.html](http://www.ibm.com/legal/copytrade.html)

Microsoft and Windows are trademarks of Microsoft Corporation in the United States, other countries, or both.

Other company, product or service names mentioned may be trademarks or service marks of others.